## DIPLOMADO DE PROFUNDIZACION CISCO PRUEBA DE HABILIDADES PRÁCTICAS CCNP

RAMON ALEXIS MARTINEZ ORTEGA

UNIVERSIDAD NACIONAL ABIERTA Y A DISTANCIA - UNAD ESCUELA DE CIENCIAS BÁSICAS, TECNOLOGÍA E INGENIERÍA - ECBTI INGENIERÍA DE TELECOMUNICACIONES BOGOTA 2022

## DIPLOMADO DE PROFUNDIZACION CISCO PRUEBA DE HABILIDADES PRÁCTICAS CCNP

RAMON ALEXIS MARTINEZ ORTEGA

Diplomado De Opción De Grado Presentado Para Optar El Título De INGENIERO DE TELECOMUNICACIONES

> DIRECTOR: Ing. JUAN ESTEBAN TAPIAS

UNIVERSIDAD NACIONAL ABIERTA Y A DISTANCIA - UNAD ESCUELA DE CIENCIAS BÁSICAS, TECNOLOGÍA E INGENIERÍA - ECBTI INGENIERÍA DE TELECOMUNICACIONES BOGOTA 2022

NOTA DE ACEPTACIÓN

Firma del Presidente del Jurado

Firma del Jurado

Firma del Jurado

Bogotá, 27 de noviembre de 2022

### **AGRADECIMIENTOS**

<span id="page-3-0"></span>Quiero dar las gracias a mi familia por alentarme siempre a continuar en este largo proceso de preparación académica, por enseñarme a creer en mí y en mis fortalezas, especialmente a mí madre y a mi pareja por sus palabras de aliento y motivación, a la universidad por abrir estos espacios del conocimiento que nos permite fortalecernos aún más en nuestra formación profesional y finalmente a la red de docentes y tutores, quienes estuvieron presentes para brinda su apoyo y colaboración.

# **CONTENIDO**

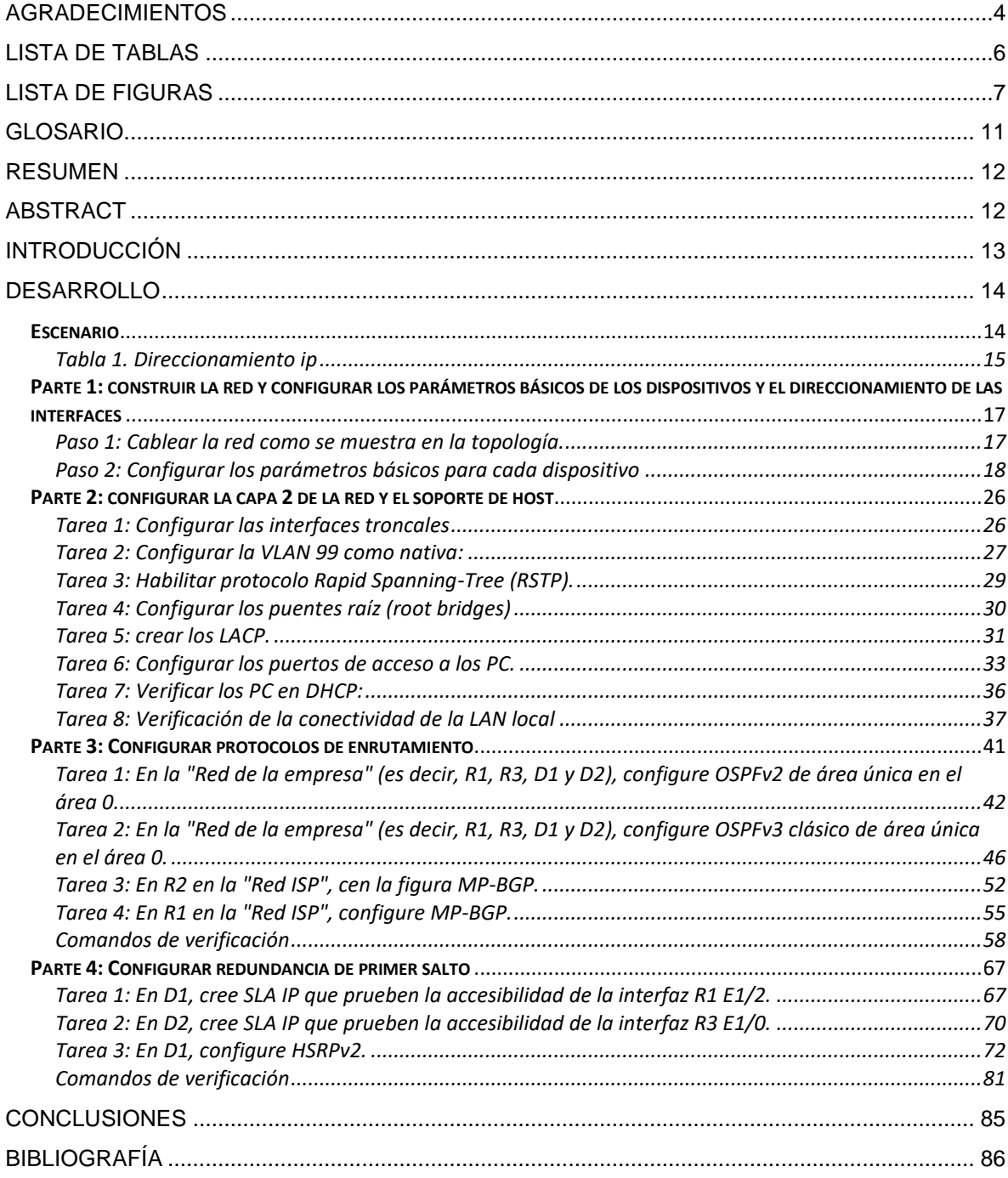

# **LISTA DE TABLAS**

<span id="page-5-0"></span>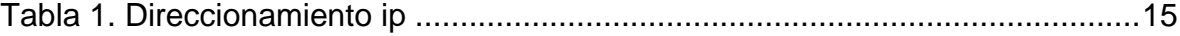

## **LISTA DE FIGURAS**

<span id="page-6-0"></span>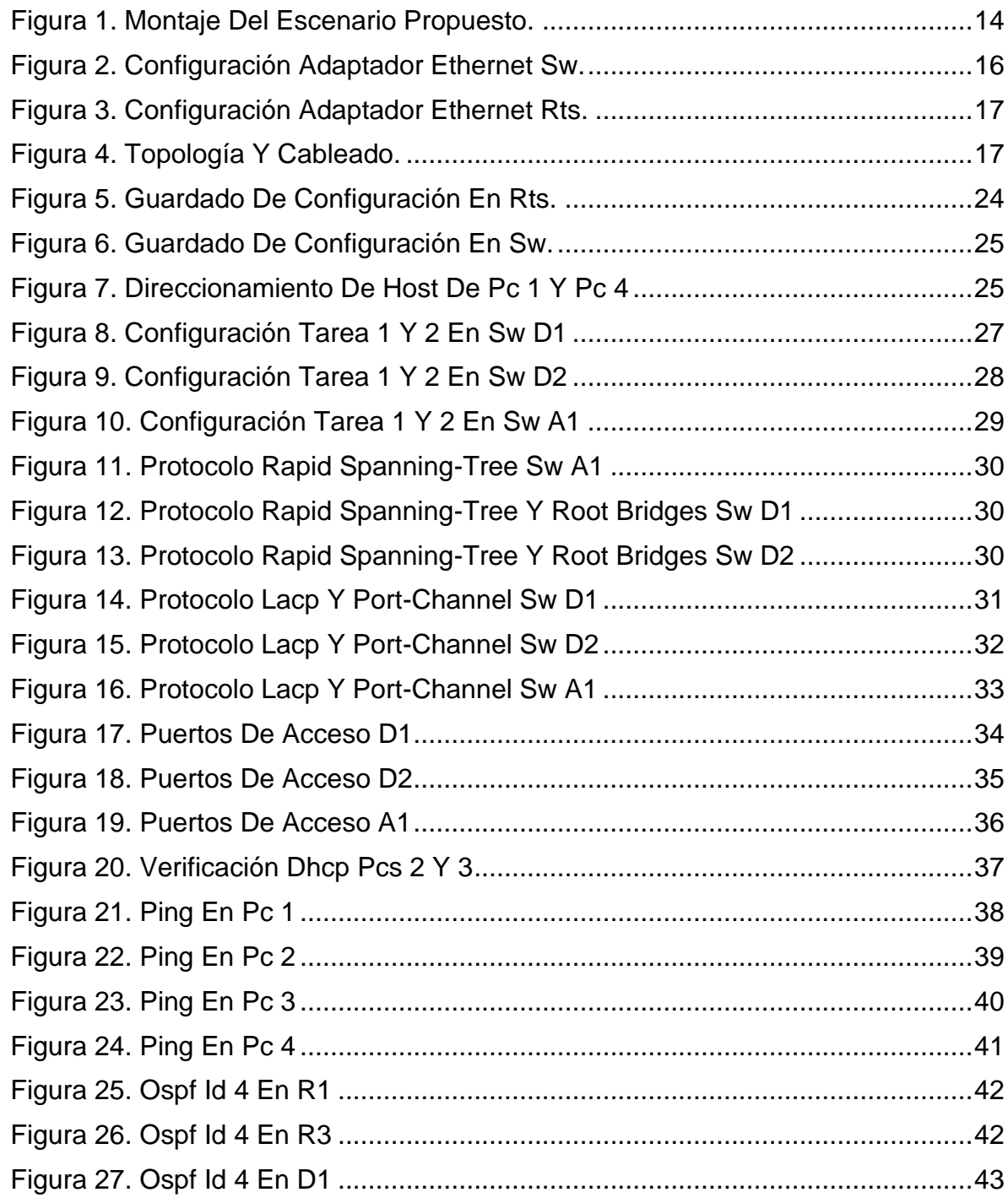

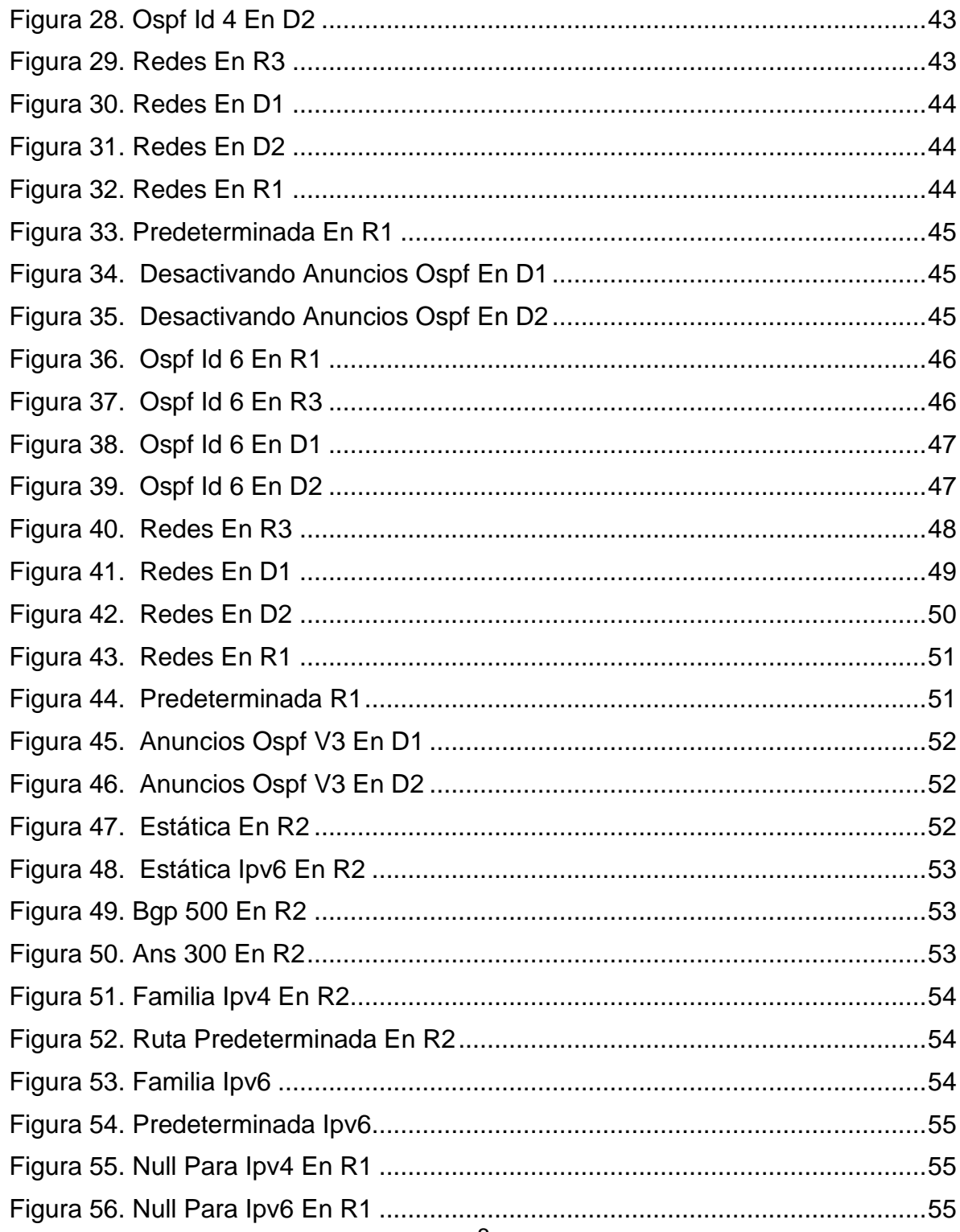

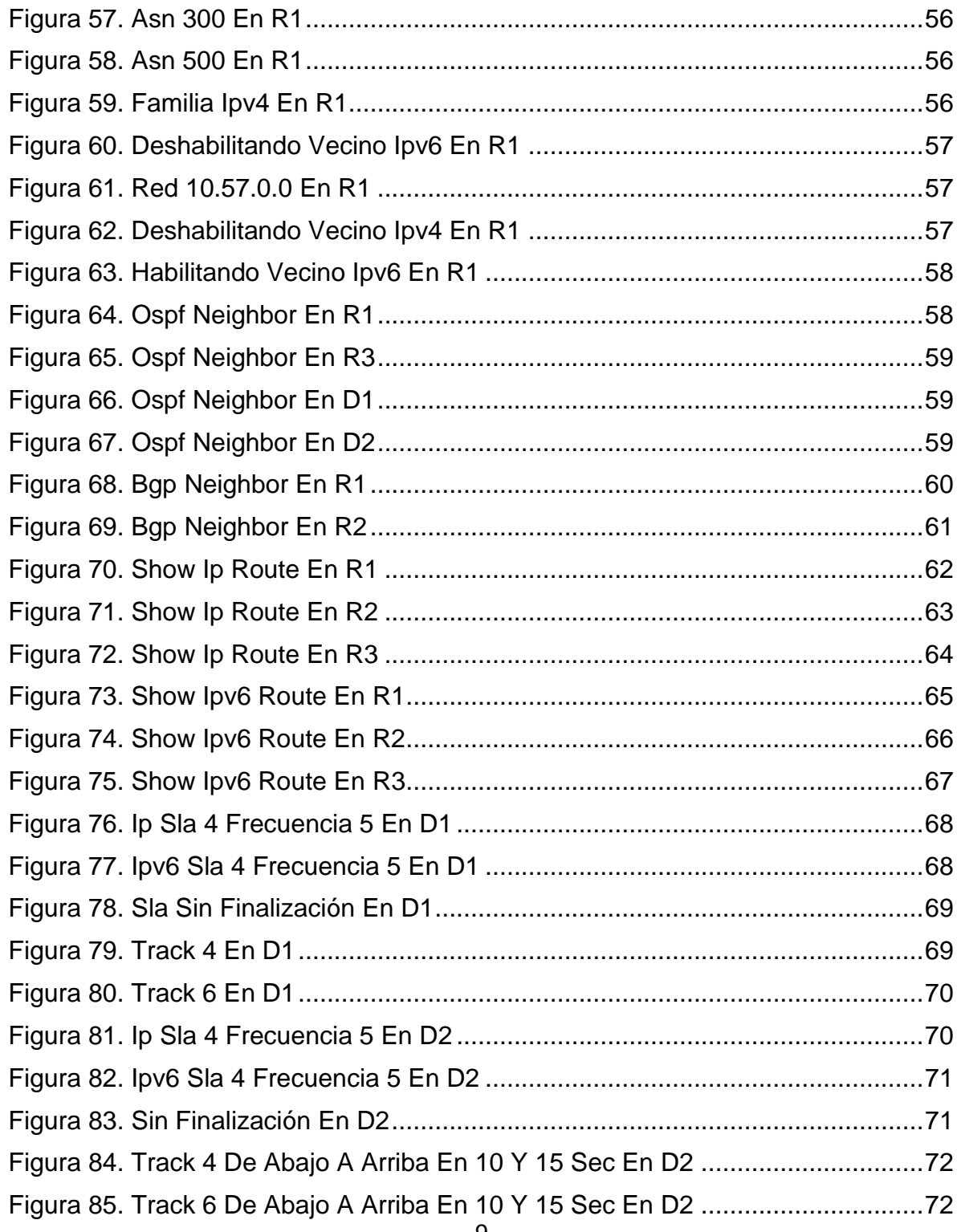

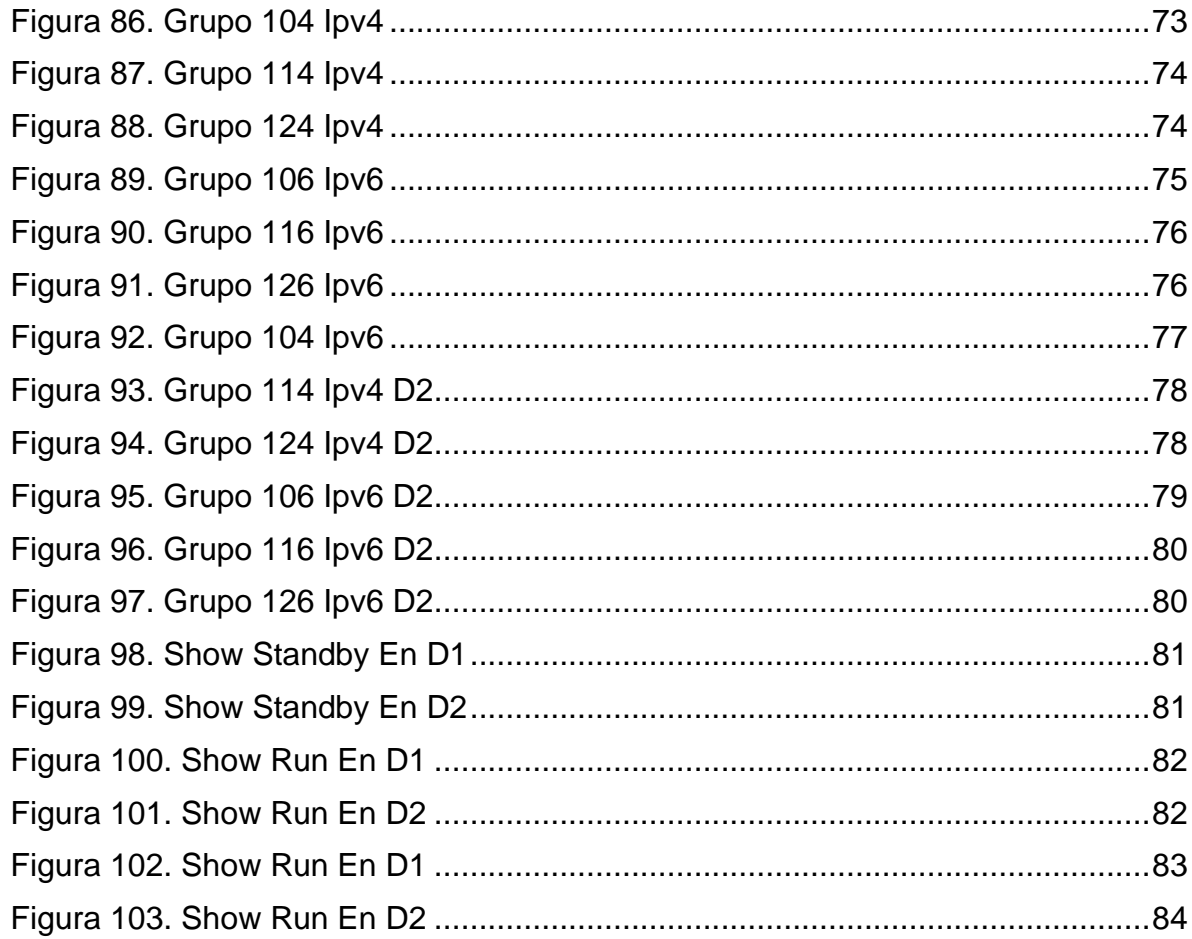

## **GLOSARIO**

<span id="page-10-0"></span>ASN: Autonomous System Number, es un grupo de redes de direcciones IP que es gestionado por los operadores con políticas de ruteo (Lacnic, s.f.)

BGP: Es un protocolo escalable de dynamic routing usado en la Internet por grupos de enrutadores para compartir información de enrutamiento. BGP usa parámetros de ruta o atributos para definir políticas de enrutamiento y crear un entorno de enrutamiento estable (Fireware Help, s.f.)

DHCP: El Protocolo de configuración dinámica de host (DHCP) es un protocolo cliente/servidor que proporciona automáticamente un host de Protocolo de Internet (IP) con su dirección IP y otra información de configuración relacionada, como la máscara de subred y la puerta de enlace predeterminada (Microsfot, 2022)

HSRP: (Hot Standby Router Protocol) es un protocolo de Cisco y uno de los FHRP (First Hop Redundancy Protocol) que se encarga de proveer redundancia en la red (Capa 3), es normalmente usado en los gateway, justo antes de la WAN, o incluso en la WAN del lado del proveedor hacia nuestro router(s) (Estudiaredes, 2022)

LACP: La agregación virtual de enlaces, también llamada trunking, es una característica de nivel 2, que une puertos físicos de la red en un único enlace de datos de gran ancho de banda; de este modo se aumenta la capacidad de ancho debanda y se crean enlaces redundantes y de alta disponibilidad (D-Link, 2020)

OSPF: Open Shortest Path First (OSPF) es un protocolo de direccionamiento de tipo enlace-estado, desarrollado para las redes IP y basado en el algoritmo de primera vía más corta (SPF). OSPF es un protocolo de pasarela interior (IGP) (IBM, 2021)

RSTP: RSTP es el protocolo que previene loops en una red de switches. Éste suplanta a su antecesor; el protocolo STP. RSTP trae consigo varias mejoras respecto a STP, principalmente en lo que tiene que ver a los tiempos de convergencia (ccnadesdecero, 2022)

VLAN: también conocidas como redes de área local virtuales, es una tecnología de redes que nos permite crear redes lógicas independientes dentro de la misma red física (Redeszone, 2022)

### **RESUMEN**

<span id="page-11-0"></span>Por medio del desarrollo del presente trabajo se demostrarán todos los conocimientos adquiridos a lo largo del diplomado de profundización como opción de grado para la ingeniería en telecomunicaciones y electrónica, aplicando las habilidades prácticas en CCNP bajo cierto escenario planteado, dejando en evidencia las configuraciones requeridas para poder conectar las redes preestablecidas, implementando métodos de seguridad y protocolos de conexión que actualmente se utilizan de manera estándar. Todo el proceso de implementación y configuración se realizara mediante el software GNS3, el cual permite realizar simulaciones de red con todas sus funciones y características, haciendo posible configurar plataformas de conmutación basadas en switches, mediante el uso de protocolos como STP y la configuración de VLANs, también permite usar comandos IOS para la configuración avanzada en routers (con direccionamiento IPv4 e IPv6) para protocolos de enrutamiento como: OSPF, EIGRP y BGP, en entornos de direccionamiento sin clase, con el fin diseñar e implementar soluciones de red escalables, mediante el uso de los principios de enrutamiento y conmutación de paquetes en ambientes LAN y WAN.

<span id="page-11-1"></span>Palabras clave: CISCO, CCNP, Conmutación, Enrutamiento, Redes, Electrónica.

## **ABSTRACT**

Through the development of this work, all the knowledge acquired throughout the deepening diploma course will be demonstrated as a degree option for telecommunications and electronics engineering, applying the practical skills in CCNP under a certain scenario, revealing the configurations required for being able to connect pre-established networks, implementing security methods and connection protocols that are currently used as standard. The entire implementation and configuration process will be carried out using the GNS3 software, which allows network simulations to be carried out with all its functions and characteristics, making it possible to configure switching platforms based on switches, through the use of protocols such as STP and the configuration of VLANs. , also allows the use of IOS commands for advanced configuration in routers (with IPv4 and IPv6 addressing) for routing protocols such as: OSPF, EIGRP and BGP, in classless addressing environments, in order to design and implement scalable network solutions, through the use of routing and packet switching principles in LAN and WAN environments.

Keywords: CCNP, Switching, Routing, Networking, Electronics.

## **INTRODUCCIÓN**

<span id="page-12-0"></span>Debido al crecimiento del uso sistematizado de las comunicaciones y la información que se presenta tanto en organizaciones como consumidor en general, se ha hecho necesario implementar tecnologías que puedan gestionar y procesar toda esta información. Por lo que se implementan redes de todas las clases, dependiendo de las necesidades particulares de cada uno de los usuarios.

Lo cual exige que las personas estén capacitadas para diseñar, implementar, configurar y gestionar estos sistemas de información, para los cuales la Universidad Nacional Abierta y a Distancia, a través de este diplomado de profundización CISCO CCNP, permite la obtención de dichas habilidades y competencias mediante el uso de herramientas de simulación, protocolos de administración de redes para la solución de problemas, evaluación de desempeños de routers y switches, entre otras cosas.

Por ende, se desarrolló un proyecto aplicado que consiste en un diseño de red específico, sobre el cual se irá realizando su configuración paso a paso con su respectiva evidencia de la configuración de cada uno de los dispositivos, de los comandos utilizados para la implementación de protocolos y uso del software GNS3.Dando cumplimiento a cada uno de los puntos solicitados a lo largo de su desarrollo.

## **DESARROLLO**

## <span id="page-13-1"></span><span id="page-13-0"></span>**Escenario**

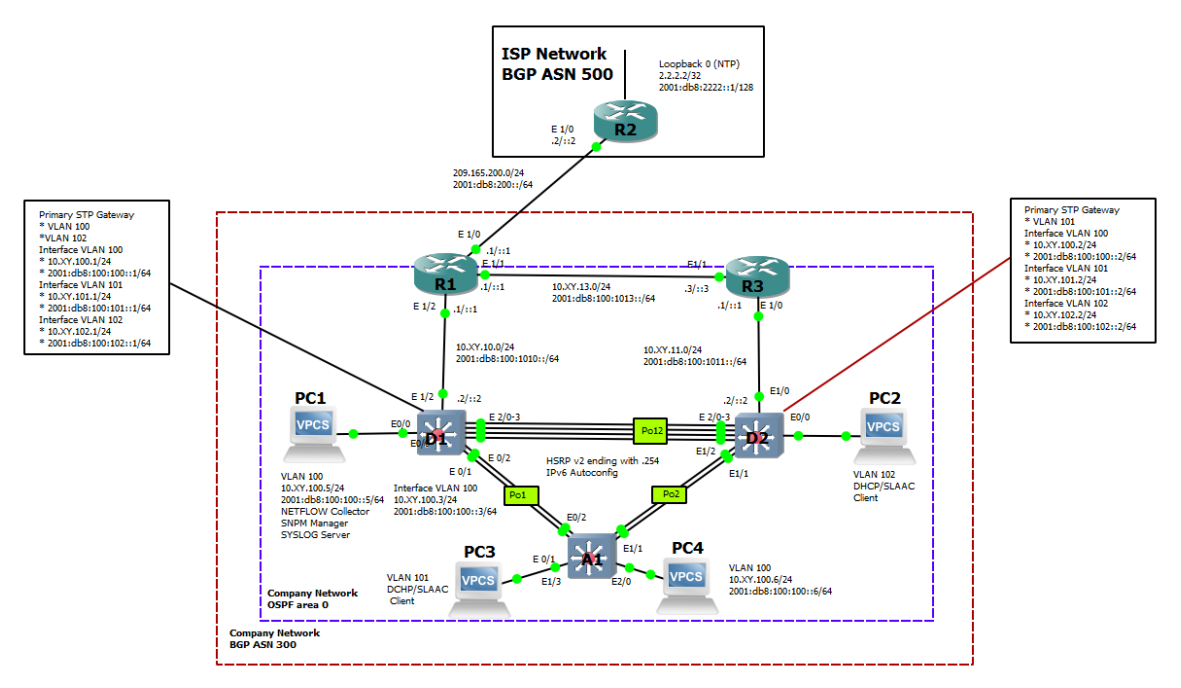

<span id="page-13-2"></span>*Figura 1. Montaje del escenario propuesto.*

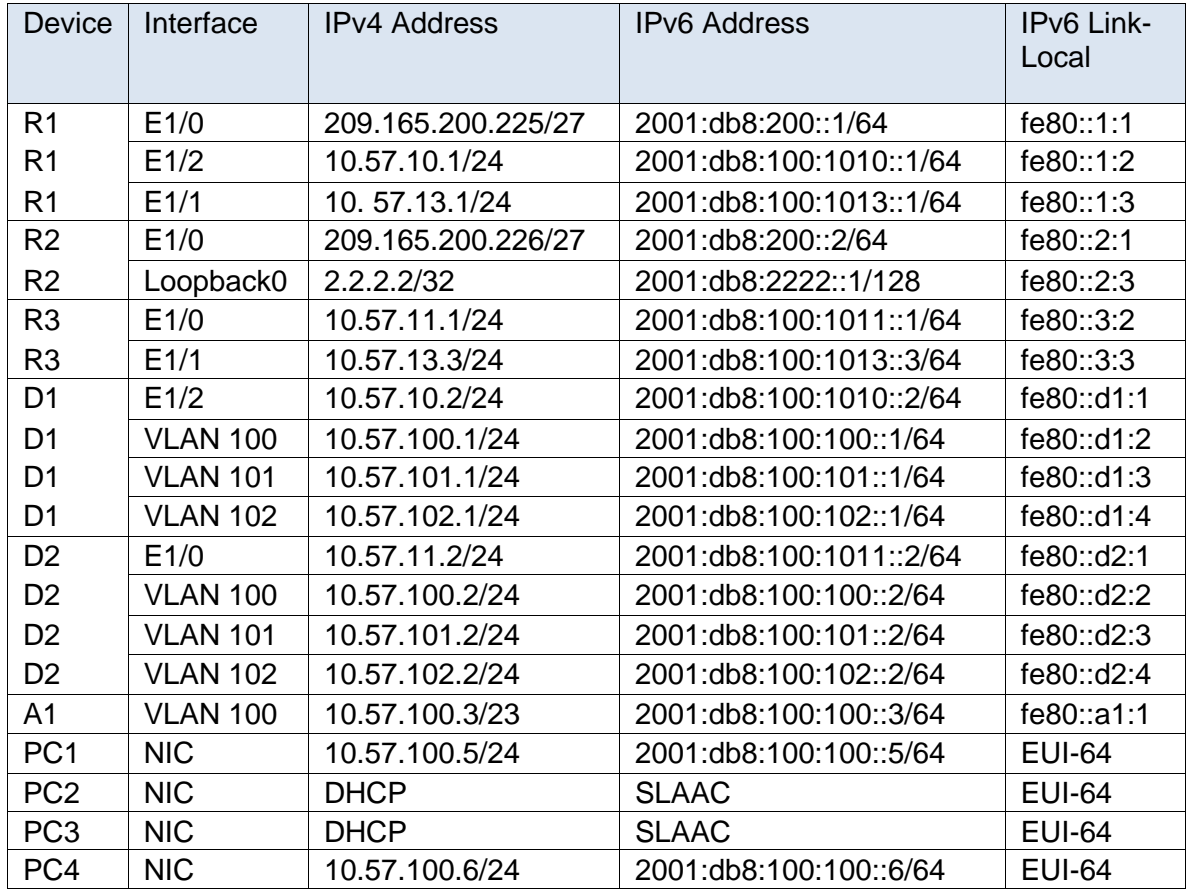

### <span id="page-14-0"></span>**Tabla 1. Direccionamiento ip**

*Tabla 1 - Tabla de direccionamiento*

## **Objetivos**

Parte 1: Construir la red y configurar los ajustes básicos de cada dispositivo y el direccionamiento de las interfaces

Parte 2: Configurar la capa 2 de la red y el soporte de Host

### **Escenario**

En esta prueba de habilidades, debe completar la configuración de la red para que haya una accesibilidad completa de un extremo a otro, para que los hosts tengan un soporte confiable de la puerta de enlace predeterminada (default Gateway) y para que los protocolos configurados estén operativos dentro de la parte correspondiente a la "Red de la Compañía" en la topología. Tenga presente verificar que las configuraciones cumplan con las especificaciones proporcionadas y que los dispositivos funcionen como se requiere.

**Nota:** Los routers usados son Cisco 4221 con CISCO IOS XE versión 16.9.4 (imagen universalk9). Los switches usados son Cisco Ctalyst 3650 con Cisco IOS XE versión 16.9.4 (imagen universalk9) y Cisco Catalyst 2960 con Cisco IOS versión 15.2(2) (imagen lanbasek9). Se pueden usar otras versiones de switches, routers y Cisco IOS. Dependiendo del modelo y la versión de Cisco IOS, los comandos disponibles y el resultado producido pueden variar de lo que se muestra en las prácticas de laboratorio.

**Nota:** Asegúrese de que los conmutadores se hayan borrado y no tengan configuraciones de inicio. Si no está seguro, póngase en contacto con su instructor.

#### **Recursos necesarios**

- 3 Routers (Cisco 7200).
- 3 Switches (Cisco IOU L2).
- 4 PC (Utilice las VPCS del GNS3)
- Después de la configuración de los dispositivos en GNS3, las ranuras de los adaptadores de red del SW deben configurarse de la siguiente manera:

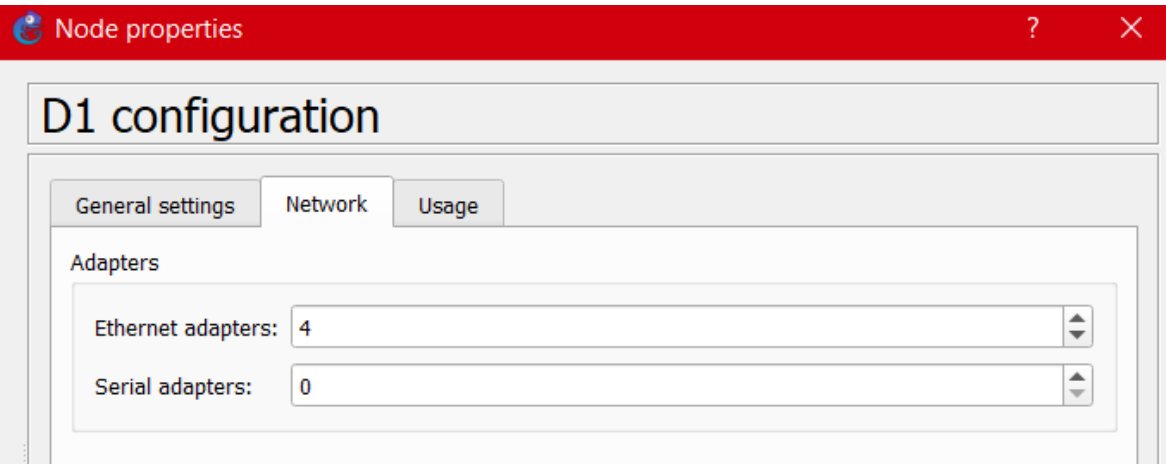

<span id="page-15-0"></span>*Figura 2. Configuración adaptador Ethernet SW.*

### Y de los Routers así:

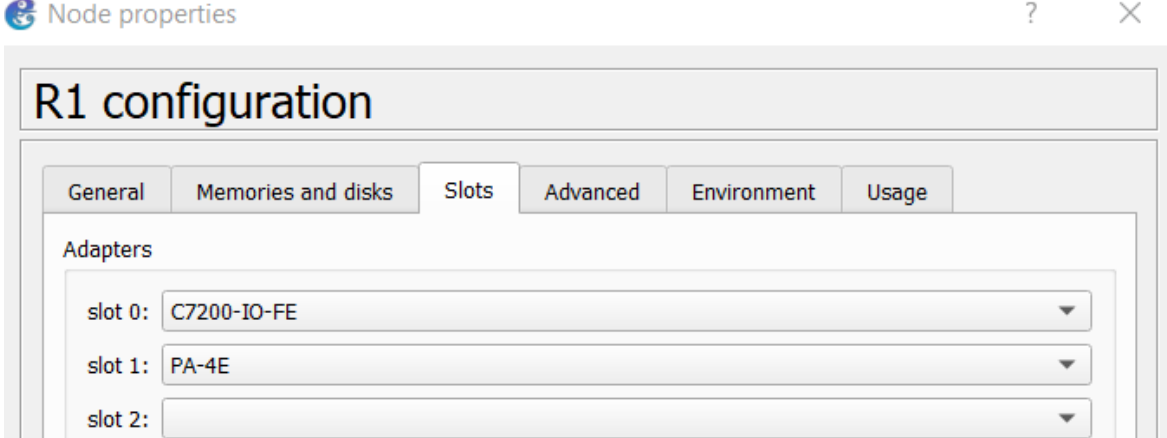

*Figura 3. Configuración adaptador Ethernet RTS.*

## <span id="page-16-2"></span><span id="page-16-0"></span>**Parte 1: construir la red y configurar los parámetros básicos de los dispositivos y el direccionamiento de las interfaces**

En la Parte 1, configurará la topología de red y configurará los ajustes básicos y el direccionamiento de la interfaz

<span id="page-16-3"></span><span id="page-16-1"></span>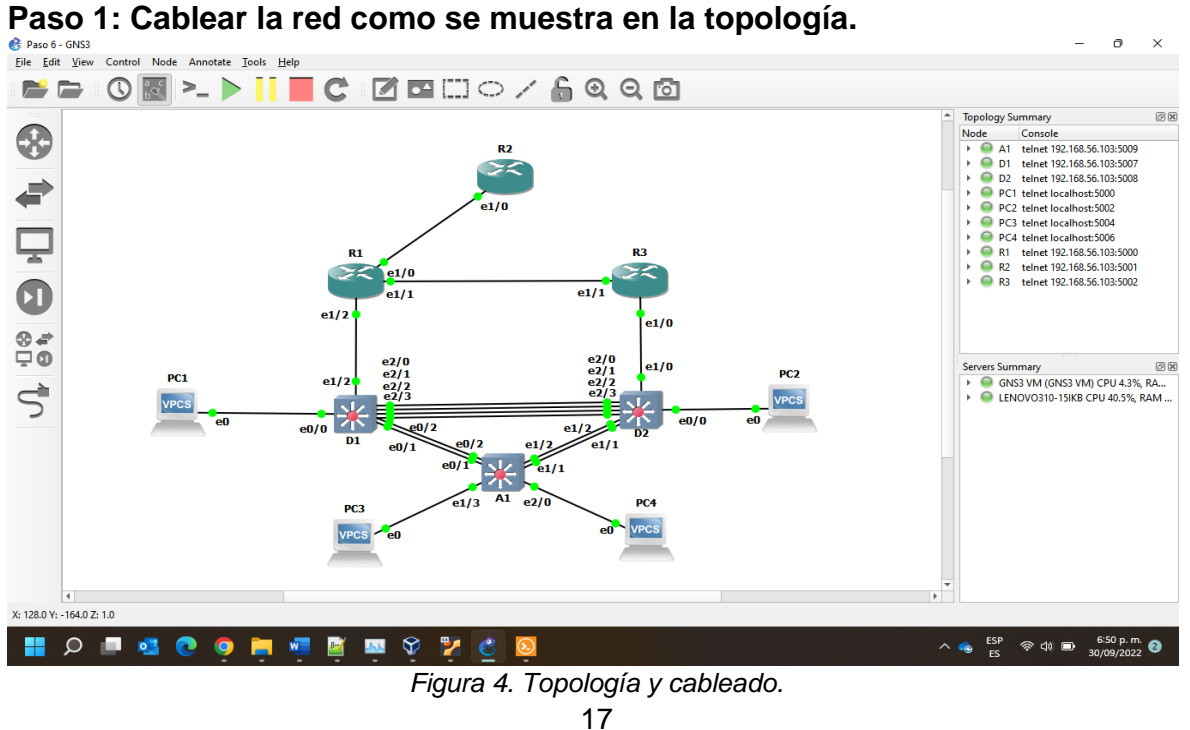

#### <span id="page-17-0"></span>**Paso 2: Configurar los parámetros básicos para cada dispositivo**

a. Conecte la consola a cada dispositivo, entre en el modo de configuración global y aplique la configuración básica. Las configuraciones de inicio para cada dispositivo se proporcionan a continuación.

#### **Router 1:**

```
hostname R1
ipv6 unicast-routing
no ip domain lookup
banner motd # R1, ENCOR Skills Assessment#
line con 0
exec-timeout 0 0
logging synchronous
exit
interface e1/0
 ip address 209.165.200.225 255.255.255.224
ipv6 address fe80::1:1 link-local
ipv6 address 2001:db8:200::1/64
no shutdown
exit
interface e1/2
 ip address 10.57.10.1 255.255.255.0
ipv6 address fe80::1:2 link-local
 ipv6 address 2001:db8:100:1010::1/64
no shutdown
exit
interface e1/1
 ip address 10.57.13.1 255.255.255.0
ipv6 address fe80::1:3 link-local
 ipv6 address 2001:db8:100:1013::1/64
no shutdown
exit
```
#### **Router 2**

hostname R2 ipv6 unicast-routing no ip domain lookup banner motd # R2, ENCOR Skills Assessment#

```
line con 0
 exec-timeout 0 0
logging synchronous
exit
interface e1/0
ip address 209.165.200.226 255.255.255.224
ipv6 address fe80::2:1 link-local
 ipv6 address 2001:db8:200::2/64
no shutdown
exit
interface Loopback 0
ip address 2.2.2.2 255.255.255.255
 ipv6 address fe80::2:3 link-local
 ipv6 address 2001:db8:2222::1/128
 no shutdown
exit
```
### **Router 3**

```
hostname R3
ipv6 unicast-routing
no ip domain lookup
banner motd # R3, ENCOR Skills Assessment#
line con 0
 exec-timeout 0 0
 logging synchronous
 exit
interface e1/0
 ip address 10.57.11.1 255.255.255.0
 ipv6 address fe80::3:2 link-local
 ipv6 address 2001:db8:100:1011::1/64
 no shutdown
 exit
interface e1/1
 ip address 10.57.13.3 255.255.255.0
 ipv6 address fe80::3:3 link-local
 ipv6 address 2001:db8:100:1010::2/64
 no shutdown
 exit
```
#### **Switch D1**

```
hostname D1
ip routing
ipv6 unicast-routing
no ip domain lookup
banner motd # D1, ENCOR Skills Assessment#
line con 0
 exec-timeout 0 0
logging synchronous
 exit
vlan 100
 name Management
 exit
vlan 101
 name UserGroupA
exit
vlan 102
 name UserGroupB
 exit
vlan 999
 name NATIVE
 exit
interface e1/2
 no switchport
 ip address 10.57.10.2 255.255.255.0
 ipv6 address fe80::d1:1 link-local
 ipv6 address 2001:db8:100:1010::2/64
 no shutdown
 exit
interface vlan 100
 ip address 10.57.100.1 255.255.255.0
 ipv6 address fe80::d1:2 link-local
 ipv6 address 2001:db8:100:100::1/64
 no shutdown
 exit
interface vlan 101
 ip address 10.57.101.1 255.255.255.0
 ipv6 address fe80::d1:3 link-local
 ipv6 address 2001:db8:100:101::1/64
```

```
no shutdown
exit
interface vlan 102
 ip address 10.57.102.1 255.255.255.0
ipv6 address fe80::d1:4 link-local
ipv6 address 2001:db8:100:102::1/64
no shutdown
exit
ip dhcp excluded-address 10.57.101.1 10.0.101.109
ip dhcp excluded-address 10.57.101.141 10.0.101.254
ip dhcp excluded-address 10.57.102.1 10.0.102.109
ip dhcp excluded-address 10.57.102.141 10.0.102.254
ip dhcp pool VLAN-101
network 10.57.101.0 255.255.255.0
default-router 10.57.101.254
exit
ip dhcp pool VLAN-102
network 10.57.102.0 255.255.255.0
default-router 10.57.102.254
exit
interface range e0/0-3,e1/0-1,e1/3,e2/0-3,e3/0-3
 shutdown
exit
```
### **Switch D2**

```
hostname D2
ip routing
ipv6 unicast-routing
no ip domain lookup
banner motd # D2, ENCOR Skills Assessment#
line con 0
 exec-timeout 0 0
logging synchronous
 exit
vlan 100
 name Management
exit
vlan 101
 name UserGroupA
```

```
exit
vlan 102
 name UserGroupB
 exit 
vlan 999
 name NATIVE
 exit
interface e1/0
 no switchport
 ip address 10.57.11.2 255.255.255.0
 ipv6 address fe80::d1:1 link-local
 ipv6 address 2001:db8:100:1011::2/64
 no shutdown
 exit
interface vlan 100
 ip address 10.57.100.2 255.255.255.0
 ipv6 address fe80::d2:2 link-local
 ipv6 address 2001:db8:100:100::2/64
 no shutdown
 exit
interface vlan 101
 ip address 10.57.101.2 255.255.255.0
 ipv6 address fe80::d2:3 link-local
 ipv6 address 2001:db8:100:101::2/64
 no shutdown
 exit
interface vlan 102
 ip address 10.57.102.2 255.255.255.0
 ipv6 address fe80::d2:4 link-local
 ipv6 address 2001:db8:100:102::2/64
 no shutdown
 exit
ip dhcp excluded-address 10.57.101.1 10.0.101.209
ip dhcp excluded-address 10.57.101.241 10.0.101.254
ip dhcp excluded-address 10.57.102.1 10.0.102.209
ip dhcp excluded-address 10.57.102.241 10.0.102.254
ip dhcp pool VLAN-101
 network 10.57.101.0 255.255.255.0
 default-router 57.0.101.254
```

```
exit
ip dhcp pool VLAN-102
network 10.57.102.0 255.255.255.0
default-router 10.57.102.254
exit
interface range e0/0-3,e1/1-3,e2/0-3,e3/0-3
shutdown
exit
```
#### **Switch A1**

```
hostname A1
no ip domain lookup
banner motd # A1, ENCOR Skills Assessment#
line con 0
 exec-timeout 0 0
logging synchronous
 exit
vlan 100
name Management
 exit
vlan 101
name UserGroupA
exit
vlan 102
name UserGroupB
exit
vlan 999
name NATIVE
exit
interface vlan 100
 ip address 10.57.100.3 255.255.255.0
 ipv6 address fe80::a1:1 link-local
 ipv6 address 2001:db8:100:100::3/64
 no shutdown
 exit
interface range e0/0,e0/3,e1/0,e2/1-3,e3/0-3
 shutdown
 exit
```
b. Guarde la configuración en ejecución en startup-config en todos los dispositivos.

| H.                                                                                                    | Overview                                                                                                    | $\bullet$ R1   |  |   |  |  |  |
|----------------------------------------------------------------------------------------------------|----------------------------------------------------------------------------------------------------|----------------|--|---|--|--|--|
| [OK]                                                                                                    | R1#copy running-config startup-config<br>Destination filename [startup-config]?<br>Warning: Attempting to overwrite an NVRAM configuration previously written<br>by a different version of the system image.<br>Overwrite the previous NVRAM configuration?[confirm]<br>Building configuration |                |  |   |  |  |  |
| H.                                                                                                    | $\bullet$ R1                                                                                                    | R <sub>2</sub> |  |   |  |  |  |
| [OK]                                                                                                    | R2#copy running-config startup-config<br>Destination filename [startup-config]?<br>Warning: Attempting to overwrite an NVRAM configuration previously written<br>by a different version of the system image.<br>Overwrite the previous NVRAM configuration?[confirm]<br>Building configuration |                |  |   |  |  |  |
| H.                                                                                                    | R <sub>2</sub>                                                                                                    | R <sub>3</sub> |  | Œ |  |  |  |
| R3#copy running-config startup-config<br>Destination filename [startup-config]?<br>Warning: Attempting to overwrite an NVRAM configuration previously written<br>by a different version of the system image.<br>Overwrite the previous NVRAM configuration?[confirm]<br>Building configuration<br>[OK] |                                                                                                    |                |  |   |  |  |  |

<span id="page-23-0"></span>*Figura 5. Guardado de configuración en RTS.*

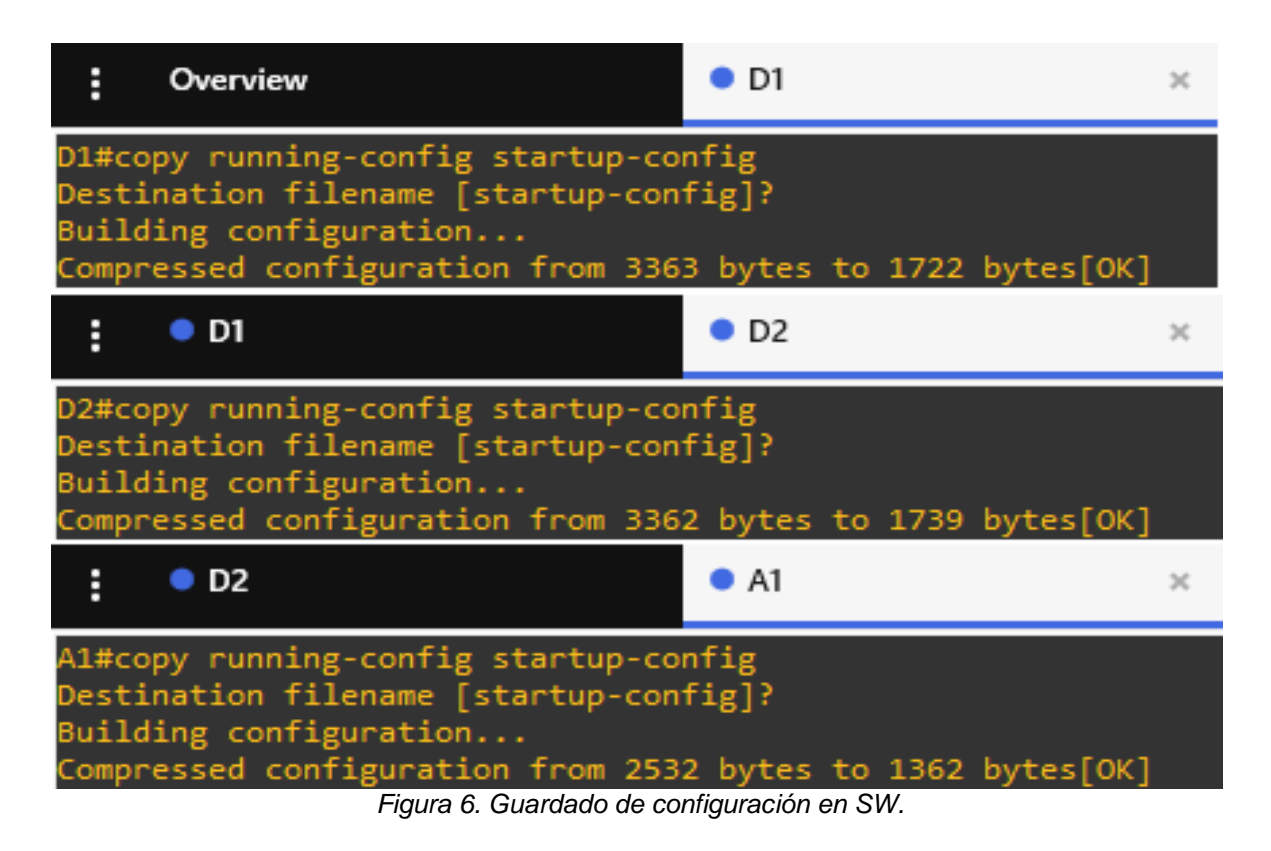

<span id="page-24-0"></span>c. Configure el direccionamiento de host de PC 1 y PC 4 como se muestra en la tabla de direcciones. Asigne una dirección de puerta de enlace predeterminada de 10.XY.100.254, que será la dirección IP virtual HSRP utilizada en la Parte 4.

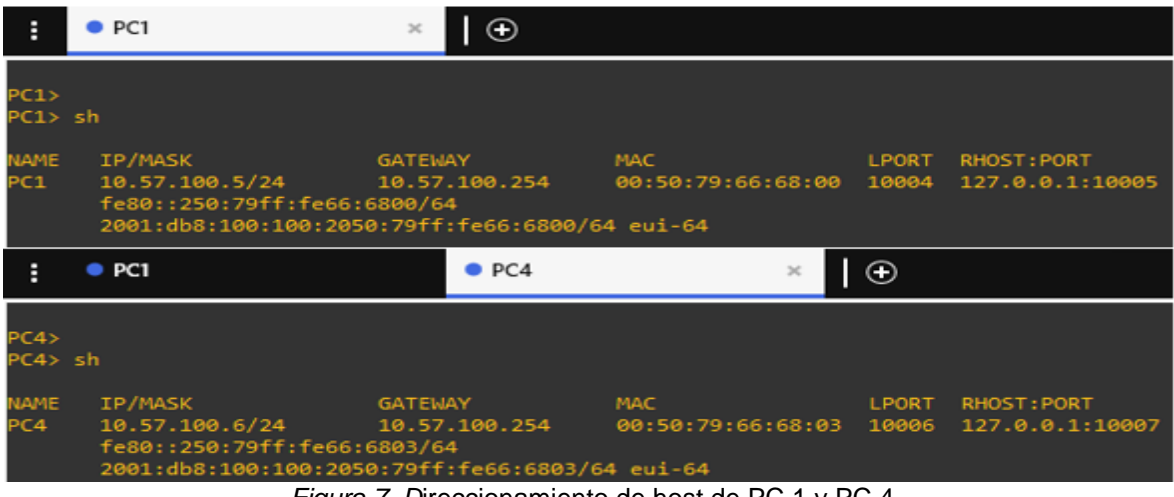

<span id="page-24-1"></span>*Figura 7. D*ireccionamiento de host de PC 1 y PC 4

#### <span id="page-25-0"></span>**Parte 2: configurar la capa 2 de la red y el soporte de host**

En esta parte de la Evaluación de habilidades, completará la configuración de red de capa 2 y establecerá el soporte básico de host. Al final de esta parte, todos los interruptores deben poder comunicarse. PC2 y PC3 deben recibir direcciones de DHCP y SLAAC.

Las tareas de configuración son las siguientes:

#### <span id="page-25-1"></span>**Tarea 1: Configurar las interfaces troncales**

#### Switch D1:

```
interface range e2/0-3
switchport trunk encapsulation dot1q
switchport mode trunk
```
interface range e0/1-2 switchport trunk encapsulation dot1q switchport mode trunk

#### Switch D2:

```
interface range e2/0-3
switchport trunk encapsulation dot1q
switchport mode trunk
```
interface range e1/1-2 switchport trunk encapsulation dot1q switchport mode trunk

#### Switch A1:

```
interface range e0/1-2
switchport trunk encapsulation dot1q
switchport mode trunk
```
interface range e1/1-2 switchport trunk encapsulation dot1q switchport mode trunk

## <span id="page-26-0"></span>**Tarea 2: Configurar la VLAN 99 como nativa:**

```
Switch D1:
interface range e2/0-3
 switchport trunk native vlan 999
```

```
interface range e0/1-2
 switchport trunk native vlan 999
```

| Ë                   | Overview                                                                                 |                  | D D1          |                                | ×                         |
|---------------------|------------------------------------------------------------------------------------------|------------------|---------------|--------------------------------|---------------------------|
|                     | D1#Show interfaces trunk                                                                 |                  |               |                                |                           |
| Port<br>Po1<br>Po12 | Mode<br>on<br>on                                                                         | 802.1q<br>802.1q | Encapsulation | Status<br>trunking<br>trunking | Native vlan<br>999<br>999 |
| Port<br>Po1<br>Po12 | Vlans allowed on trunk<br>1-4094<br>$1 - 4094$                                           |                  |               |                                |                           |
| Port<br>Po1<br>Po12 | Vlans allowed and active in management domain<br>1,100-102,999<br>1,100-102,999          |                  |               |                                |                           |
| Port<br>Po1<br>Po12 | Vlans in spanning tree forwarding state and not pruned<br>1,100-102,999<br>1,100-102,999 |                  |               |                                |                           |

*Figura 8. Configuración Tarea 1 y 2 en SW D1*

### <span id="page-26-1"></span>Switch D2:

```
interface range e2/0-3
 switchport trunk native vlan 999
```

```
interface range e1/1-2
switchport trunk native vlan 999
```

| Ë                                      | Overview                                                                                 |        | $\bullet$ D <sub>2</sub>       |                      | $\mathbb{X}$ |             |
|----------------------------------------|------------------------------------------------------------------------------------------|--------|--------------------------------|----------------------|--------------|-------------|
|                                        | D2#Show interfaces trunk                                                                 |        |                                |                      |              |             |
| Port<br>Po <sub>2</sub><br>Po12        | Mode<br>on.<br>on                                                                        | 802.1q | Encapsulation Status<br>802.1q | trunking<br>trunking | 999<br>999   | Native vlan |
| Port<br>Po <sub>2</sub><br>Po12        | Vlans allowed on trunk<br>$1 - 4094$<br>1-4094                                           |        |                                |                      |              |             |
| Port<br>Po <sub>2</sub><br>Po12        | Vlans allowed and active in management domain<br>1,100-102,999<br>1,100-102,999          |        |                                |                      |              |             |
| Port<br>Po <sub>2</sub><br>Po12<br>D2# | Vlans in spanning tree forwarding state and not pruned<br>1,100-102,999<br>1,100-102,999 |        |                                |                      |              |             |

*Figura 9. Configuración Tarea 1 y 2 en SW D2*

## <span id="page-27-0"></span>Switch A1:

```
interface range e0/1-2
switchport trunk native vlan 999
```

```
interface range e1/1-2
 switchport trunk native vlan 999
```

| H                              | Overview                                                                        |                                                                                |        | $\bullet$ A1            |                                | $>\,$      |             |  |
|--------------------------------|---------------------------------------------------------------------------------|--------------------------------------------------------------------------------|--------|-------------------------|--------------------------------|------------|-------------|--|
|                                |                                                                                 | A1#Show interfaces trunk                                                       |        |                         |                                |            |             |  |
| Port<br>Po1<br>Po <sub>2</sub> |                                                                                 | Mode<br>on<br>on                                                               | 802.1q | Encapsulation<br>802.1q | Status<br>trunking<br>trunking | 999<br>999 | Native vlan |  |
| Port<br>Po1<br>Po <sub>2</sub> |                                                                                 | Vlans allowed on trunk<br>1-4094<br>1-4094                                     |        |                         |                                |            |             |  |
| Port<br>Po1<br>Po <sub>2</sub> | Vlans allowed and active in management domain<br>1,100-102,999<br>1,100-102,999 |                                                                                |        |                         |                                |            |             |  |
| Port<br>Po1<br>Po <sub>2</sub> |                                                                                 | Vlans in spanning tree forwarding state and not pruned<br>1,100,102,999<br>101 |        |                         |                                |            |             |  |

*Figura 10. Configuración Tarea 1 y 2 en SW A1*

## <span id="page-28-1"></span><span id="page-28-0"></span>**Tarea 3: Habilitar protocolo Rapid Spanning-Tree (RSTP).**

## Switch D1:

spanning-tree mode rapid-pvst

## Switch D2:

spanning-tree mode rapid-pvst

## Switch A1:

spanning-tree mode rapid-pvst

| н | Overview                                                      | $\bullet$ A1  |  |
|---|---------------------------------------------------------------|---------------|--|
|   | A1#show run   include spanning-tree                           |               |  |
|   | spanning-tree mode rapid-pvst                                 |               |  |
|   | spanning-tree extend system-id<br>spanning-tree portfast edge |               |  |
|   | spanning-tree portfast edge                                   | $\cdots$<br>. |  |

*Figura 11. Protocolo Rapid Spanning-Tree SW A1*

## <span id="page-29-1"></span><span id="page-29-0"></span>**Tarea 4: Configurar los puentes raíz (root bridges)**

#### Switch D1:

spanning-tree vlan 100, 102 root primary spanning-tree vlan 101 root secondary

| ÷ | Overview                                                                                                    | $\bullet$ D1 |  |
|---|----------------------------------------------------------------------------------------------------|--------------|--|
|   | D1#show run   include spanning-tree<br>spanning-tree mode rapid-pvst<br>spanning-tree extend system-id<br>spanning-tree vlan 100,102 priority 24576<br>spanning-tree vlan 101 priority 28672<br>spanning-tree portfast edge |              |  |
|   |                                                                                                    |              |  |

*Figura 12. Protocolo Rapid Spanning-Tree y root bridges SW D1*

## <span id="page-29-2"></span>Switch D2:

spanning-tree vlan 101 root primary spanning-tree vlan 100, 102 root secondary

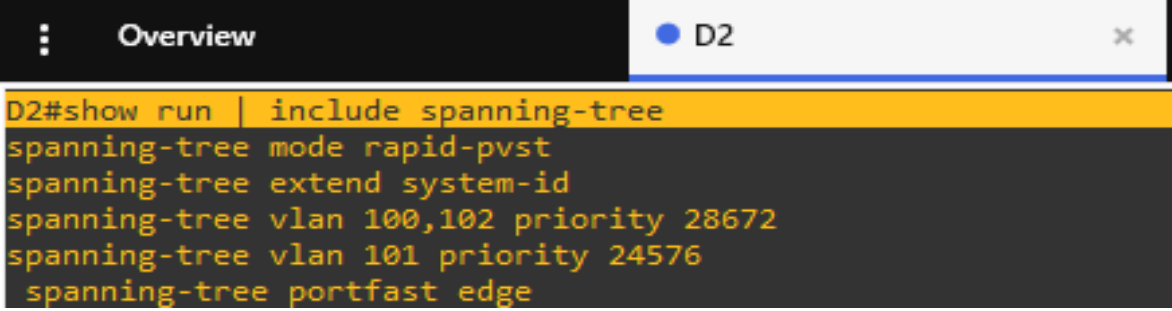

<span id="page-29-3"></span>*Figura 13. Protocolo Rapid Spanning-Tree y root bridges SW D2*

## <span id="page-30-0"></span>**Tarea 5: crear los LACP.**

Switch D1: interface range e2/0-3 channel-group 12 mode active no shutdown exit

interface range e0/1-2 channel-group 1 mode active no shutdown exit

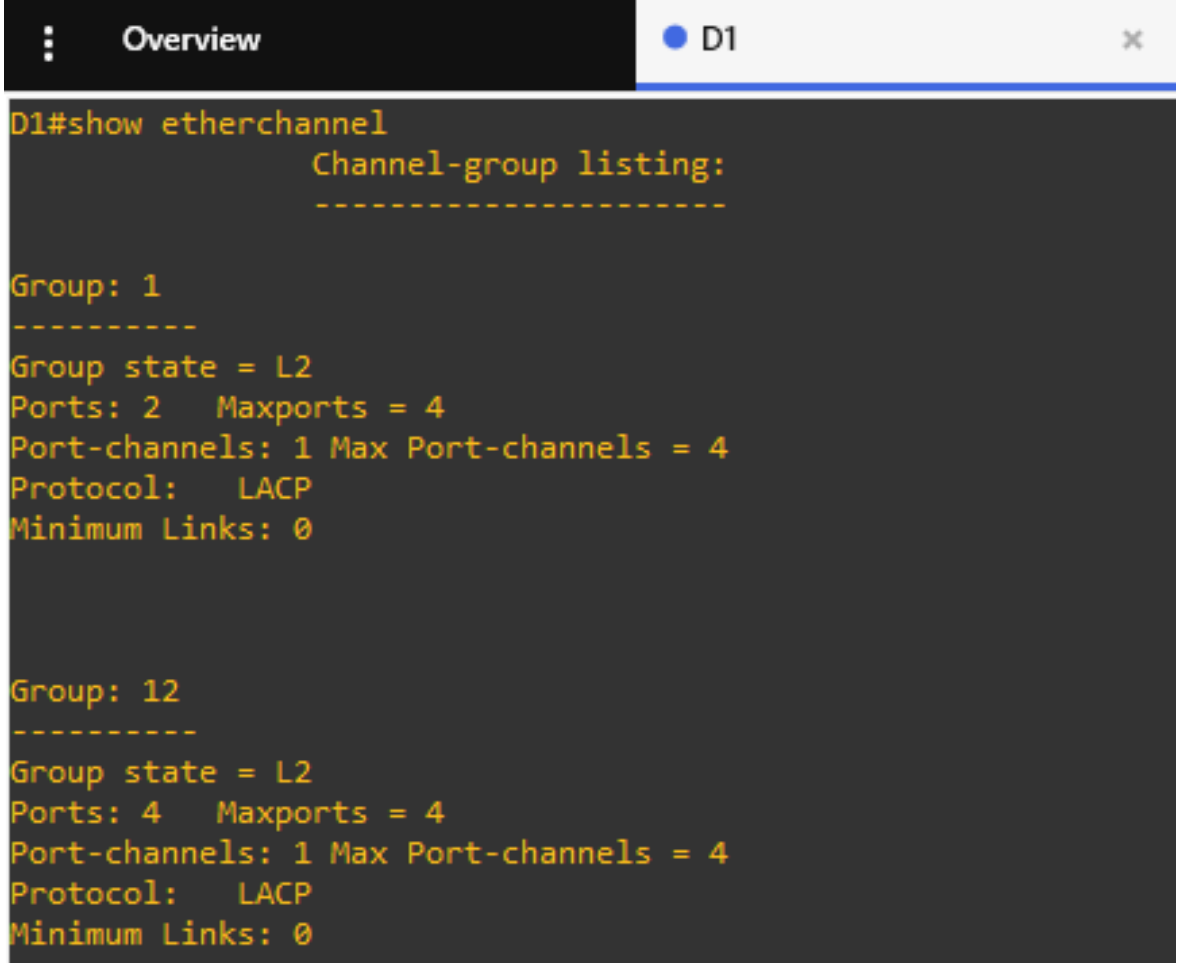

#### <span id="page-30-1"></span>31 *Figura 14. Protocolo LACP y Port-Channel SW D1*

```
Switch D2:
```

```
interface range e2/0-3
channel-group 12 mode active
no shutdown
exit
```

```
interface range e1/1-2
channel-group 2 mode active
no shutdown
exit
```

| $\vdots$ $\bullet$ D1                                                                                                    | D2<br>$\times$ |
|----------------------------------------------------------------------------------------------------|----------------|
| D2#show etherchannel<br>Channel-group listing:                                                                                  |                |
| Group: 2                                                                                                    |                |
| Group state = $L2$<br>Ports: 2 Maxports = 4<br>Port-channels: 1 Max Port-channels = 4<br>Protocol: LACP<br>Minimum Links: 0     |                |
| Group: 12                                                                                                    |                |
| Group state = $L2$<br>Ports: $4$ Maxports = $4$<br>Port-channels: 1 Max Port-channels = 4<br>Protocol: LACP<br>Minimum Links: 0 |                |

*Figura 15. Protocolo LACP y Port-Channel SW D2*

<span id="page-31-0"></span>Switch A1:

```
interface range e0/1-2
 channel-group 1 mode active
 no shutdown
 exit
```

```
interface range e1/1-2
channel-group 2 mode active
no shutdown
exit
```

| H<br>$\bullet$ D <sub>2</sub>                                                                                                   | $\bullet$ A1 | $>\,$ |
|----------------------------------------------------------------------------------------------------|--------------|-------|
| A1#show etherchannel<br>Channel-group listing:                                                                                  |              |       |
| Group: 1                                                                                                    |              |       |
| Group state = $L2$<br>Ports: $2$ Maxports = $4$<br>Port-channels: 1 Max Port-channels = 4<br>Protocol: LACP<br>Minimum Links: 0 |              |       |
| Group: 2                                                                                                    |              |       |
| Group state = $L2$<br>Ports: $2$ Maxports = $4$<br>Port-channels: 1 Max Port-channels = 4<br>Protocol: LACP<br>Minimum Links: 0 |              |       |

*Figura 16. Protocolo LACP y Port-Channel SW A1*

<span id="page-32-1"></span><span id="page-32-0"></span>**Tarea 6: Configurar los puertos de acceso a los PC.**

#### Switch D1:

```
interface e0/0
 switchport mode access
 switchport access vlan 100 
 spanning-tree portfast
 no shutdown 
 exit
```
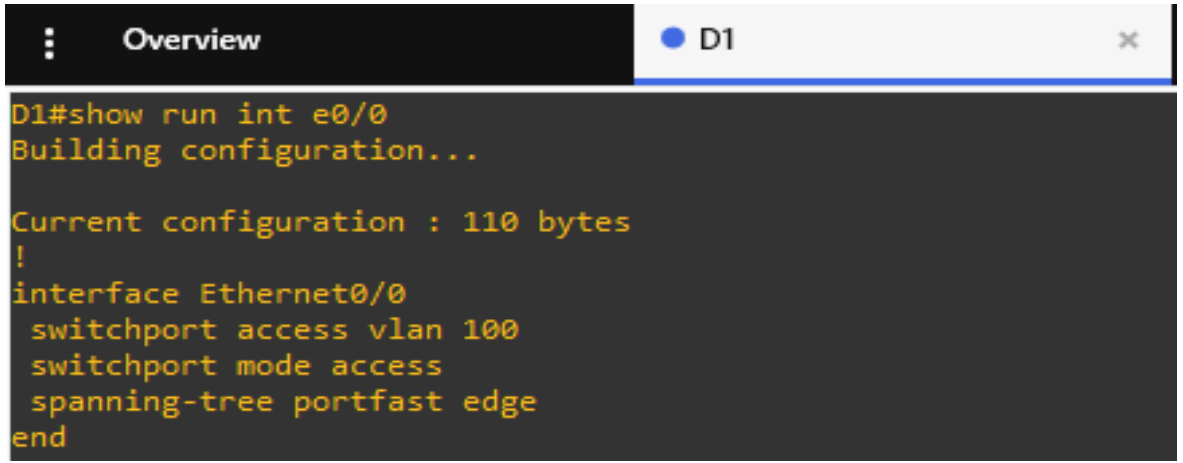

*Figura 17. Puertos de acceso D1*

#### <span id="page-33-0"></span>Switch D2:

```
interface e0/0
switchport mode access
switchport access vlan 102 
spanning-tree portfast
no shutdown 
exit
```
### $O<sub>D2</sub>$ ÷ Overview  $\mathcal{H}$ D2#show run int e0/0 Building configuration... Current configuration : 110 bytes interface Ethernet0/0 switchport access vlan 102 switchport mode access spanning-tree portfast edge end:

*Figura 18. Puertos de acceso D2*

#### <span id="page-34-0"></span>Switch A1:

```
interface e1/3
 switchport mode access
 switchport access vlan 101 
 spanning-tree portfast
 no shutdown 
 exit
```

```
interface e2/0
 switchport mode access
 switchport access vlan 100 
 spanning-tree portfast
no shutdown 
 exit
```
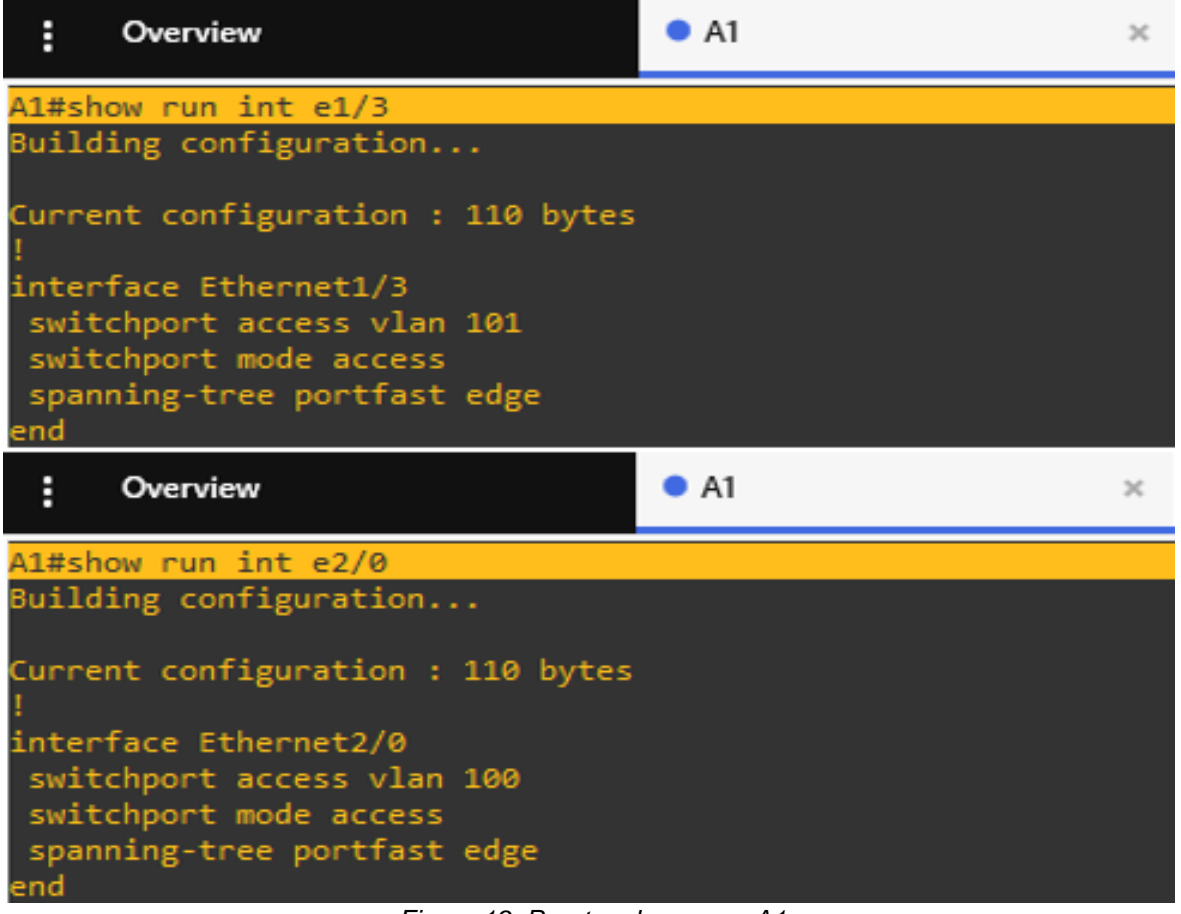

*Figura 19. Puertos de acceso A1*

<span id="page-35-1"></span><span id="page-35-0"></span>**Tarea 7: Verificar los PC en DHCP:**
| H                              | $\bullet$ PC1                                                                            | PC2            | $\times$                                                                          | $\rho$ PC3      |             |
|--------------------------------|------------------------------------------------------------------------------------------|----------------|-----------------------------------------------------------------------------------|-----------------|-------------|
| PC2> sh                        |                                                                                          |                |                                                                                   |                 |             |
| NAME<br>PC <sub>2</sub>        | IP/MASK<br>fe80::250:79ff:fe66:6801/64<br>2001:db8:100:102:2050:79ff:fe66:6801/64 eui-64 | GATEWAY        | MAC<br>10.57.102.3/24 10.57.102.254 00:50:79:66:68:01 10008 127.0.0.1:10009       | LPORT           | RHOST: PORT |
| H                              | $\bullet$ PC1                                                                            | PC2            |                                                                                   | P <sub>C3</sub> |             |
| PC3> sh                        |                                                                                          |                |                                                                                   |                 |             |
| <b>NAME</b><br>PC <sub>3</sub> | IP/MASK<br>fe80::250:79ff:fe66:6802/64<br>2001:db8:100:101:2050:79ff:fe66:6802/64 eui-64 | <b>GATEWAY</b> | <b>MAC</b><br>10.57.101.3/24 57.0.101.254 00:50:79:66:68:02 10004 127.0.0.1:10005 | <b>LPORT</b>    | RHOST: PORT |

*Figura 20. Verificación DHCP PCs 2 y 3*

# **Tarea 8: Verificación de la conectividad de la LAN local**

PC1 should successfully ping:

- D1: 10.57.100.1
- D2: 10.57.100.2
- PC4: 10.57.100.6

| ŧ           | O <sub>P</sub>                                                                                                    | $\rho$ PC <sub>2</sub><br>$\mathcal{L}$ |            | $\rho$ PC3 |                   |
|-------------|----------------------------------------------------------------------------------------------------|-----------------------------------------|------------|------------|-------------------|
| PC1 > sh    |                                                                                                    |                                         |            |            |                   |
| NAME<br>PC1 | IP/MASK<br>10.57.100.5/24<br>fe80::250:79ff:fe66:6800/64<br>2001:db8:100:100:2050:79ff:fe66:6800/64                                                                                                    | GATEWAY                                 | <b>MAC</b> |            | LPORT RHOST: PORT |
|             | PC1> ping 10.57.100.1<br>84 bytes from 10.57.100.1 icmp_seq=1 ttl=255 time=1.862 ms<br>84 bytes from 10.57.100.1 icmp_seq=2 ttl=255 time=1.584 ms<br>84 bytes from 10.57.100.1 icmp_seq=3 ttl=255 time=1.742 ms<br>84 bytes from 10.57.100.1 icmp_seq=4 ttl=255 time=1.954 ms<br>84 bytes from 10.57.100.1 icmp_seq=5 ttl=255 time=1.557 ms |                                         |            |            |                   |
|             | PC1> ping 10.57.100.2<br>84 bytes from 10.57.100.2 icmp_seq=1 ttl=255 time=2.219 ms<br>84 bytes from 10.57.100.2 icmp_seq=2 ttl=255 time=2.382 ms<br>84 bytes from 10.57.100.2 icmp_seq=3 ttl=255 time=2.508 ms<br>84 bytes from 10.57.100.2 icmp_seq=4 ttl=255 time=2.433 ms<br>84 bytes from 10.57.100.2 icmp_seq=5 ttl=255 time=2.144 ms |                                         |            |            |                   |
|             | PC1> ping 10.57.100.6<br>84 bytes from 10.57.100.6 icmp_seq=1 ttl=64 time=3.321 ms<br>84 bytes from 10.57.100.6 icmp_seq=2 ttl=64 time=4.216 ms<br>84 bytes from 10.57.100.6 icmp_seq=3 ttl=64 time=4.244 ms<br>84 bytes from 10.57.100.6 icmp_seq=4 ttl=64 time=4.061 ms<br>84 bytes from 10.57.100.6 icmp_seq=5 ttl=64 time=3.627 ms      |                                         |            |            |                   |

*Figura 21. Ping en PC 1*

PC2 should successfully ping:

- D1: 10.57.102.1
- D2: 10.57.102.2

| H               | $\bullet$ PC1                                                                                                    | $\bullet$ PC <sub>2</sub> | $\times$                                                                              | $\bullet$ PC3 |  |
|-----------------|----------------------------------------------------------------------------------------------------|---------------------------|---------------------------------------------------------------------------------------|---------------|--|
| PC2 > sh        |                                                                                                    |                           |                                                                                       |               |  |
| NAME<br>PC2 and | IP/MASK<br>10.57.102.3/24 10.57.102.254 00:50:79:66:68:01 10008 127.0.0.1:10009<br>fe80::250:79ff:fe66:6801/64<br>2001:db8:100:102:2050:79ff:fe66:6801/64 eui-64                                                                                                    |                           | <b>Example 19 GATEWAY CONTROLLING MACK AND LOCAL CONTRACT CONTRACT CONTRACT: PORT</b> |               |  |
|                 | PC2> ping 10.57.102.1<br>84 bytes from 10.57.102.1 icmp_seq=1 ttl=255 time=2.844 ms<br>84 bytes from 10.57.102.1 icmp_seq=2 ttl=255 time=1.882 ms<br>84 bytes from 10.57.102.1 icmp_seq=3 ttl=255 time=2.144 ms<br>84 bytes from 10.57.102.1 icmp seq=4 ttl=255 time=2.596 ms<br>84 bytes from 10.57.102.1 icmp_seq=5 ttl=255 time=5.755 ms |                           |                                                                                       |               |  |
|                 | PC2> ping 10.57.102.2<br>84 bytes from 10.57.102.2 icmp_seq=1 ttl=255 time=1.077 ms<br>84 bytes from 10.57.102.2 icmp_seq=2 ttl=255 time=2.202 ms<br>84 bytes from 10.57.102.2 icmp_seq=3 ttl=255 time=1.326 ms<br>84 bytes from 10.57.102.2 icmp_seq=4 ttl=255 time=1.633 ms<br>84 bytes from 10.57.102.2 icmp seq=5 ttl=255 time=1.927 ms |                           |                                                                                       |               |  |

*Figura 22. Ping en PC 2*

PC3 should successfully ping:

- D1: 10.57.101.1
- D2: 10.57.101.2

| B           | $\bullet$ PC1                          |                                                                                                    | $\bullet$ PC <sub>2</sub> |  | $\bullet$ PC3 |  |
|-------------|----------------------------------------|----------------------------------------------------------------------------------------------------|---------------------------|--|---------------|--|
| PC3 > sh    |                                        |                                                                                                    |                           |  |               |  |
| Name<br>PC3 | IP/MASK<br>fe80::250:79ff:fe66:6802/64 | GATEWAY MAC LPORT RHOST:PORT<br>10.57.101.3/24 57.0.101.254 00:50:79:66:68:02 10004 127.0.0.1:10005<br>2001:db8:100:101:2050:79ff:fe66:6802/64 eui-64                                                                                                    |                           |  |               |  |
|             | PC3> ping 10.57.101.1                  | 84 bytes from 10.57.101.1 icmp_seq=1 ttl=255 time=3.029 ms<br>84 bytes from 10.57.101.1 icmp_seq=2 ttl=255 time=3.354 ms<br>84 bytes from 10.57.101.1 icmp seq=3 ttl=255 time=3.353 ms<br>84 bytes from 10.57.101.1 icmp_seq=4 ttl=255 time=3.545 ms<br>84 bytes from 10.57.101.1 icmp seq=5 ttl=255 time=2.583 ms |                           |  |               |  |
|             | PC3> ping 10.57.101.2                  | 84 bytes from 10.57.101.2 icmp_seq=1 ttl=255 time=3.105 ms<br>84 bytes from 10.57.101.2 icmp seq=2 ttl=255 time=2.854 ms<br>84 bytes from 10.57.101.2 icmp_seq=3 ttl=255 time=2.203 ms<br>84 bytes from 10.57.101.2 icmp_seq=4 ttl=255 time=2.230 ms<br>84 bytes from 10.57.101.2 icmp seq=5 ttl=255 time=2.481 ms |                           |  |               |  |

*Figura 23. Ping en PC 3*

PC4 should successfully ping:

- D1: 10.57.100.1
- D2: 10.57.100.2
- PC1: 10.57.100.5

| F.                 | $\rho$ PC <sub>2</sub>                                                                                                    | ● PC3                                                                                                    |                | O <sub>PC4</sub> |                   |
|--------------------|----------------------------------------------------------------------------------------------------|----------------------------------------------------------------------------------------------------|----------------|------------------|-------------------|
| PC4 > sh           |                                                                                                    |                                                                                                    |                |                  |                   |
| <b>NAME</b><br>PC4 | IP/MASK<br>10.57.100.6/24 10.57.100.254 00:50:79:66:68:03 10010 127.0.0.1:10011<br>fe80::250:79ff:fe66:6803/64<br>2001:db8:100:100:2050:79ff:fe66:6803/64                                                                                                    | <b>CONTRACT CONTRACT CONTRACT CONTRACT CONTRACT CONTRACT CONTRACT CONTRACT CONTRACT CONTRACT CONTRACT CONTRACT CO</b> | <b>MAC MAC</b> |                  | LPORT RHOST: PORT |
|                    | PC4> ping 10.57.100.1<br>84 bytes from 10.57.100.1 icmp_seq=1 ttl=255 time=2.788 ms<br>84 bytes from 10.57.100.1 icmp_seq=2 ttl=255 time=2.823 ms<br>84 bytes from 10.57.100.1 icmp_seq=3 ttl=255 time=2.710 ms<br>84 bytes from 10.57.100.1 icmp_seq=4 ttl=255 time=2.890 ms<br>84 bytes from 10.57.100.1 icmp_seq=5 ttl=255 time=2.223 ms |                                                                                                    |                |                  |                   |
|                    | PC4> ping 10.57.100.2<br>84 bytes from 10.57.100.2 icmp_seq=1 ttl=255 time=3.111 ms<br>84 bytes from 10.57.100.2 icmp_seq=2 ttl=255 time=3.547 ms<br>84 bytes from 10.57.100.2 icmp_seq=3 ttl=255 time=7.374 ms<br>84 bytes from 10.57.100.2 icmp_seq=4 ttl=255 time=3.339 ms<br>84 bytes from 10.57.100.2 icmp_seq=5 ttl=255 time=3.577 ms |                                                                                                    |                |                  |                   |
|                    | PC4> ping 10.57.100.5<br>84 bytes from 10.57.100.5 icmp_seq=1 ttl=64 time=4.489 ms<br>84 bytes from 10.57.100.5 icmp_seq=2 ttl=64 time=4.131 ms<br>84 bytes from 10.57.100.5 icmp_seq=3 ttl=64 time=2.979 ms<br>84 bytes from 10.57.100.5 icmp_seq=4 ttl=64 time=3.876 ms<br>84 bytes from 10.57.100.5 icmp_seq=5 ttl=64 time=4.304 ms      |                                                                                                    |                |                  |                   |

*Figura 24. Ping en PC 4*

#### **Parte 3: Configurar protocolos de enrutamiento**

En esta parte, configurará los protocolos de enrutamiento IPv4 e IPv6. Al final de esta parte, la red debe ser completamente convergente. Los pings IPv4 e IPv6 a la interfaz Loopback 0 desde D1 y D2 deberían realizarse correctamente.

Nota: Los pings de los hosts no se realizarán correctamente porque sus puertas de enlace predeterminadas apuntan a la dirección HSRP que se habilitará en la Parte 4.

Las tareas de configuración son las siguientes:

**Tarea 1: En la "Red de la empresa" (es decir, R1, R3, D1 y D2), configure OSPFv2 de área única en el área 0.**

Utilice OSPF Procesos ID 4 y asigne los siguientes ID de router:

- R1: 0.0.4.1 router ospf 4 router-id 0.0.4.1 解説 あい I R1 RC. × R1(config)#router ospf 4 (config-router)#router-id 0.0.4.1 *Figura 25. OSPF ID 4 en R1* • R3: 0.0.4.3
- router-id 0.0.4.3  $\bullet$  R1  $R<sub>3</sub>$ Ë  $\mathbb{M}$ R3(config)#router ospf 4 R3(config-router)#router-id 0.0.4.3 *Figura 26. OSPF ID 4 en R3*
- D1: 0.0. 4.131

router ospf 4

router ospf 4 router-id 0.0.4.131

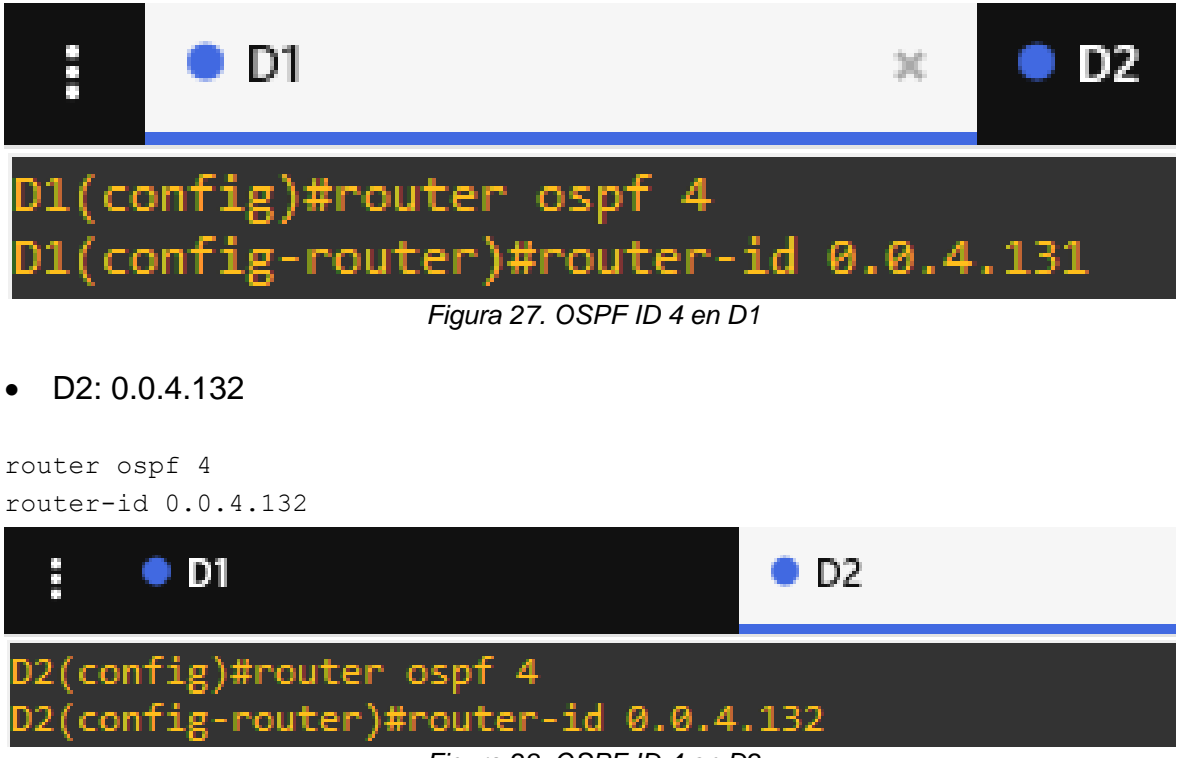

*Figura 28. OSPF ID 4 en D2*

En R1, R3, D1 y D2, anuncie todas las redes / VLAN conectadas directamente en el Área 0.

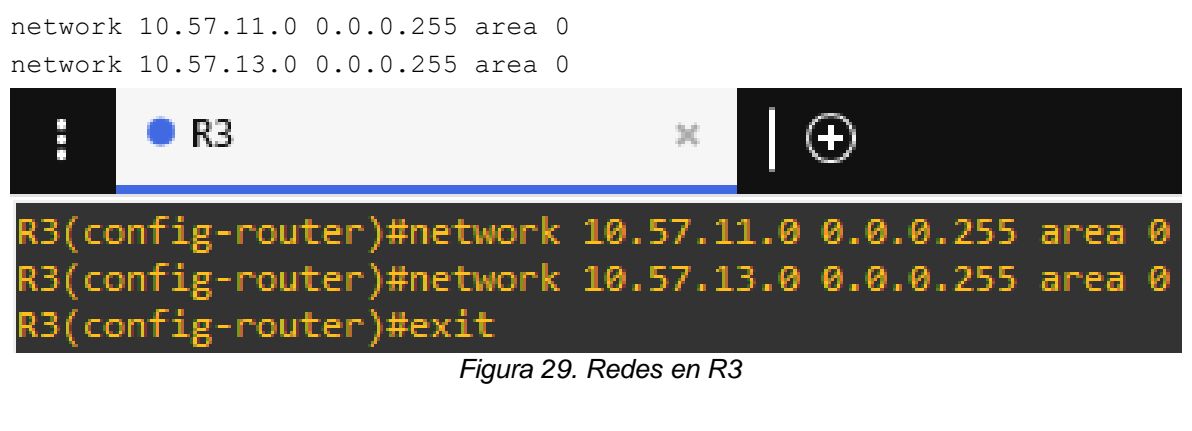

network 10.57.100.0 0.0.0.255 area 0 network 10.57.101.0 0.0.0.255 area 0 network 10.57.102.0 0.0.0.255 area 0 network 10.57.10.0 0.0.0.255 area 0

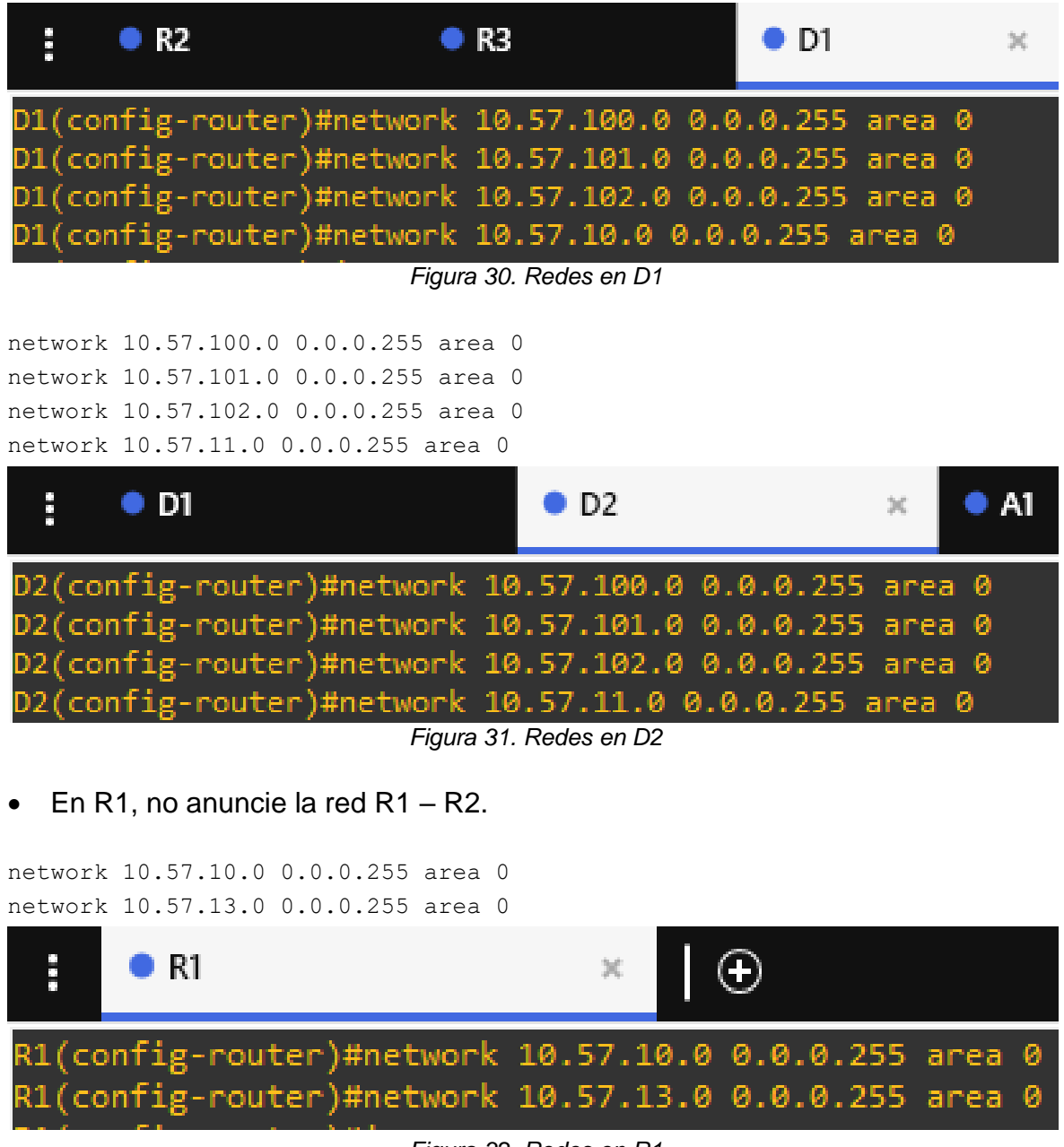

*Figura 32. Redes en R1*

• En R1, propague una ruta predeterminada. Tenga en cuenta que BGP proporcionará la ruta predeterminada.

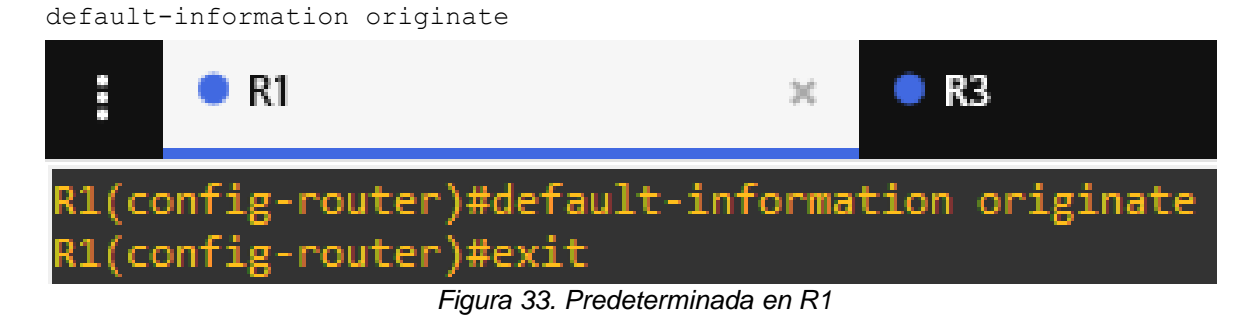

Desactive los anuncios de OSPF v2 en:

• D1: Todas las interfaces excepto E1/2

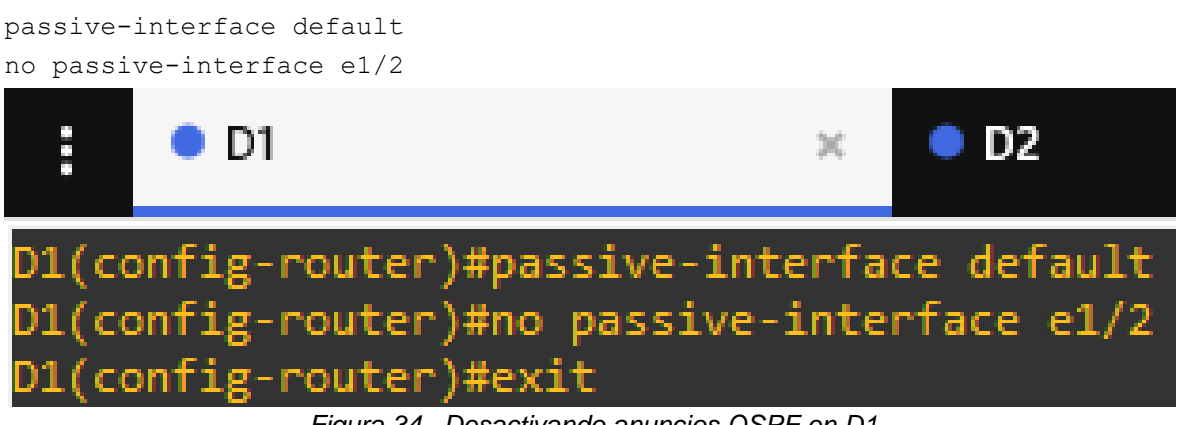

*Figura 34. Desactivando anuncios OSPF en D1*

• D2: Todas las interfaces excepto E1/0

```
passive-interface default
no passive-interface e1/0
       \bullet D1
                                           O<sub>D2</sub>\timesD2(config-router)#passive-interface default
D2(config-router)#no passive-interface e1/0
D2(config-router)#exit
                    Figura 35. Desactivando anuncios OSPF en D2
```
**Tarea 2: En la "Red de la empresa" (es decir, R1, R3, D1 y D2), configure OSPFv3 clásico de área única en el área 0.**

Utilice OSPF Procesos ID 6 y asigne los siguientes ID de router:

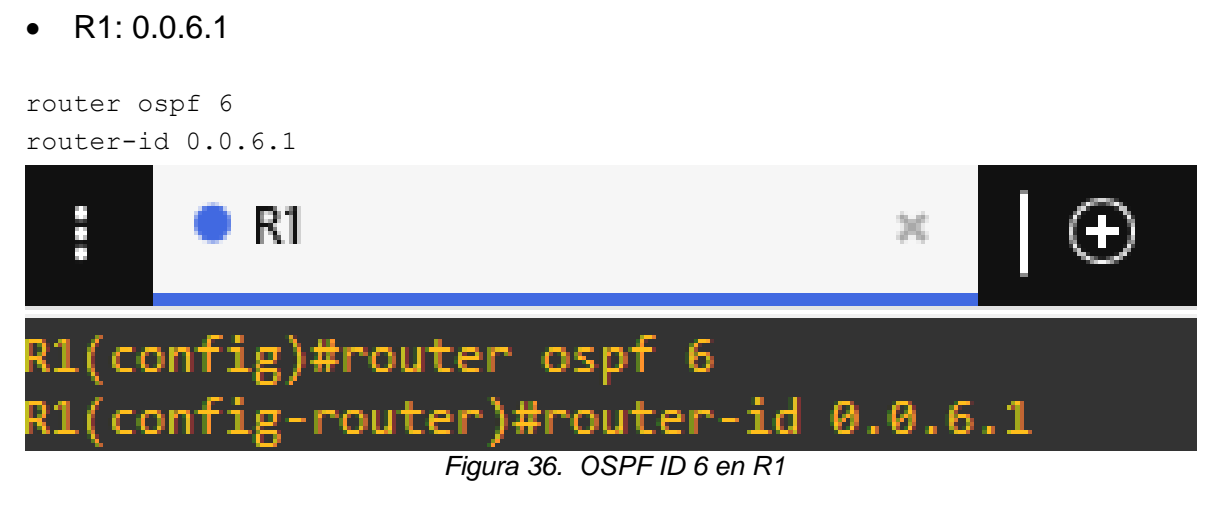

• R3: 0.0.6.3

router ospf 6 router-id 0.0.6.3

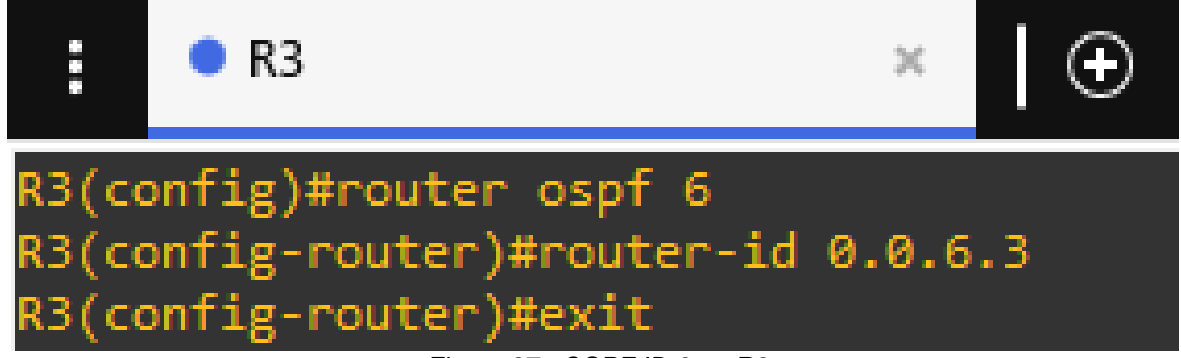

*Figura 37. OSPF ID 6 en R3*

#### • D1: 0.0.6.131

router ospf 6 router-id 0.0.6.131

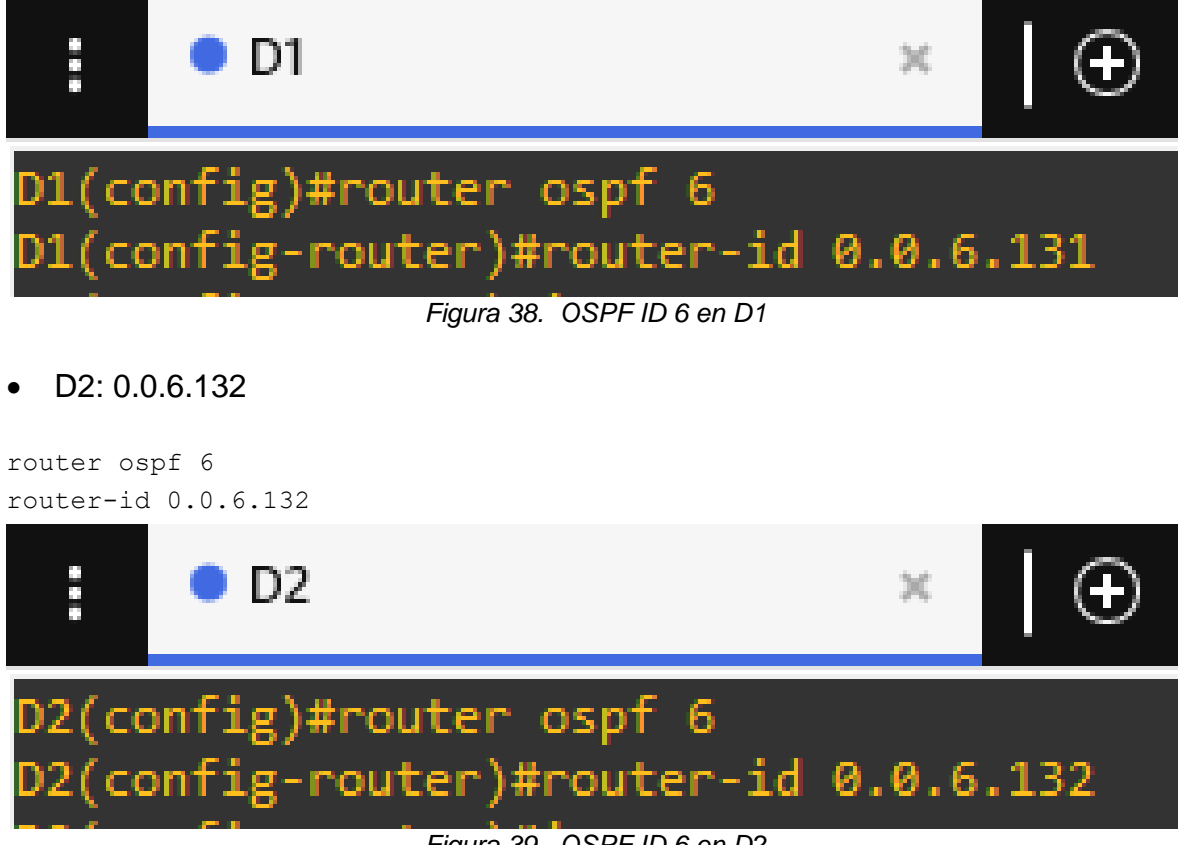

*Figura 39. OSPF ID 6 en D2*

En R1, R3, D1 y D2, anuncie todas las redes / VLAN conectadas directamente en el Área 0.

```
interface e1/0
ipv6 ospf 6 area 0
exit
interface e1/1
ipv6 ospf 6 area 0
exit
```
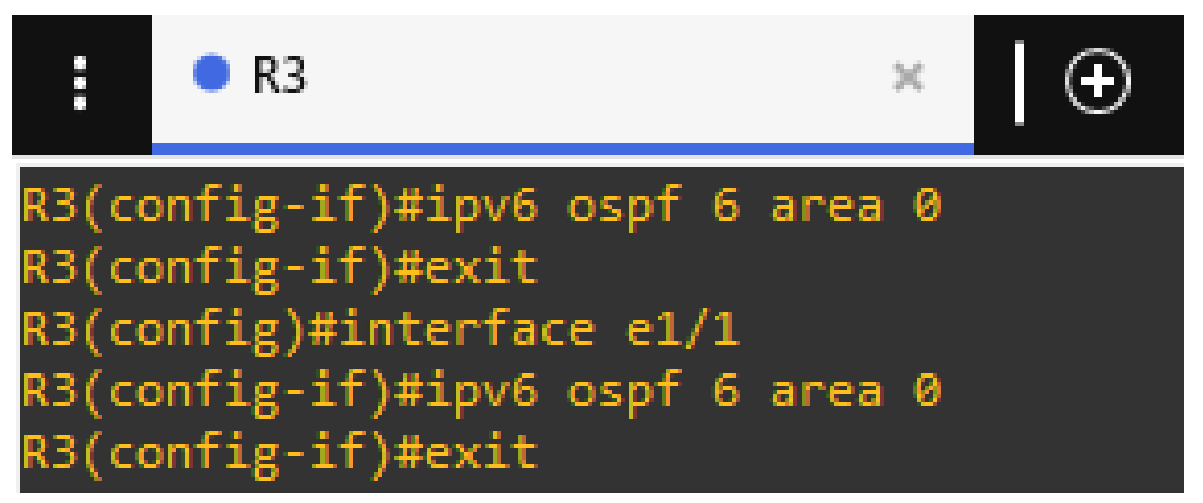

*Figura 40. Redes en R3*

interface e1/2 ipv6 ospf 6 area 0 exit interface vlan 100 ipv6 ospf 6 area 0 exit interface vlan 101 ipv6 ospf 6 area 0 exit interface vlan 102 ipv6 ospf 6 area 0 exit

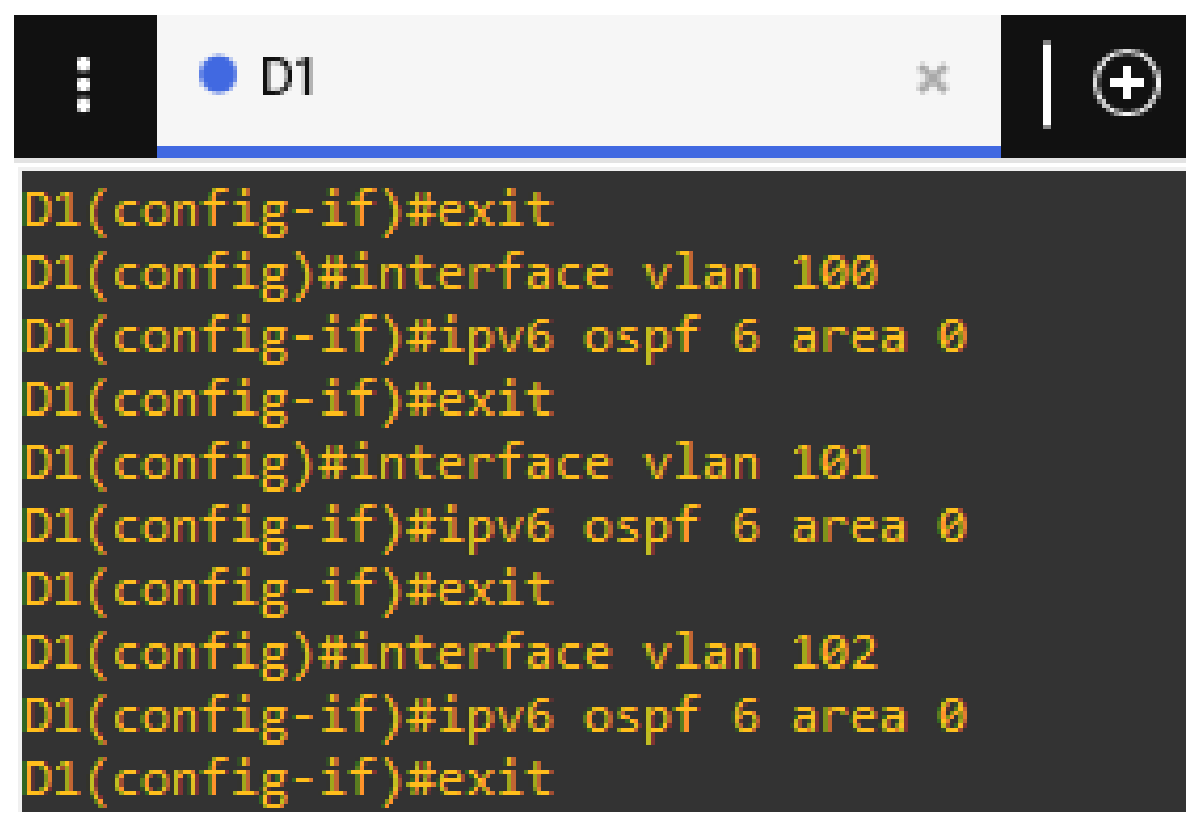

*Figura 41. Redes en D1*

interface e1/0 ipv6 ospf 6 area 0 exit interface vlan 100 ipv6 ospf 6 area 0 exit interface vlan 101 ipv6 ospf 6 area 0 exit interface vlan 102 ipv6 ospf 6 area 0 exit

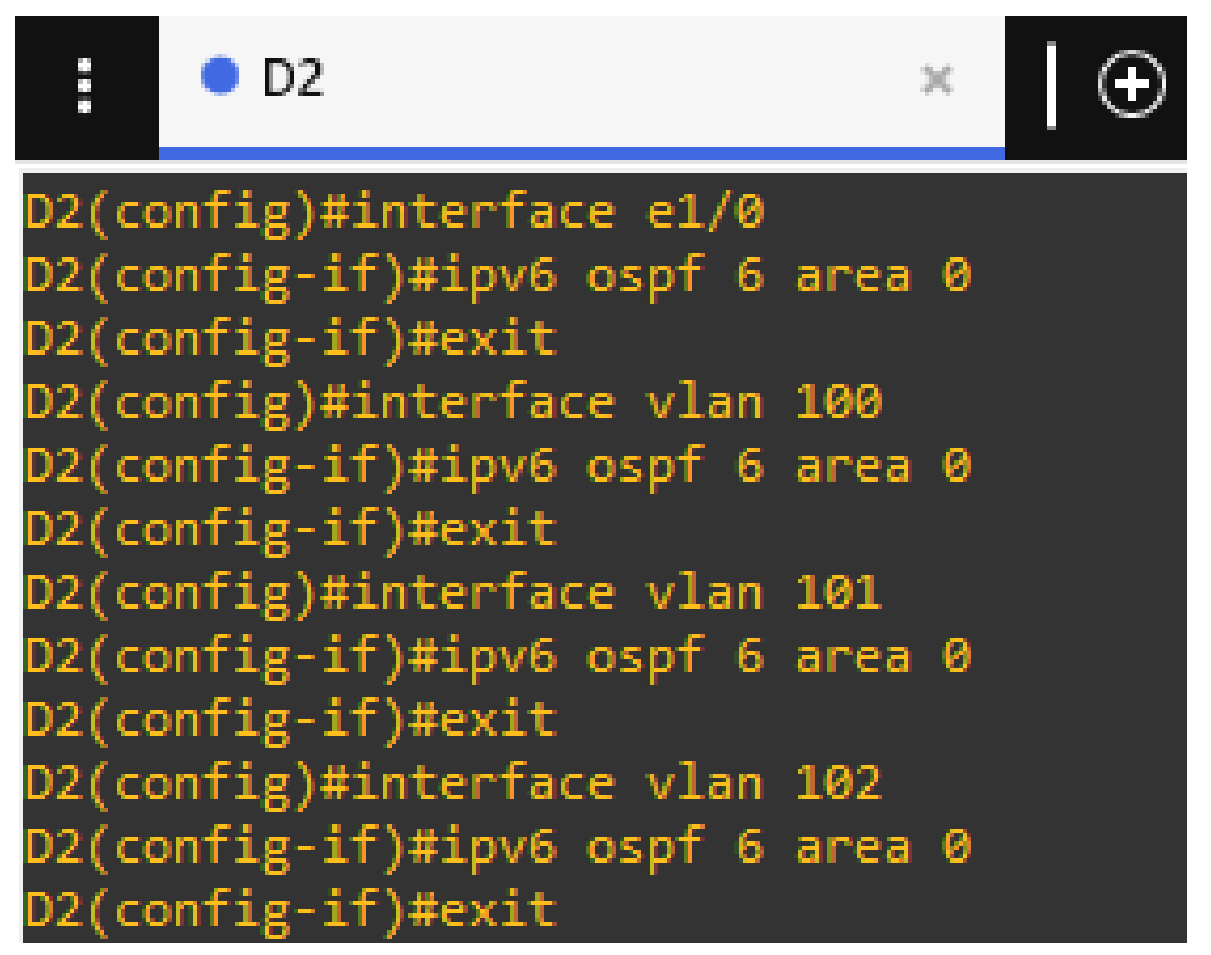

*Figura 42. Redes en D2*

• En R1, no anuncie la red  $R1 - R2$ .

```
interface e1/2
ipv6 ospf 6 area 0
exit
interface e1/1
ipv6 ospf 6 area 0
exit
```
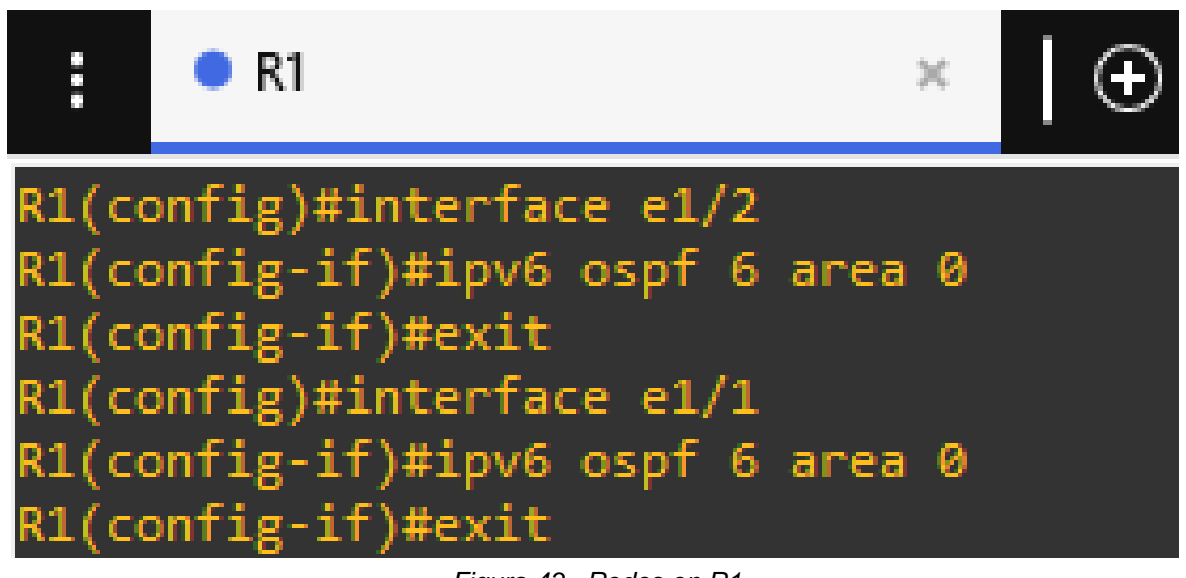

*Figura 43. Redes en R1*

• En R1, propague una ruta predeterminada. Tenga en cuenta que BGP proporcionará la ruta predeterminada

default-information originate

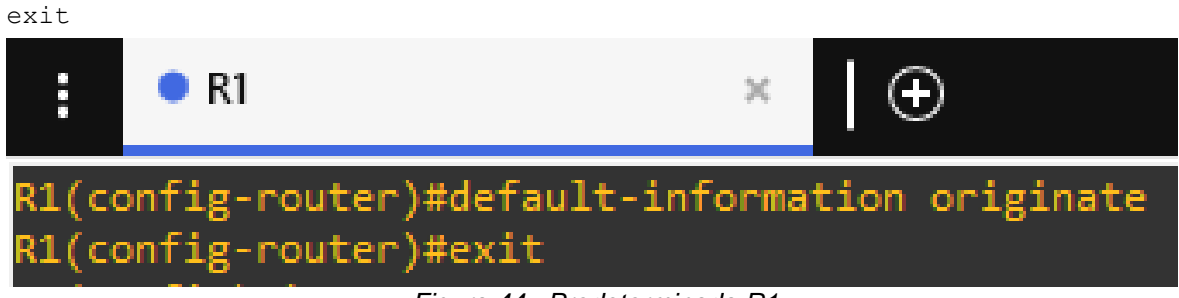

*Figura 44. Predeterminada R1*

Desactive los anuncios de OSPFv3 en:

• D1: Todas las interfaces excepto E1/2

```
passive-interface default
no passive-interface e1/2
exit
```
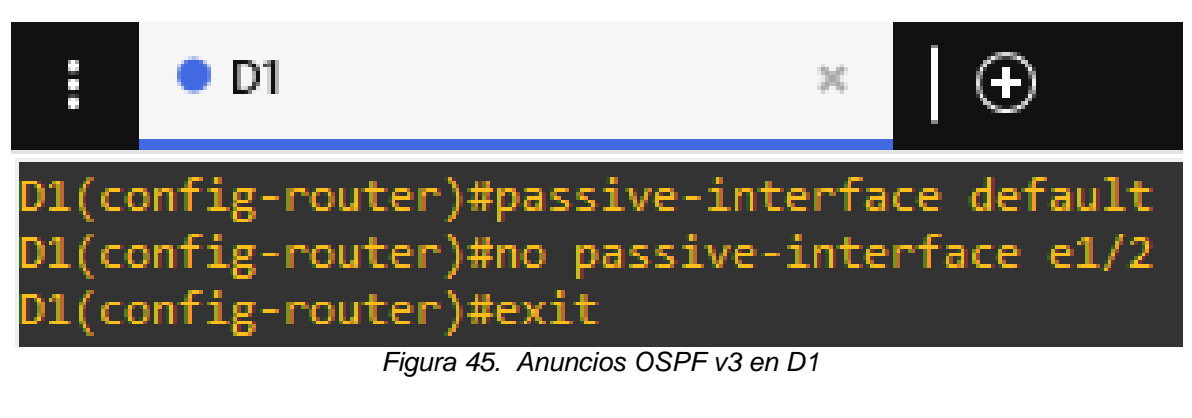

• D2: Todas las interfaces excepto E1/0

```
passive-interface default
no passive-interface e1/0
exit
```
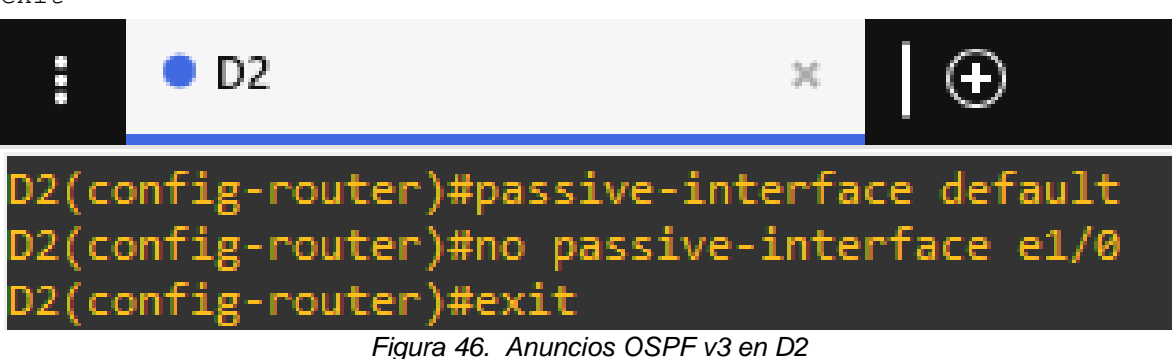

# **Tarea 3: En R2 en la "Red ISP", cen la figura MP-BGP.**

Configure dos rutas estáticas predeterminadas a través de la interfaz Loopback 0:

• Una ruta estática predeterminada IPv4.

ip route 0.0.0.0 0.0.0.0 loopback 0

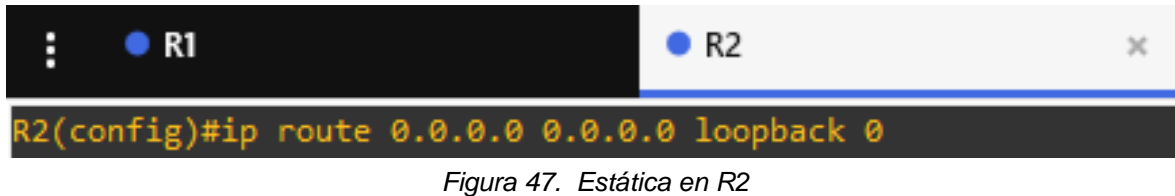

• Una ruta estática predeterminada IPv6.

```
ipv6 route ::/0 loopback 0
```
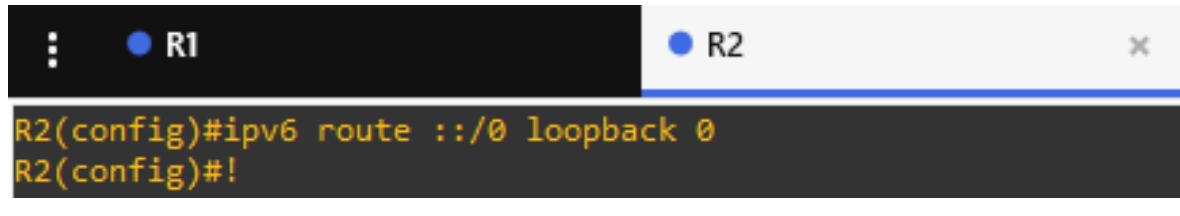

*Figura 48. Estática IPv6 en R2*

Configure R2 en BGP ASN 500 y utilice el router-id 2.2.2.2.

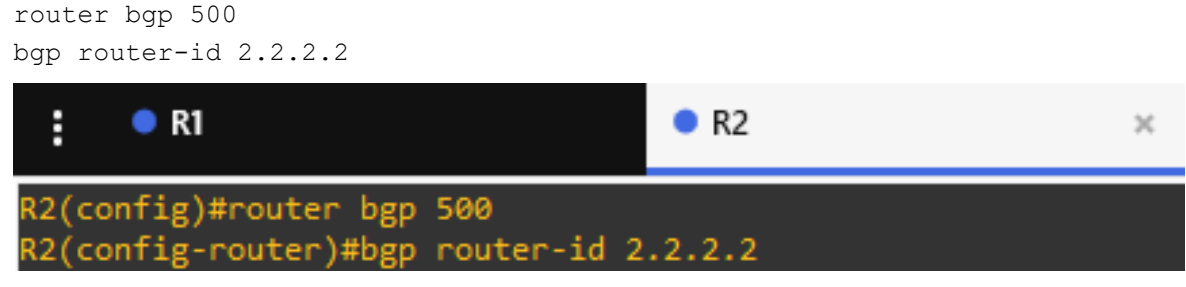

*Figura 49. BGP 500 en R2*

Configure y habilite una relación de vecino IPv4 e IPv6 con R1 en ASN 300.

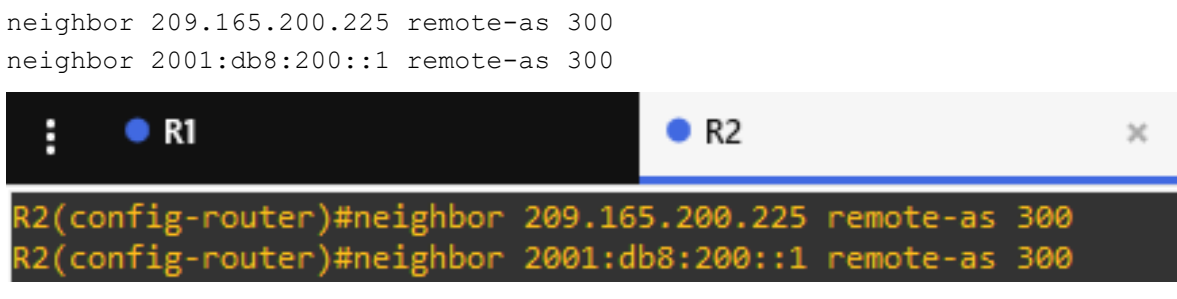

*Figura 50. ANS 300 en R2*

En la familia de direcciones IPv4, anuncie:

• La red IPv4 de bucle invertido 0 (/32).

```
address-family ipv4 
neighbor 209.165.200.225 activate
no neighbor 2001:db8:200::1 activate
       \bullet R1
                                          R<sub>2</sub>\mathbbm{K}R2(config-router)#address-family ipv4
R2(config-router-af)#neighbor 209.165.200.225 activate
R2(config-router-af)#no neighbor 2001:db8:200::1 activate
                          Figura 51. Familia IPv4 en R2
```
• La ruta predeterminada (0.0.0.0/0).

network 2.2.2.2 mask 255.255.255.255 network 0.0.0.0 exit-address-family  $R<sub>2</sub>$  $\bullet$  R1  $\mathbf{x}$ R2(config-router-af)#network 0.0.0.0 R2(config-router-af)#exit-address-family *Figura 52. Ruta predeterminada en R2*

En Familia de direcciones IPv6 , anuncie:

La red IPv4 de bucle invertido 0 (/128).

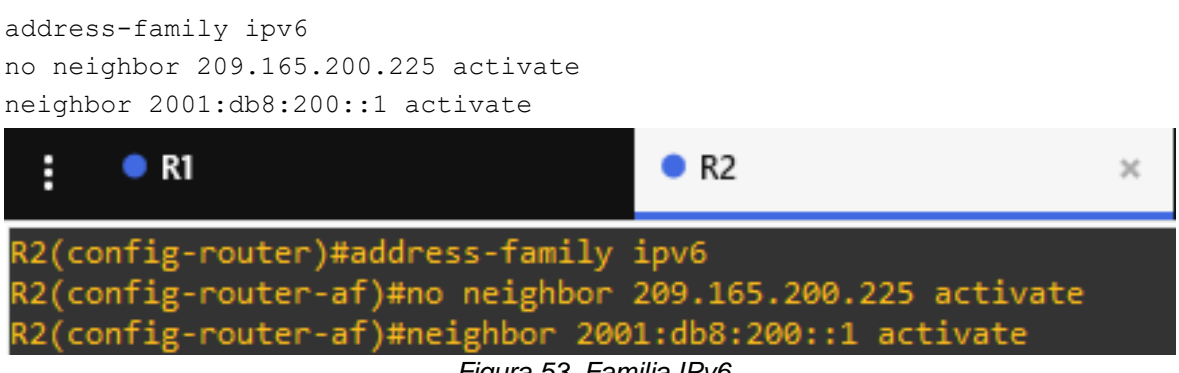

*Figura 53. Familia IPv6*

• La ruta predeterminada (::/0).

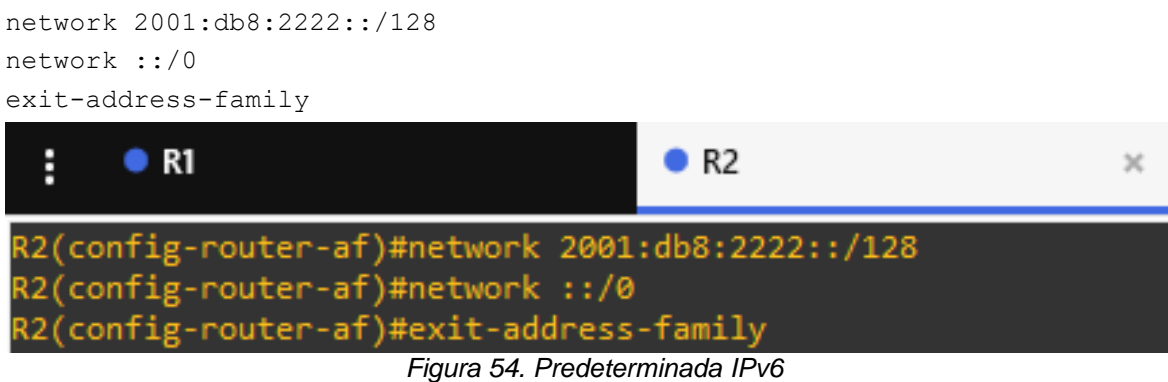

# **Tarea 4: En R1 en la "Red ISP", configure MP-BGP.**

Configure dos rutas de resumen estáticas para la interfaz Null 0:

• Un resumen de la ruta IPv4 para 10.XY.0.0/8

ip route 10.57.0.0 255.255.0.0 null0

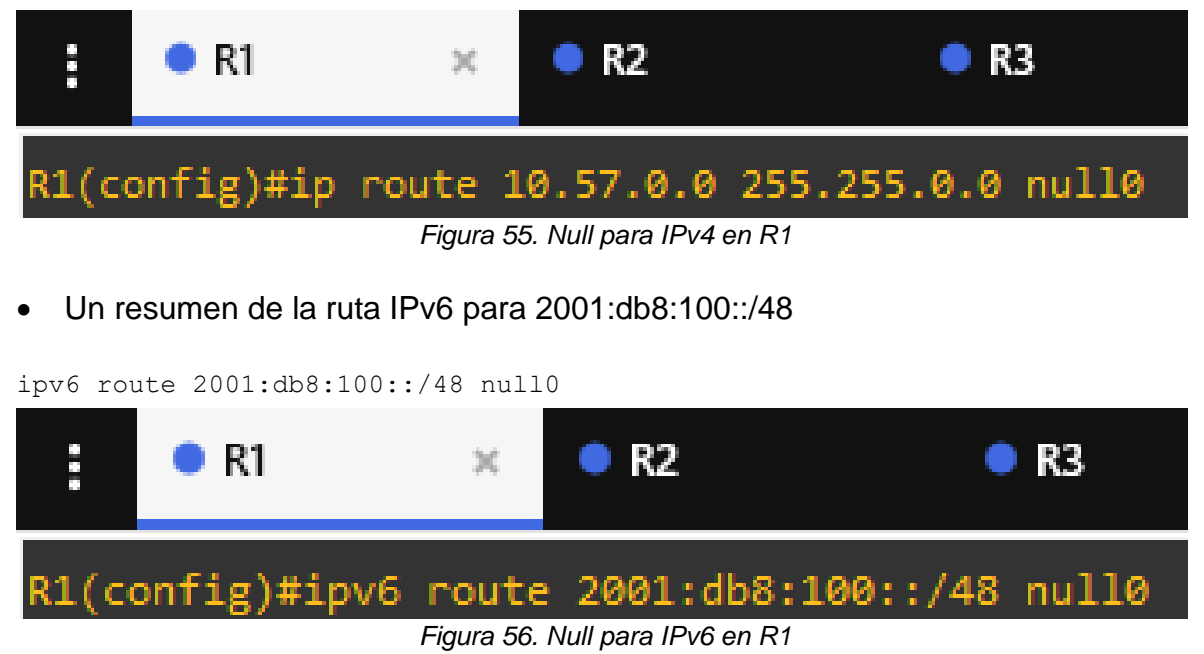

Configure R1 en BGP ASN 300 y utilice el router-id 1.1.1.1.

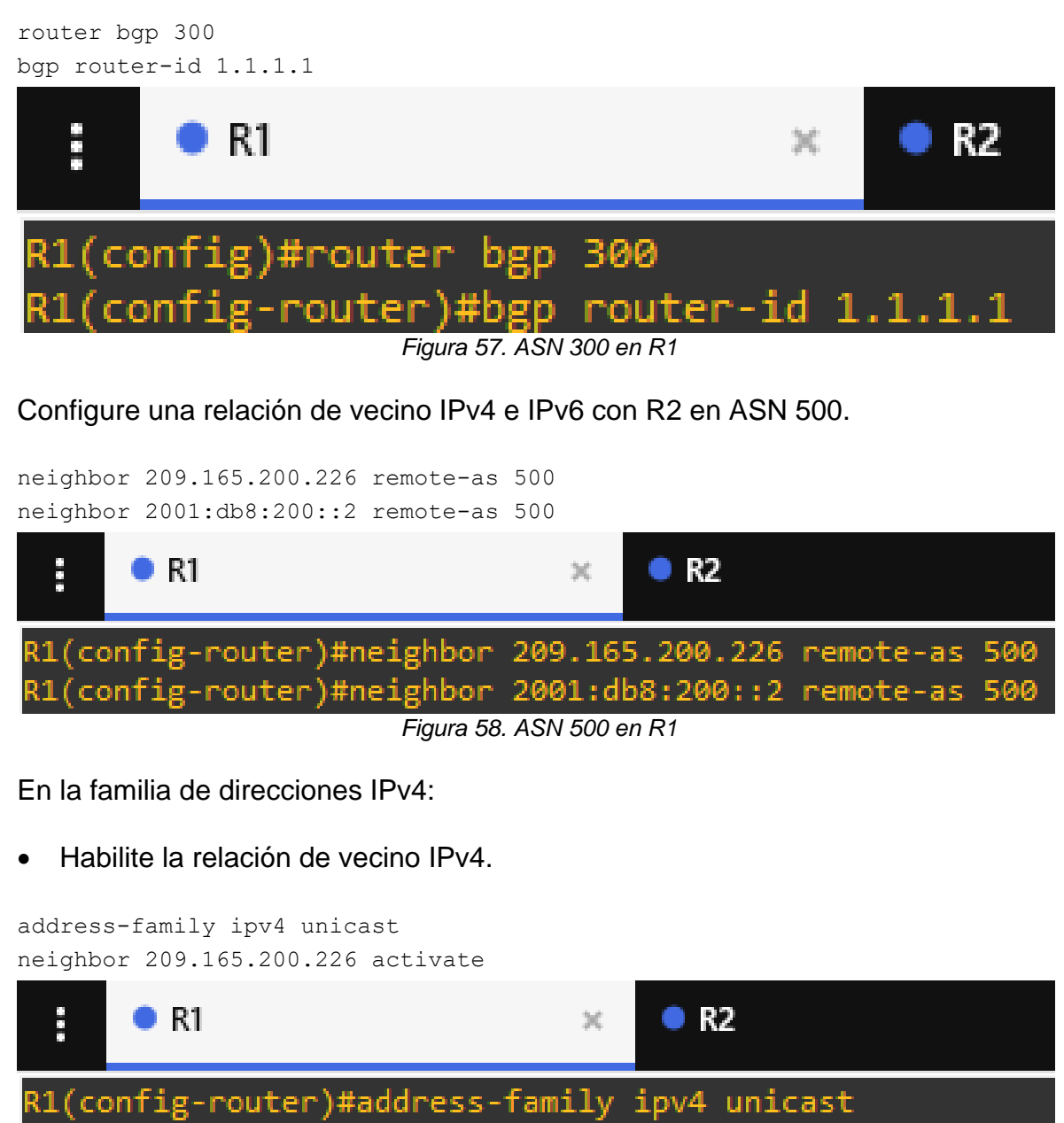

(config-router-af)#neighbor 209.165.200.226 activate

*Figura 59. Familia IPv4 en R1*

• Deshabilite la relación de vecino IPv6.

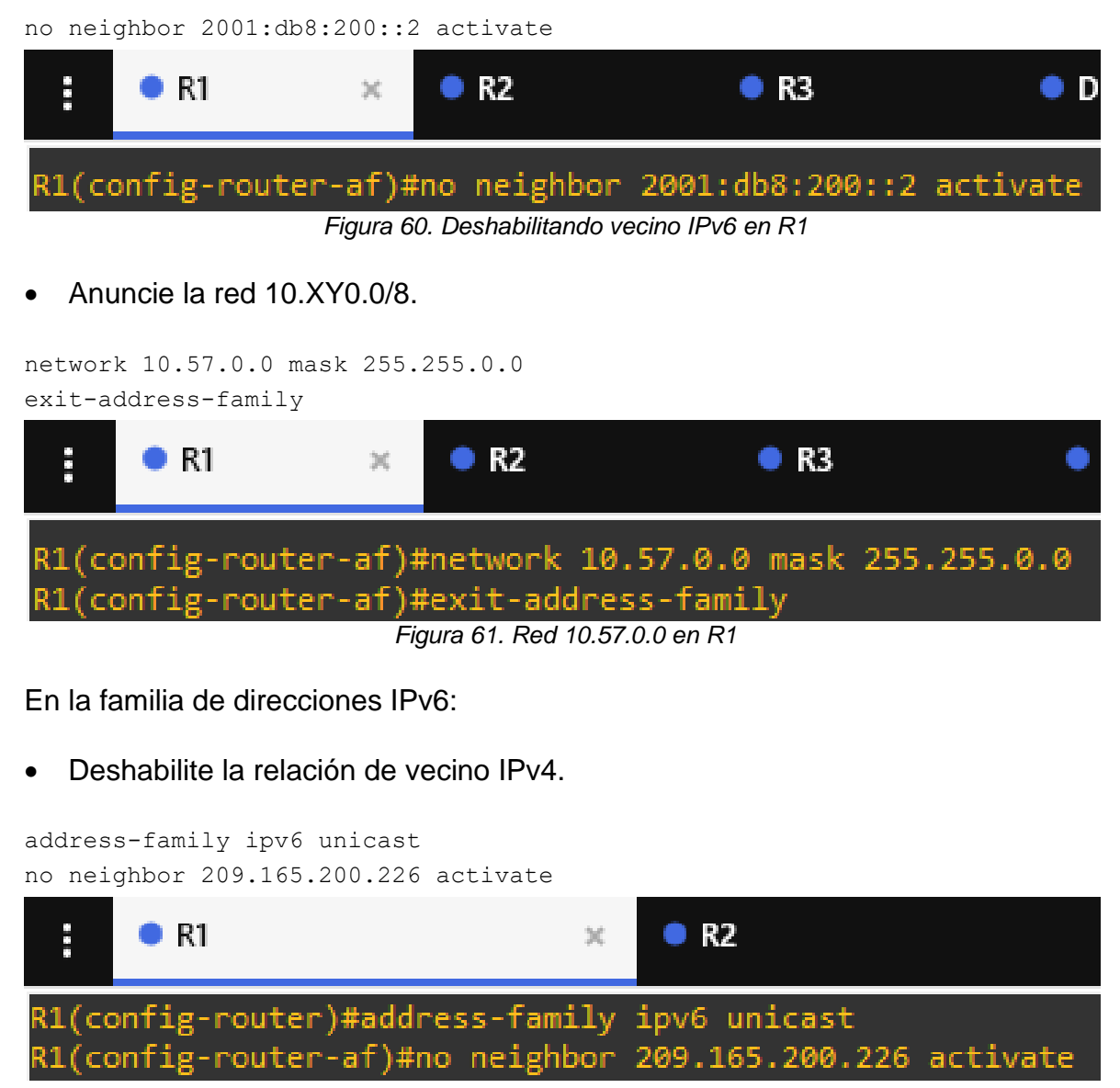

*Figura 62. Deshabilitando vecino IPv4 en R1*

• Habilite la relación de vecino IPv6.

neighbor 2001:db8:200::2 activate

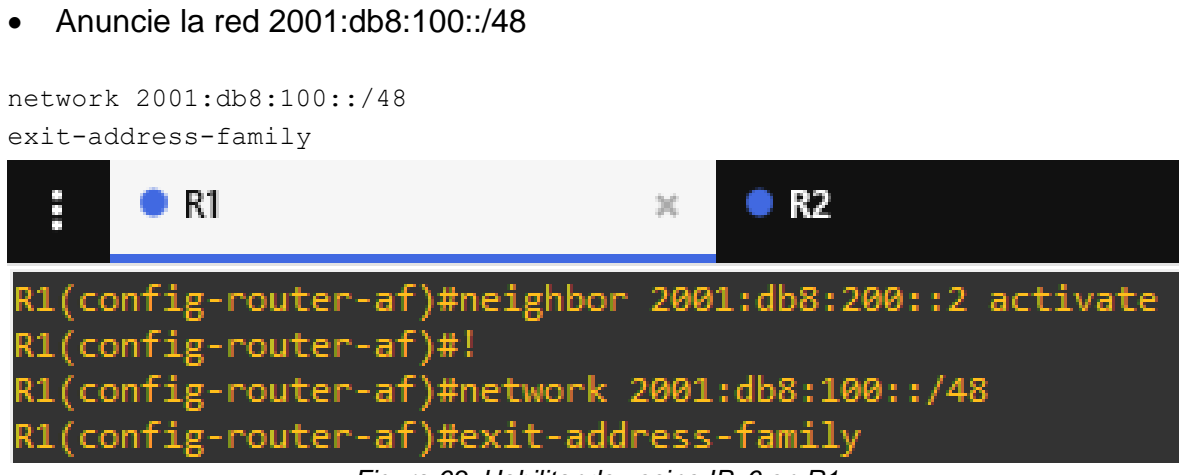

*Figura 63. Habilitando vecino IPv6 en R1*

## **Comandos de verificación**

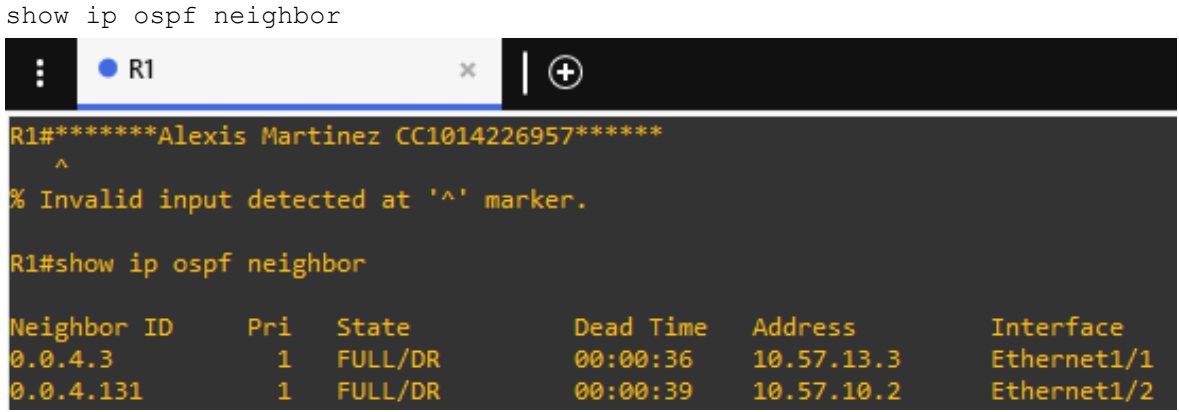

*Figura 64.* ospf neighbor *en R1*

| F.<br>Overview                                                                          |              |                       | $\bullet$ R3                   |                       | $\mathbf{x}$                                                                  | $_{\odot}$   |                          |
|-----------------------------------------------------------------------------------------|--------------|-----------------------|--------------------------------|-----------------------|-------------------------------------------------------------------------------|--------------|--------------------------|
| R3#*******Alexis Martinez CC1014226957******                                            |              |                       |                                |                       |                                                                               |              |                          |
| % Invalid input detected at '^' marker.                                                 |              |                       |                                |                       |                                                                               |              |                          |
| R3#show ip ospf neighbor                                                                |              |                       |                                |                       |                                                                               |              |                          |
| Neighbor ID Pri State<br>0.0.4.1<br>0.0.4.132 1 FULL/DR                                 | $\mathbf{1}$ | FULL/BDR              | Figura 65. ospf neighbor en R3 |                       | Dead Time Address<br>00:00:39 10.57.13.1<br>00:00:39  10.57.11.2  Ethernet1/0 |              | Interface<br>Ethernet1/1 |
|                                                                                         |              |                       |                                |                       |                                                                               |              |                          |
| F.<br>Overview                                                                          |              |                       | $\bullet$ D1                   |                       | ×                                                                             | lΘ           |                          |
| D1#*******Alexis Martinez CC1014226957******<br>% Invalid input detected at '^' marker. |              |                       |                                |                       |                                                                               |              |                          |
| D1#show ip ospf neighbor                                                                |              |                       |                                |                       |                                                                               |              |                          |
| Neighbor ID<br>0.0.4.1                                                                  | $\mathbf{1}$ | Pri State<br>FULL/BDR |                                | 00:00:29              | Dead Time Address<br>10.57.10.1                                               |              | Interface<br>Ethernet1/2 |
|                                                                                         |              |                       | Figura 66. ospf neighbor en D1 |                       |                                                                               |              |                          |
| E.<br>Overview                                                                          |              |                       | O <sub>D2</sub>                |                       |                                                                               | $\circ$<br>× |                          |
| D2#*******Alexis Martinez CC1014226957******                                            |              |                       |                                |                       |                                                                               |              |                          |
| % Invalid input detected at '^' marker.                                                 |              |                       |                                |                       |                                                                               |              |                          |
| D2#show ip ospf neighbor                                                                |              |                       |                                |                       |                                                                               |              |                          |
| Neighbor ID Pri State<br>0.0.4.3                                                        | $\mathbf{1}$ | FULL/BDR              |                                | Dead Time<br>00:00:39 | Address<br>10.57.11.1                                                         |              | Interface<br>Ethernet1/0 |

*Figura 67.* ospf neighbor *en D2*

show ip bgp neighbor

| H        | Overview                                                                                                    | $\bullet$ R1 | $\odot$                                                                                     |
|----------|----------------------------------------------------------------------------------------------------|--------------|---------------------------------------------------------------------------------------------|
|          | R1#*******Alexis Martinez CC1014226957******                                                                |              |                                                                                             |
|          | % Invalid input detected at '^' marker.                                                                     |              |                                                                                             |
|          | R1#show ip bgp neighbor                                                                                     |              |                                                                                             |
|          | BGP neighbor is 209.165.200.226, remote AS 500, external link                                               |              |                                                                                             |
|          | BGP version 4, remote router ID 2.2.2.2                                                                     |              |                                                                                             |
|          | BGP state = Established, up for $00:07:16$                                                                  |              |                                                                                             |
|          |                                                                                                    |              | Last read 00:00:00, last write 00:00:37, hold time is 180, keepalive interval is 60 seconds |
|          | Neighbor sessions:                                                                                          |              |                                                                                             |
|          | 1 active, is not multisession capable (disabled)                                                            |              |                                                                                             |
|          | Neighbor capabilities:                                                                                      |              |                                                                                             |
|          | Route refresh: advertised and received(new)                                                                 |              |                                                                                             |
|          | Four-octets ASN Capability: advertised and received<br>Address family IPv4 Unicast: advertised and received |              |                                                                                             |
|          | Enhanced Refresh Capability: advertised and received                                                        |              |                                                                                             |
|          | Multisession Capability:                                                                                    |              |                                                                                             |
|          | Stateful switchover support enabled: NO for session 1                                                       |              |                                                                                             |
|          | Message statistics:                                                                                         |              |                                                                                             |
|          | InQ depth is 0                                                                                              |              |                                                                                             |
|          | OutQ depth is 0                                                                                             |              |                                                                                             |
|          | Sent                                                                                                    | Rcvd         |                                                                                             |
|          | Opens:<br>$\mathbf{1}$                                                                                      | 1            |                                                                                             |
|          | Notifications:<br>ø                                                                                         | ø            |                                                                                             |
|          | Updates:<br>$2 -$                                                                                           | 3            |                                                                                             |
|          | Keepalives:<br>8                                                                                            | 5            |                                                                                             |
|          | Route Refresh:<br>ø                                                                                         | ø            |                                                                                             |
|          | Total:<br>11                                                                                                | 9            |                                                                                             |
|          | Default minimum time between advertisement runs is 30 seconds                                               |              |                                                                                             |
|          | For address family: IPv4 Unicast                                                                            |              |                                                                                             |
|          | Session: 209.165.200.226                                                                                    |              |                                                                                             |
|          | BGP table version 4, neighbor version 4/0                                                                   |              |                                                                                             |
|          | Output queue size : 0                                                                                       |              |                                                                                             |
|          | Index 1, Advertise bit 0                                                                                    |              |                                                                                             |
|          | 1 update-group member                                                                                       |              |                                                                                             |
|          | Slow-peer detection is disabled                                                                             |              |                                                                                             |
|          | Slow-peer split-update-group dynamic is disabled                                                            |              |                                                                                             |
|          |                                                                                                    | Rcvd<br>Sent |                                                                                             |
| --More-- |                                                                                                    |              |                                                                                             |

Figura 68. bgp neighbor en R1

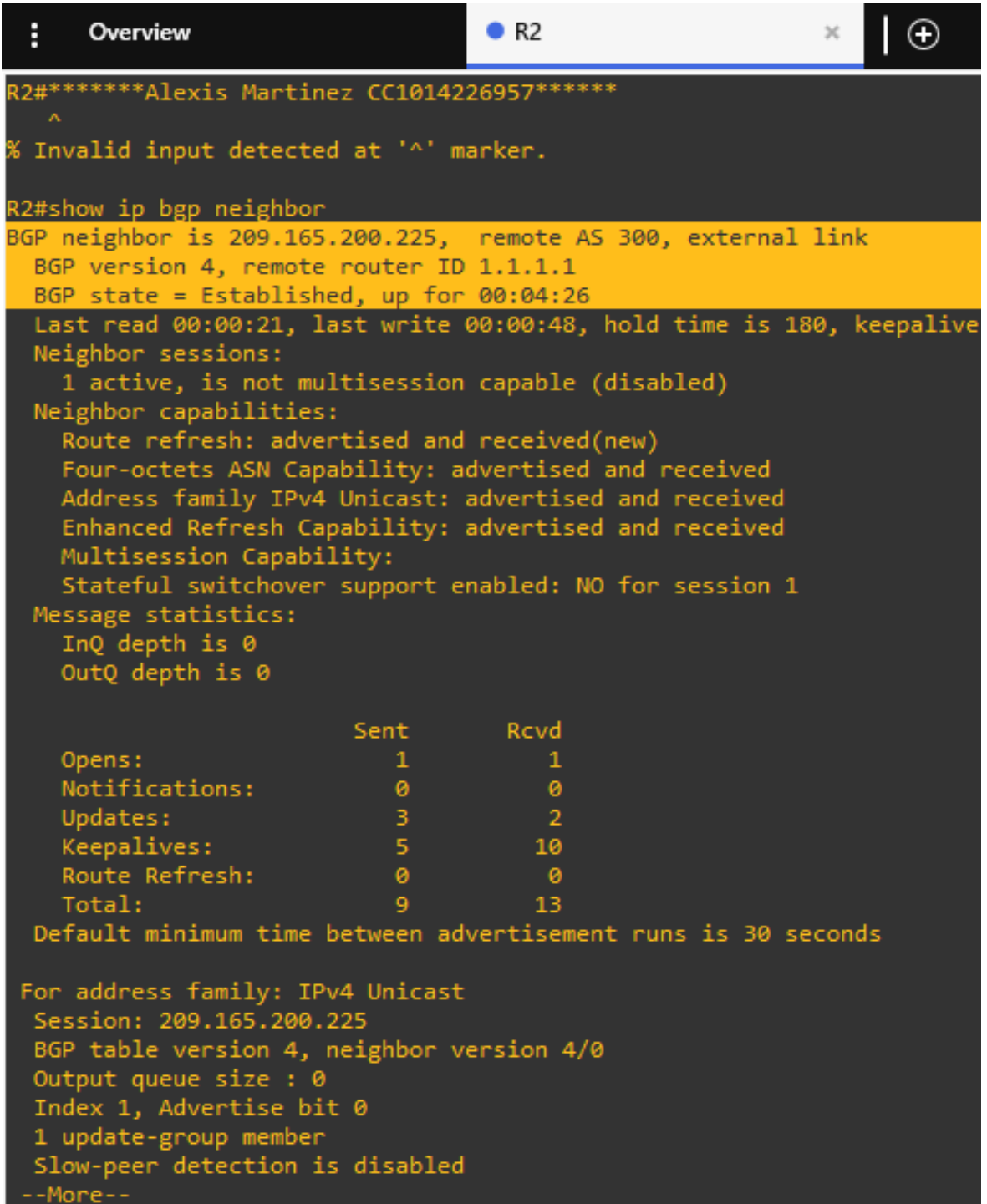

Figura 69. bgp neighbor en R2

show ip route

| Ĥ                        | R1<br>Θ                                                                                                    |
|--------------------------|----------------------------------------------------------------------------------------------------|
|                          | R1#*******Alexis Martinez CC1014226957*******                                                                                                    |
|                          | % Invalid input detected at '^' marker.                                                                                                    |
|                          | R1#show ip route<br>Codes: L - local, C - connected, S - static, R - RIP, M - mobile, B - BGP<br>D - EIGRP, EX - EIGRP external, O - OSPF, IA - OSPF inter area<br>N1 - OSPF NSSA external type 1, N2 - OSPF NSSA external type 2<br>E1 - OSPF external type 1, E2 - OSPF external type 2<br>i - IS-IS, su - IS-IS summary, L1 - IS-IS level-1, L2 - IS-IS level-2<br>ia - IS-IS inter area, * - candidate default, U - per-user static route<br>o - ODR, P - periodic downloaded static route, H - NHRP, 1 - LISP<br>+ - replicated route, % - next hop override |
|                          | Gateway of last resort is 209.165.200.226 to network 0.0.0.0                                                                                                    |
| $B^*$                    | 0.0.0.0/0 [20/0] via 209.165.200.226, 00:00:33<br>$2.0.0.0/32$ is subnetted, 1 subnets                                                                                                    |
| B                        | 2.2.2.2 [20/0] via 209.165.200.226, 00:00:33<br>10.0.0.0/8 is variably subnetted, 9 subnets, 3 masks                                                                                                    |
| <b>S C L O C L O O O</b> | 10.57.0.0/16 is directly connected, Null0                                                                                                    |
|                          | 10.57.10.0/24 is directly connected, Ethernet1/2                                                                                                    |
|                          | 10.57.10.1/32 is directly connected, Ethernet1/2                                                                                                    |
|                          | 10.57.11.0/24 [110/20] via 10.57.13.3, 00:00:20, Ethernet1/1<br>10.57.13.0/24 is directly connected, Ethernet1/1                                                                                                    |
|                          | 10.57.13.1/32 is directly connected, Ethernet1/1                                                                                                    |
|                          | 10.57.100.0/24 [110/21] via 10.57.13.3, 00:00:09, Ethernet1/1                                                                                                    |
|                          | 10.57.101.0/24 [110/21] via 10.57.13.3, 00:00:09, Ethernet1/1                                                                                                    |
|                          | 10.57.102.0/24 [110/21] via 10.57.13.3, 00:00:09, Ethernet1/1                                                                                                    |
|                          | 209.165.200.0/24 is variably subnetted, 2 subnets, 2 masks                                                                                                    |
|                          | 209.165.200.224/27 is directly connected, Ethernet1/0                                                                                                    |
|                          | 209.165.200.225/32 is directly connected. Ethernet1/0                                                                                                    |

Figura 70. Show ip route en R1

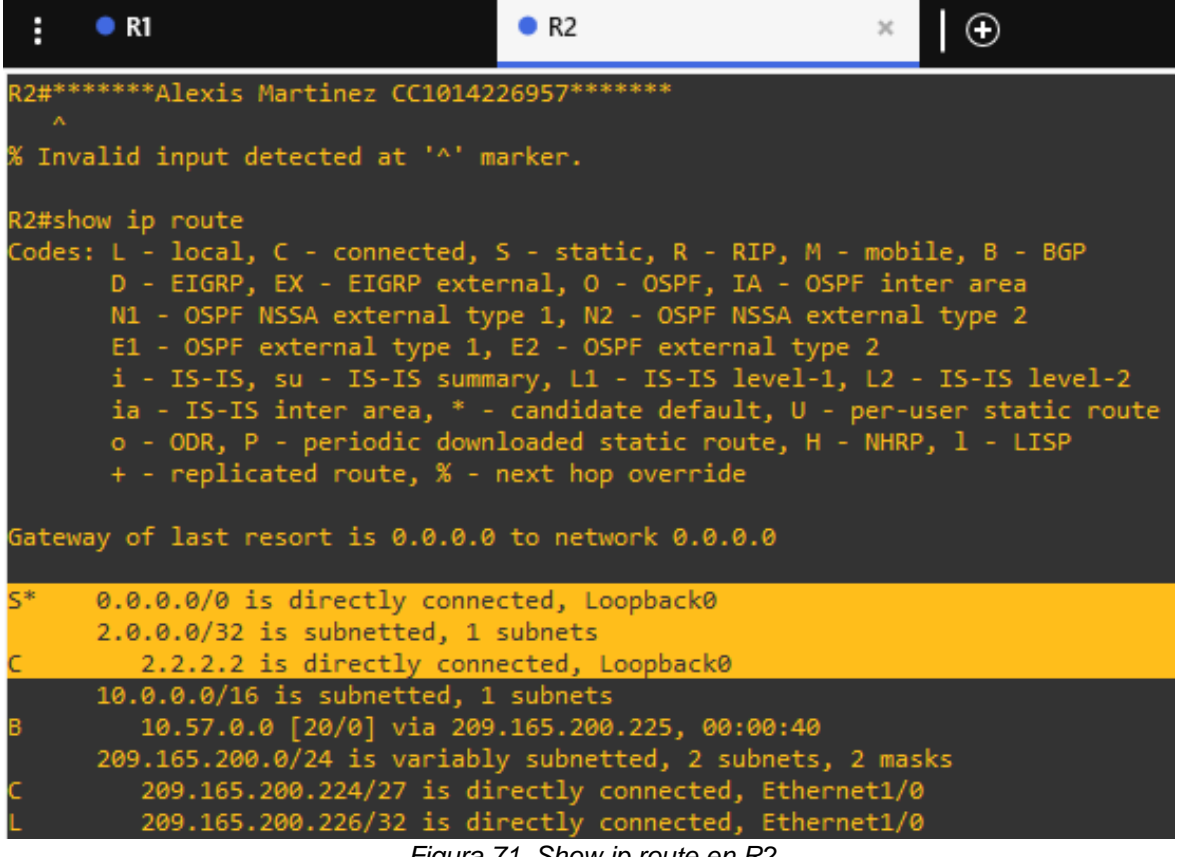

Figura 71. Show ip route en R2

| H<br>R <sub>2</sub>                                                                                                    | R <sub>3</sub> | × |  |
|----------------------------------------------------------------------------------------------------|----------------|---|--|
| R3#*******Alexis Martinez CC1014226957*******                                                                                                    |                |   |  |
| % Invalid input detected at '^' marker.                                                                                                    |                |   |  |
| R3#show ip route<br>Codes: L - local, C - connected, S - static, R - RIP, M - mobile, B - BGP<br>D - EIGRP, EX - EIGRP external, O - OSPF, IA - OSPF inter area<br>N1 - OSPF NSSA external type 1, N2 - OSPF NSSA external type 2<br>E1 - OSPF external type 1, E2 - OSPF external type 2<br>i - IS-IS, su - IS-IS summary, L1 - IS-IS level-1, L2 - IS-IS level-2<br>ia - IS-IS inter area, * - candidate default, U - per-user static route<br>o - ODR, P - periodic downloaded static route, H - NHRP, l - LISP<br>+ - replicated route, % - next hop override |                |   |  |
| Gateway of last resort is 10.57.13.1 to network 0.0.0.0                                                                                                    |                |   |  |
| 0.0.0.0/0 [110/1] via 10.57.13.1, 00:00:50, Ethernet1/1<br>0*E2 -                                                                                                    |                |   |  |
| 10.0.0.0/8 is variably subnetted, 8 subnets, 2 masks<br>10.57.10.0/24 [110/20] via 10.57.13.1, 00:00:28, Ethernet1/1<br>о                                                                                                    |                |   |  |
| 10.57.11.0/24 is directly connected, Ethernet1/0                                                                                                    |                |   |  |
| 10.57.11.1/32 is directly connected, Ethernet1/0                                                                                                    |                |   |  |
| 10.57.13.0/24 is directly connected, Ethernet1/1                                                                                                    |                |   |  |
| 10.57.13.3/32 is directly connected, Ethernet1/1                                                                                                    |                |   |  |
| o<br>10.57.100.0/24 [110/11] via 10.57.11.2, 00:00:50, Ethernet1/0                                                                                                    |                |   |  |
| o<br>10.57.101.0/24 [110/11] via 10.57.11.2, 00:00:50, Ethernet1/0                                                                                                    |                |   |  |
| 10.57.102.0/24 [110/11] via 10.57.11.2, 00:00:50, Ethernet1/0                                                                                                    |                |   |  |

Figura 72. Show ip route en R3

show ipv6 route

| ŧ            | O<br>$\bullet$ R1<br>×                                                                                                    |
|--------------|----------------------------------------------------------------------------------------------------|
|              | R1#*******Alexis Martinez CC1014226957*******                                                                                                 |
|              | % Invalid input detected at '^' marker.                                                                                                    |
|              | R1#show ipv6 route                                                                                                    |
|              | IPv6 Routing Table - default - 10 entries                                                                                                    |
|              | Codes: C - Connected, L - Local, S - Static, U - Per-user Static route                                                                        |
|              | B - BGP, R - RIP, H - NHRP, I1 - ISIS L1                                                                                                    |
|              | I2 - ISIS L2, IA - ISIS interarea, IS - ISIS summary, D - EIGRP                                                                               |
|              | EX - EIGRP external, ND - ND Default, NDp - ND Prefix, DCE - Destination                                                                      |
|              | NDr - Redirect, O - OSPF Intra, OI - OSPF Inter, OE1 - OSPF ext 1<br>OE2 - OSPF ext 2, ON1 - OSPF NSSA ext 1, ON2 - OSPF NSSA ext 2, 1 - LISP |
| в            | $::/0$ [20/0]                                                                                                    |
|              | via FE80::2:1, Ethernet1/0                                                                                                    |
| S            | 2001:DB8:100::/48 [1/0]                                                                                                    |
|              | via Null0, directly connected                                                                                                    |
| c            | 2001:DB8:100:1010::/64 [0/0]                                                                                                    |
|              | via Ethernet1/2, directly connected                                                                                                    |
| L            | 2001:DB8:100:1010::1/128 [0/0]                                                                                                    |
|              | via Ethernet1/2, receive                                                                                                    |
| o            | 2001:DB8:100:1011::/64 [110/20]                                                                                                    |
|              | via FE80::3:3, Ethernet1/1                                                                                                    |
| c            | 2001:DB8:100:1013::/64 [0/0]<br>via Ethernet1/1, directly connected                                                                           |
|              | 2001:DB8:100:1013::1/128 [0/0]                                                                                                    |
|              | via Ethernet1/1, receive                                                                                                    |
| $\mathsf{C}$ | 2001:DB8:200::/64 [0/0]                                                                                                    |
|              | via Ethernet1/0, directly connected                                                                                                    |
|              | 2001:DB8:200::1/128 [0/0]                                                                                                    |
|              | via Ethernet1/0, receive                                                                                                    |
|              | FF00::/8 [0/0]                                                                                                    |
|              | via Null0, receive                                                                                                    |

Figura 73. Show ipv6 route en R1

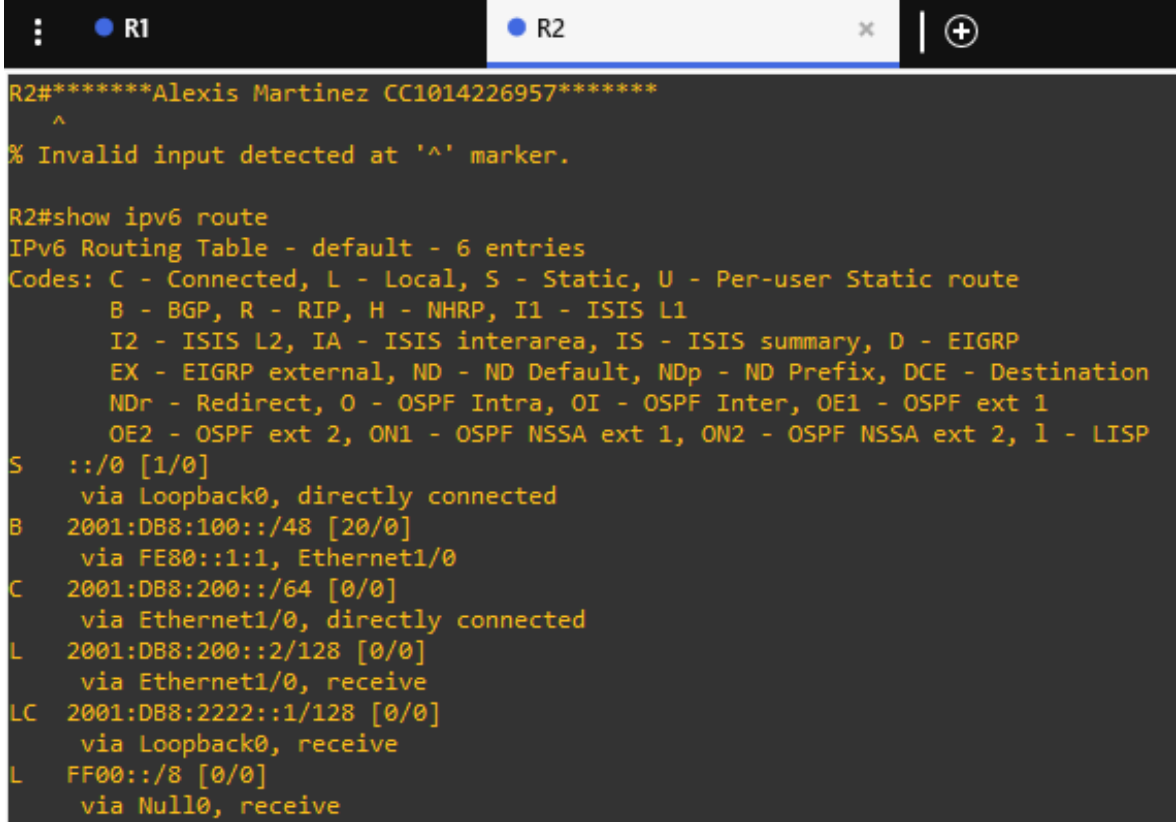

Figura 74. Show ipv6 route en R2

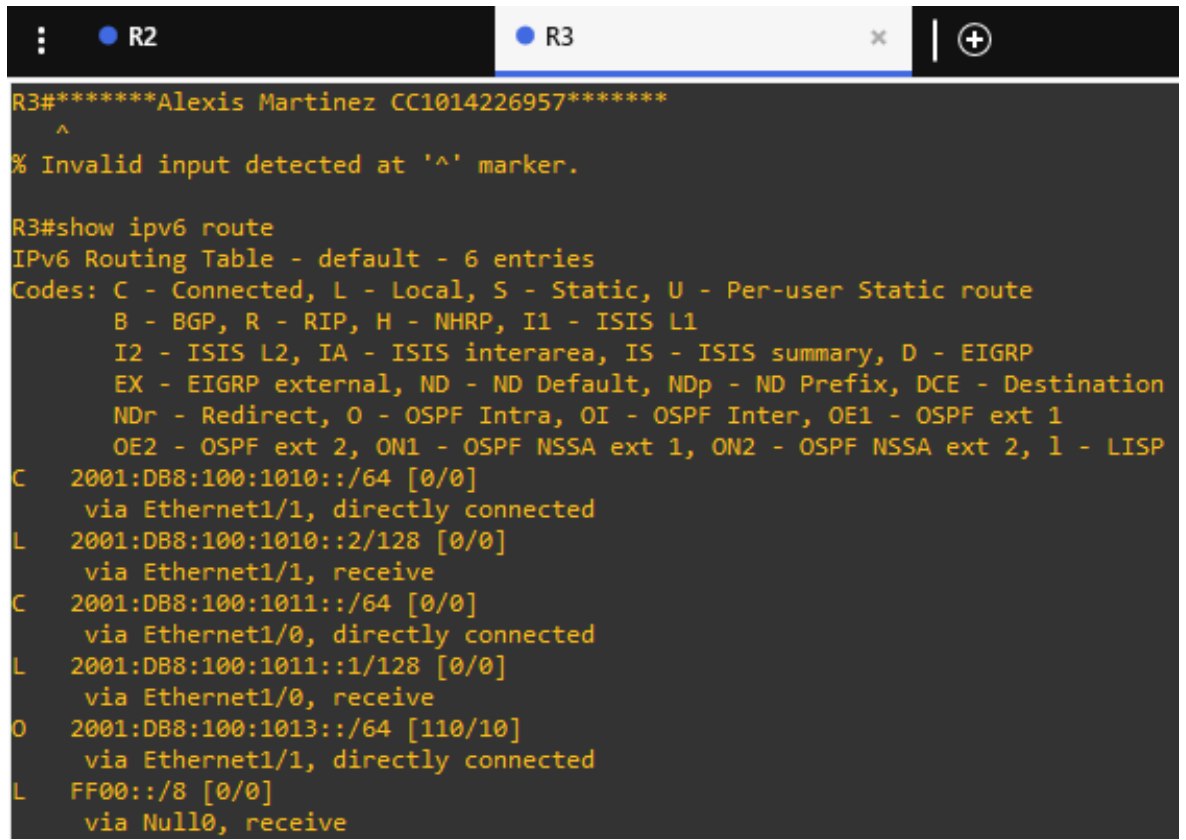

*Figura 75. Show ipv6 route en R3*

### **Parte 4: Configurar redundancia de primer salto**

En esta parte, configurará HSRP versión 2 para proporcionar redundancia de primer salto para hosts en la "Red de la empresa".

Las tareas de configuración son las siguientes:

## **Tarea 1: En D1, cree SLA IP que prueben la accesibilidad de la interfaz R1 E1/2.**

Cree dos SLA IP.

- Utilice el SLA número 4 para IPv4.
- Utilice el SLA número 6 para IPv6.

Los SLA IP probarán la disponibilidad de la interfaz R1 E1/2 cada 5 segundos.

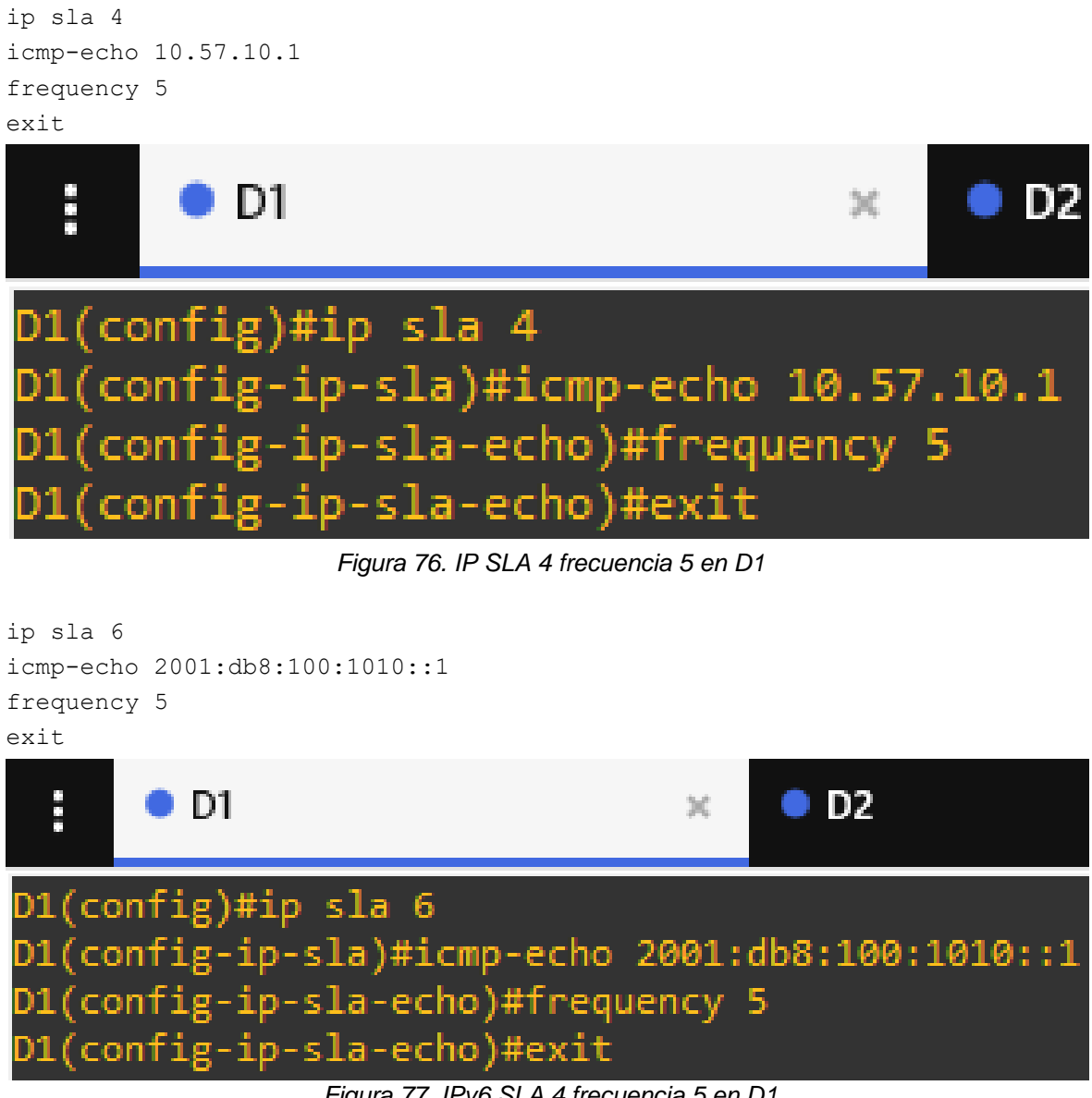

*Figura 77. IPv6 SLA 4 frecuencia 5 en D1*

Programe el SLA para su implementación inmediata sin hora de finalización.

ip sla schedule 4 life forever start-time now ip sla schedule 6 life forever start-time now

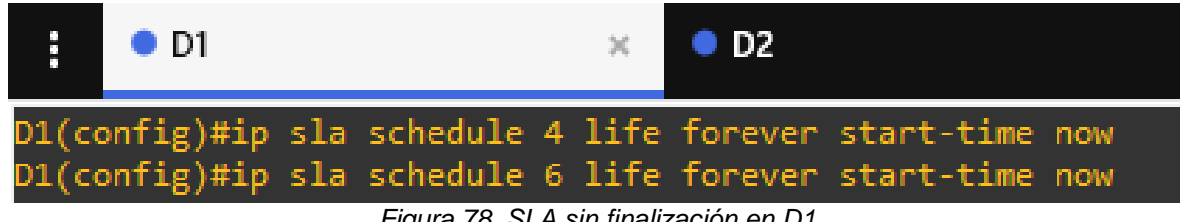

*Figura 78. SLA sin finalización en D1*

Cree un objeto de SLA de IP para el SLA 4 y otro para el SLA de IP 6.

- Utilice el número de pista 4 para IP SLA 4
- Utilice el número de pista 6 para IP SLA 6

Los objetos rastreados deben notificar a D1 si el estado del SLA IP cambia de abajo a arriba después de 10 segundos, o de arriba a abajo después de 15 segundos.

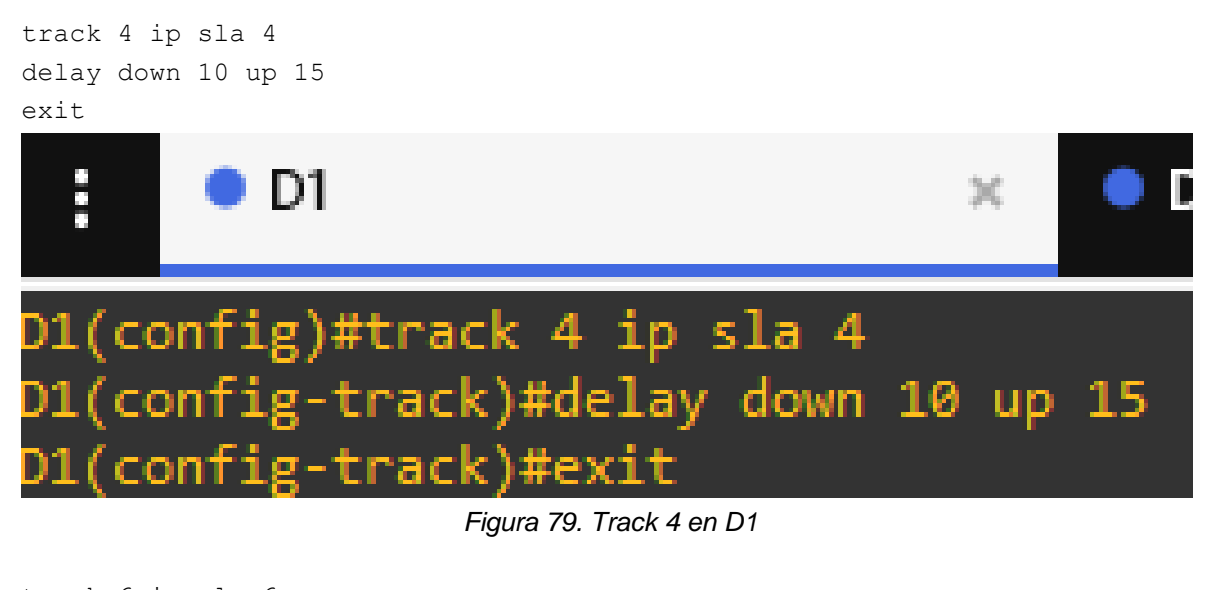

track 6 ip sla 6 delay down 10 up 15 exit

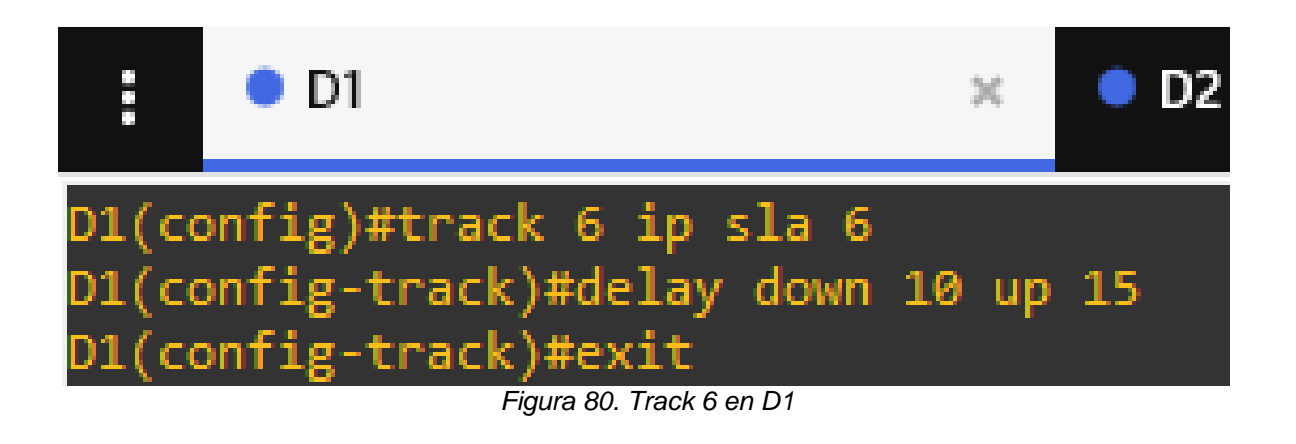

**Tarea 2: En D2, cree SLA IP que prueben la accesibilidad de la interfaz R3 E1/0.**

Cree dos SLA IP.

- Utilice el SLA número 4 para IPv4.
- Utilice el SLA número 6 para IPv6.

Los SLA IP probarán la disponibilidad de la interfaz R3 E1/0 cada 5 segundos.

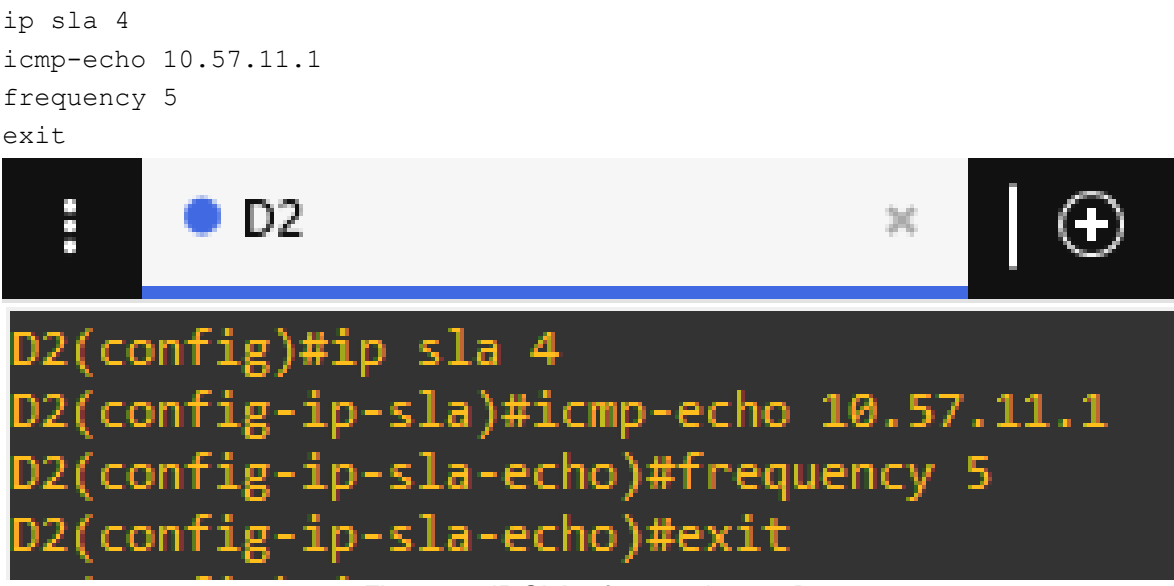

*Figura 81. IP SLA 4 frecuencia 5 en D2*

```
ip sla 6
icmp-echo 2001:db8:100:1011::1
frequency 5
exit
  i.
        \bullet D2
D2(config)#ip sla 6
D2(config-ip-sla)#icmp-echo 2001:db8:100:1011::1
D2(config-ip-sla-echo)#frequency 5
D2(config-ip-sla-echo)#exit
                  Figura 82. IPv6 SLA 4 frecuencia 5 en D2
```
Programe el SLA para su implementación inmediata sin hora de finalización.

ip sla schedule 4 life forever start-time now ip sla schedule 6 life forever start-time now  $\odot$ D D2. D2(config)#ip sla schedule 4 life forever start-time now

*Figura 83. Sin finalización en D2*

D2(config)#ip sla schedule 6 life forever start-time now

Cree un objeto de SLA de IP para el SLA 4 y otro para el SLA de IP 6.

- Utilice el número de pista 4 para IP SLA 4.
- Utilice el número de pista 6 para IP SLA 6.

Los objetos rastreados deben notificar a D1 si el estado del SLA IP cambia de abajo a arriba después de 10 segundos, o de arriba a abajo después de 15 segundos.

```
track 4 ip sla 4
delay down 10 up 15
exit
```
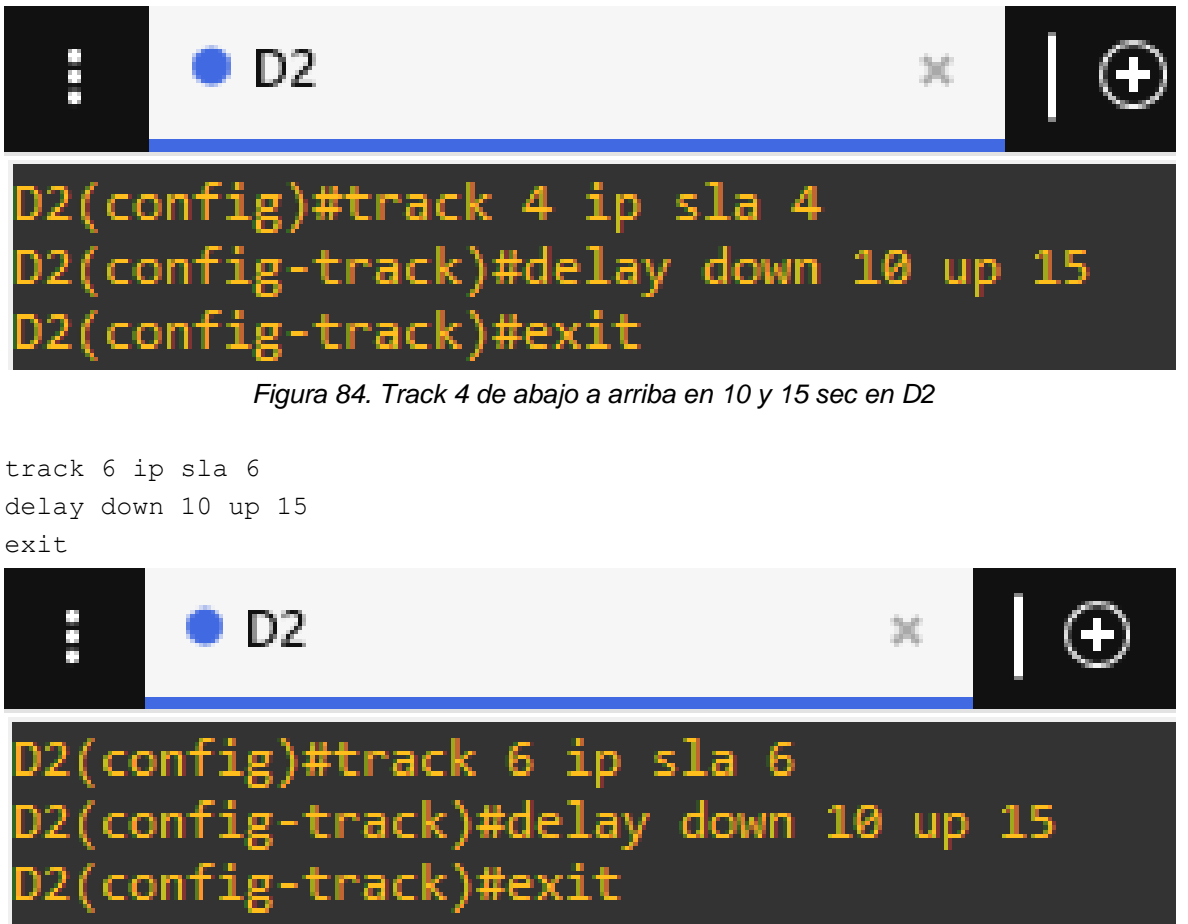

*Figura 85. Track 6 de abajo a arriba en 10 y 15 sec en D2*

# **Tarea 3: En D1, configure HSRPv2.**

D1 es el router principal para VLAN 100 y 102; por lo tanto, su prioridad también se cambiará a 150.

Configure HSRP versión 2.

Configure el grupo 104 de HSRP IPv4 para VLAN 100:

- Asigne la dirección IP virtual 10.XY.100.254.
- Establezca la prioridad del grupo en 150.
- Habilite la preferencia.
• Realice un seguimiento del objeto 4 y disminuya en 60.

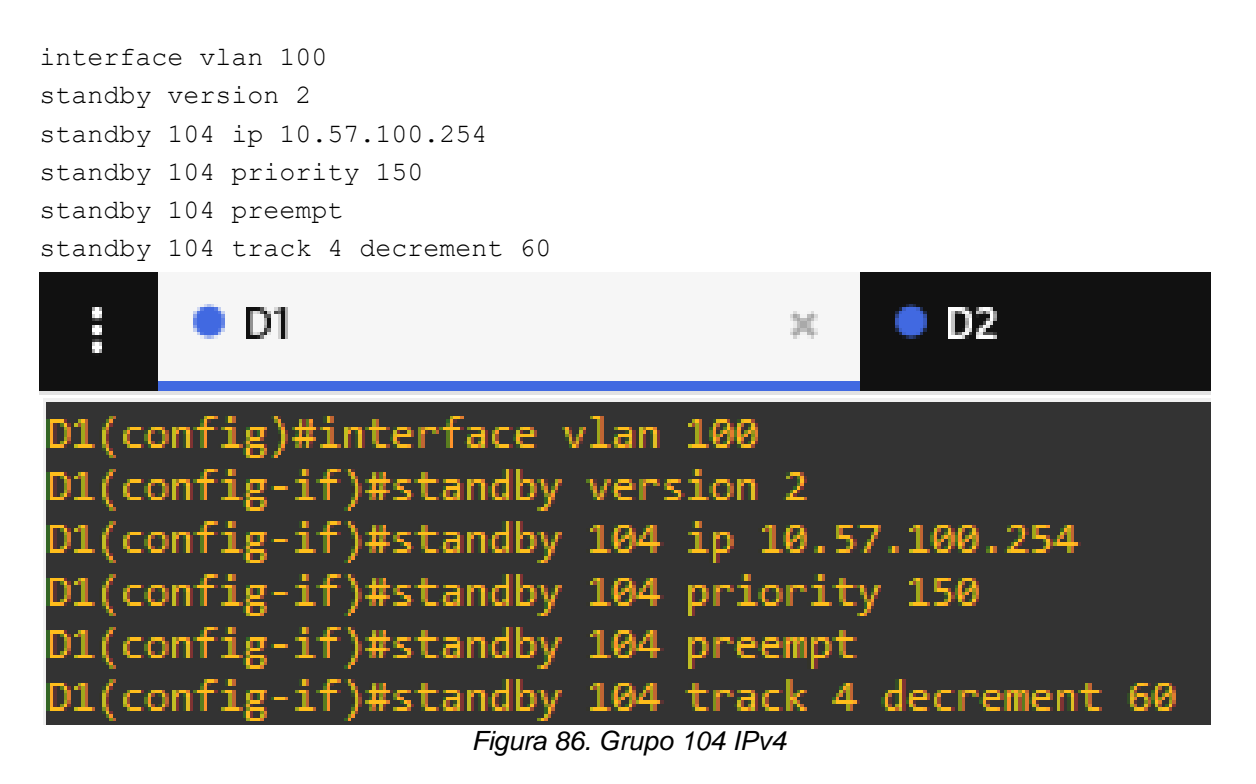

Configure el grupo 114 de HSRP IPv4 para VLAN 101:

- Asigne la dirección IP virtual 10.XY.10 1.254.
- Habilite la preferencia.
- Realice un seguimiento del objeto 4 hasta disminuir en 60.

```
interface vlan 101
standby version 2
standby 114 ip 10.57.101.254
standby 114 priority 150
standby 114 preempt
standby 114 track 4 decrement 60
```
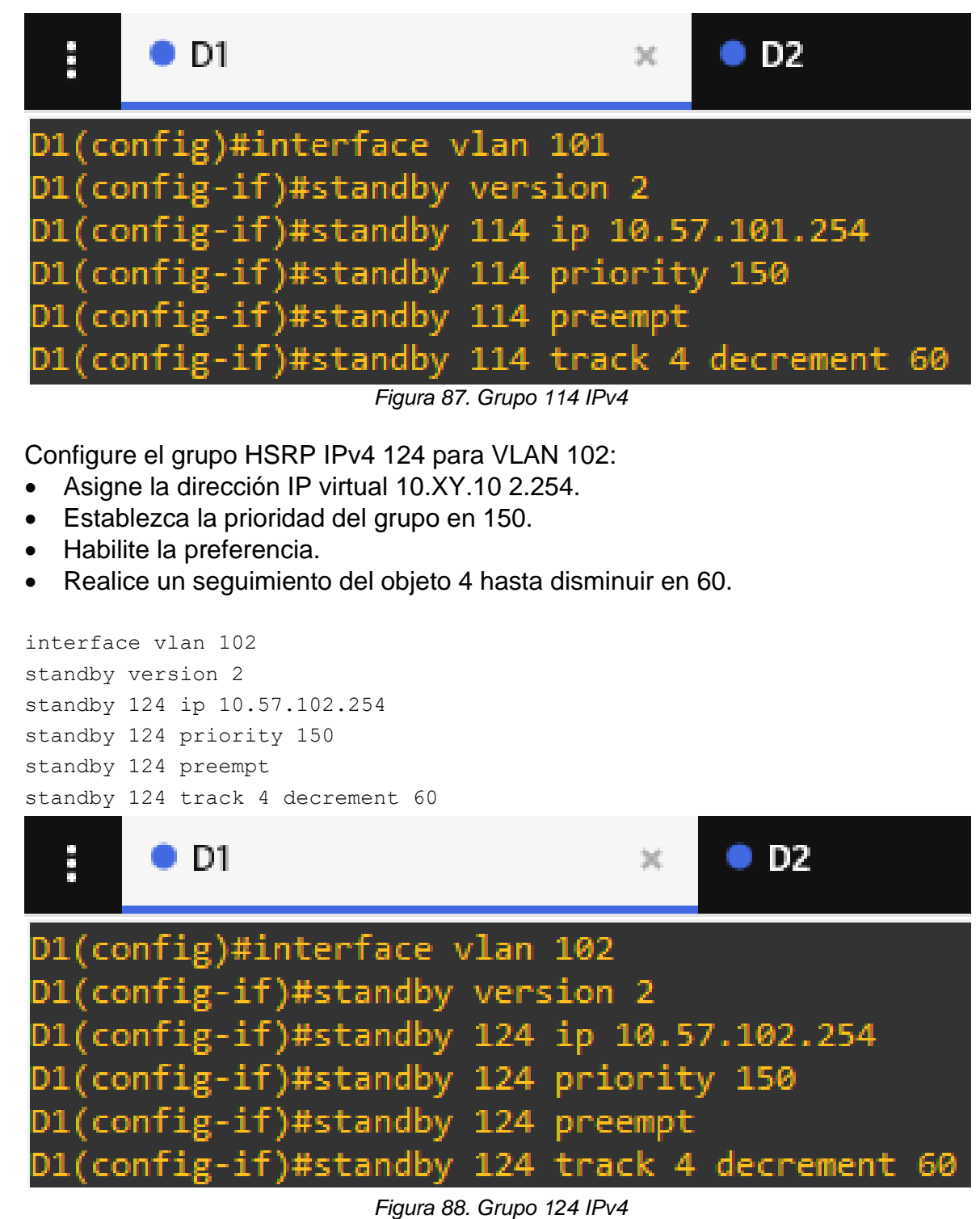

Configure IPv6 HSRP grupo 106 para VLAN 100:

- Asigne la dirección IP virtual mediante la configuración automática de ipv6.
- Establezca la prioridad del grupo en 150.
- Habilite la preferencia.
- Realice un seguimiento del objeto 6 y disminuya en 60.

```
standby 106 ipv6 autoconfig
standby 106 priority 150
standby 106 preempt
standby 106 track 6 decrement 60
exit
  言語
                                           O<sub>2</sub>D D1
                                     X.
D1(config-if)#standby 106 ipv6 autoconfig
D1(config-if)#standby 106 priority 150
D1(config-if)#standby 106 preempt
D1(config-if)#standby 106 track 6 decrement 60
D1(config-if)#exit
```
*Figura 89. Grupo 106 IPv6*

Configure el grupo HSRP IPv6 11 6 para VLAN 101:

- Asigne la dirección IP virtual mediante la configuración automática de ipv6.
- Habilite la preferencia.
- Realice un seguimiento del objeto 6 y disminuya en 60.

```
standby 116 ipv6 autoconfig
standby 116 preempt
standby 116 track 6 decrement 60
exit
```
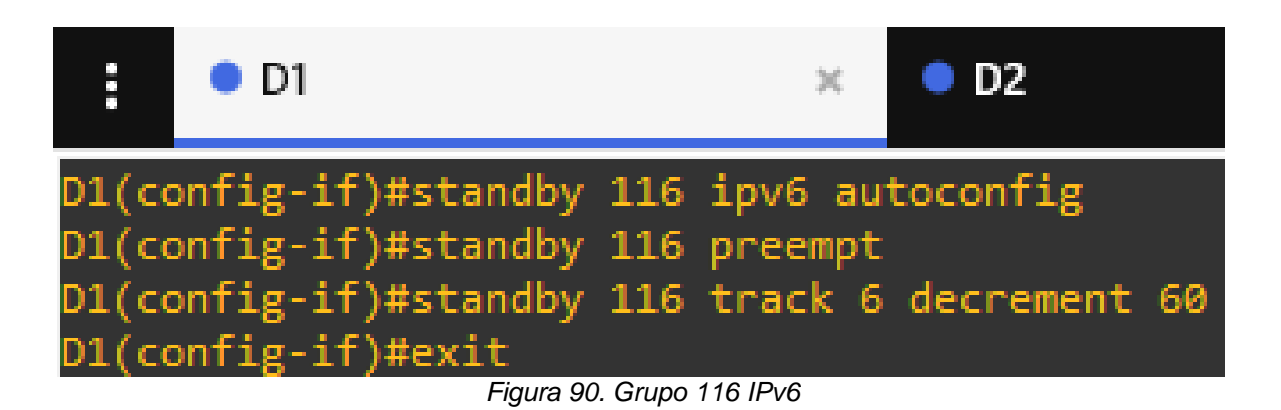

Configure IPv6 HSRP grupo 126 para VLAN 102:

- Asigne la dirección IP virtual mediante la configuración automática de ipv6.
- Establezca la prioridad del grupo en 150.
- Habilite la preferencia.
- Realice un seguimiento del objeto 6 y disminuya en 60

```
standby 126 ipv6 autoconfig
standby 126 priority 150
standby 126 preempt
standby 126 track 6 decrement 60
exit
  ă
                                          D2D1
                                    X.
D1(config-if)#standby 126 ipv6 autoconfig
D1(config-if)#standby 126 priority 150
D1(config-if)#standby 126 preempt
            if)#standby 126 track 6 decrement 60
    cont
         ig-if)#exit
```
*Figura 91. Grupo 126 IPv6*

D2 es el router principal para VLAN 101; por lo tanto, la prioridad también se cambiará a 150.

Configure HSRP versión 2.

Configure el grupo 104 de HSRP IPv4 para VLAN 100:

- Asigne la dirección IP virtual 10.XY.100.254.
- Habilite la preferencia.
- Realice un seguimiento del objeto 4 y disminuya en 60.

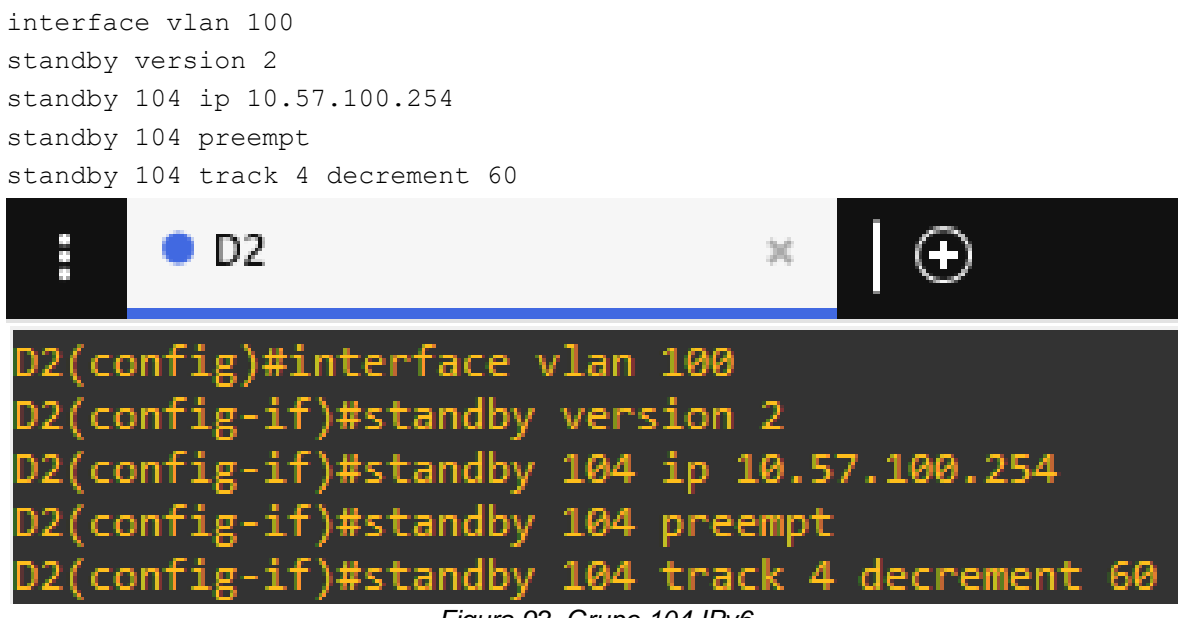

*Figura 92. Grupo 104 IPv6*

Configure el grupo 114 de HSRP IPv4 para VLAN 101:

- Asigne la dirección IP virtual 10. XY.10 1,254.
- Establezca la prioridad del grupo en 150.
- Habilite la preferencia.
- Realice un seguimiento del objeto 4 hasta disminuir en 60.

```
interface vlan 101
standby version 2
standby 114 ip 10.57.101.254
standby 114 priority 150
standby 114 preempt
standby 114 track 4 decrement 60
```
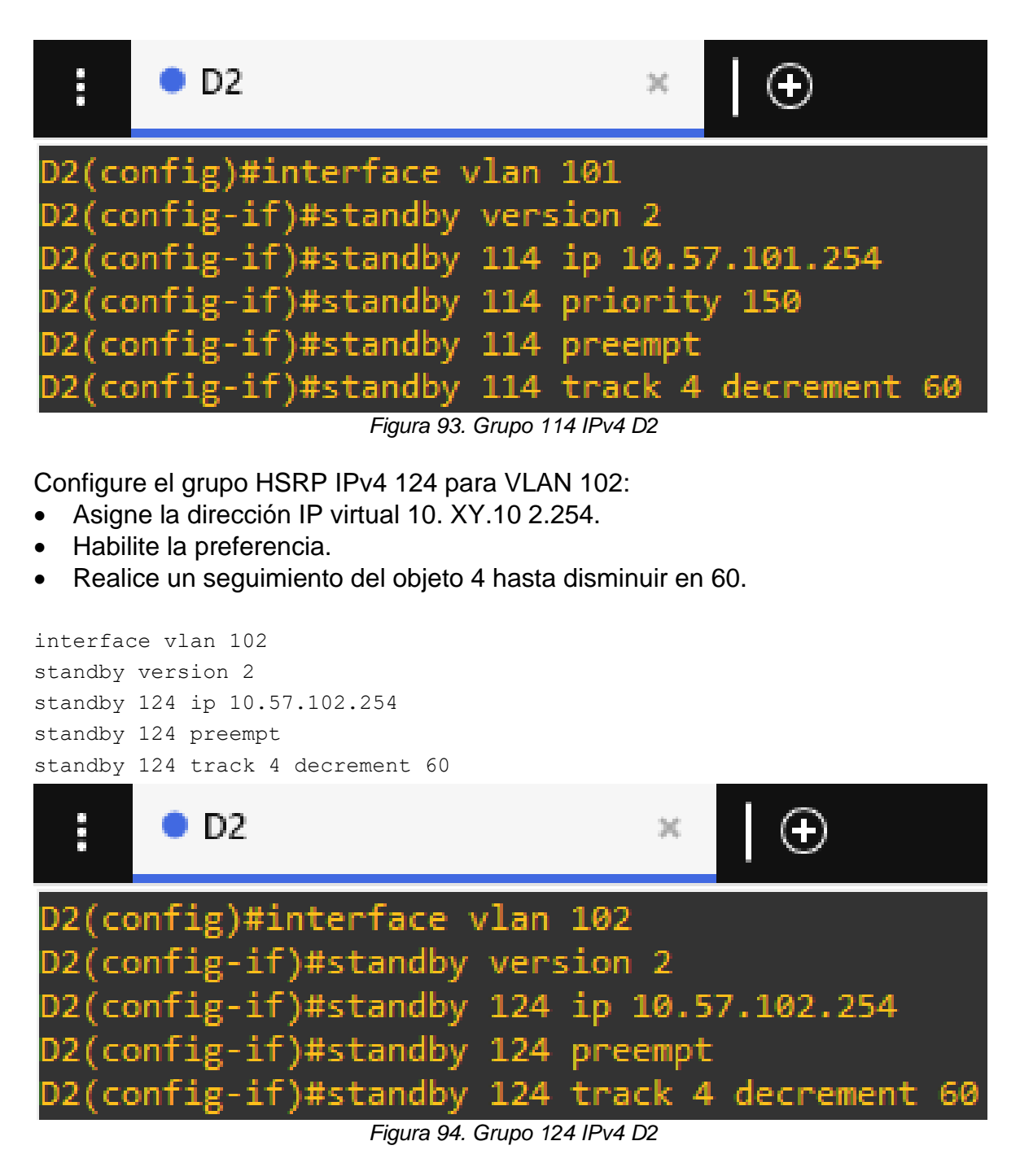

Configure IPv6 HSRP grupo 106 para VLAN 100:

- Asigne la dirección IP virtual mediante la configuración automática de ipv6.
- Habilite la preferencia.

• Realice un seguimiento del objeto 6 y disminuya en 60.

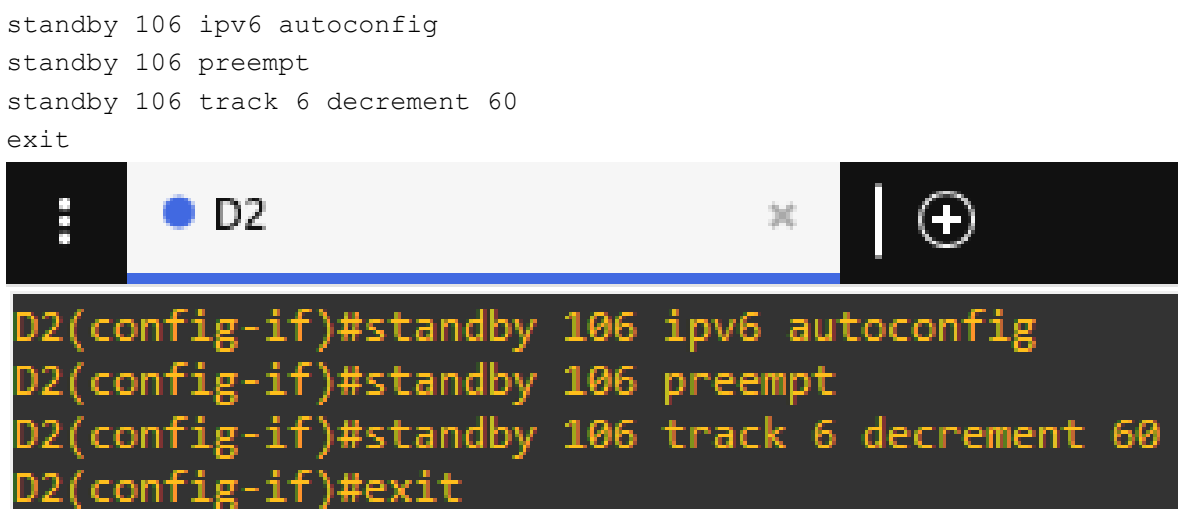

*Figura 95. Grupo 106 IPv6 D2*

Configure el grupo HSRP IPv6 11 6 para VLAN 101:

- Asigne la dirección IP virtual mediante la configuración automática de ipv6.
- Establezca la prioridad del grupo en 150.
- Habilite la preferencia.
- Realice un seguimiento del objeto 6 y disminuya en 60.

```
standby 116 ipv6 autoconfig
standby 116 priority 150
standby 116 preempt
standby 116 track 6 decrement 60
exit
```
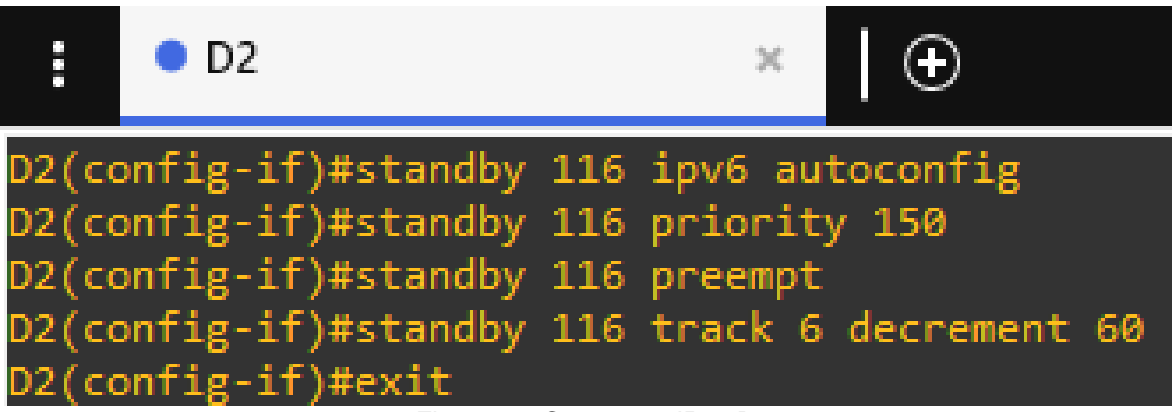

*Figura 96. Grupo 116 IPv6 D2*

Configure IPv6 HSRP grupo 126 para VLAN 102:

- Asigne la dirección IP virtual mediante la configuración automática de ipv6.
- Habilite la preferencia.
- Realice un seguimiento del objeto 6 y disminuya en 60

```
standby 126 ipv6 autoconfig
standby 126 preempt
standby 126 track 6 decrement 60
exit
```
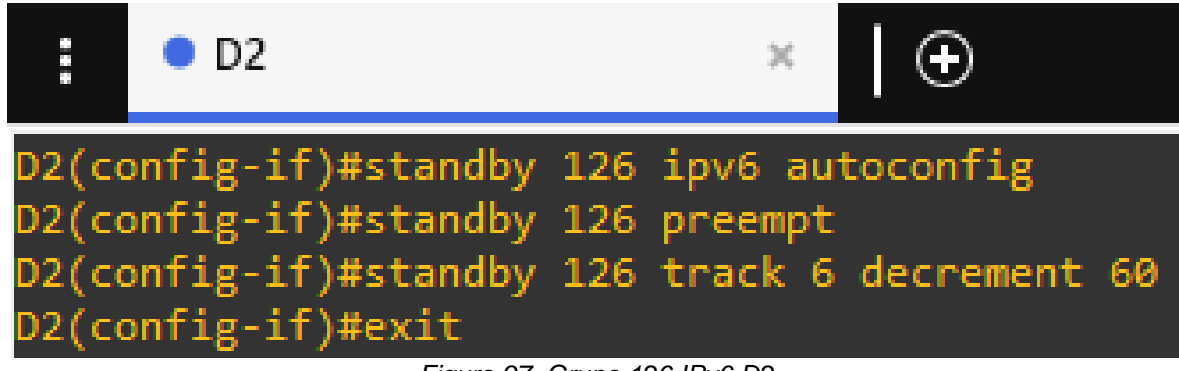

*Figura 97. Grupo 126 IPv6 D2*

## **Comandos de verificación**

| show standby brief                                          |     |    |                 |                                    |            |                      |
|-------------------------------------------------------------|-----|----|-----------------|------------------------------------|------------|----------------------|
| ÷<br>$\bullet$ D1                                           |     |    |                 | O <sub>2</sub><br>$\times$         |            | O                    |
| D1#********Aelxis Martinez CC1014226957                     |     |    |                 |                                    |            |                      |
| % Invalid input detected at '^' marker.                     |     |    |                 |                                    |            |                      |
|                                                             |     |    |                 |                                    |            |                      |
| D1#show standby brief<br>P indicates configured to preempt. |     |    |                 |                                    |            |                      |
|                                                             |     |    |                 |                                    |            |                      |
| Interface                                                   |     |    | Grp Pri P State | Active                             | Standby    | Virtual IP           |
| <b>V1100</b>                                                | 104 | 90 | P Speak         | unknown                            | unknown    | 10.57.100.254        |
| v1100                                                       | 106 | 90 | P Speak         | unknown                            | unknown    | FE80::5:73FF:FEA0:6A |
| <b>V1101</b>                                                | 114 | 90 | P Speak         | unknown                            | unknown    | 10.57.101.254        |
| <b>V1101</b>                                                | 116 | 40 | P Speak         | unknown                            | unknown    | FE80::5:73FF:FEA0:74 |
| V1102                                                       | 124 | 90 | P Init          | unknown                            | unknown    | 10.57.102.254        |
| <b>V1102</b>                                                | 126 | 90 | P Init          | unknown                            | unknown    | FE80::5:73FF:FEA0:7E |
| Figura 98. Show Standby en D1                               |     |    |                 |                                    |            |                      |
|                                                             |     |    |                 |                                    |            |                      |
| E.<br>$\bullet$ D1                                          |     |    |                 | O <sub>D2</sub>                    |            | $\odot$              |
| D2#********Aelxis Martinez CC1014226957                     |     |    |                 |                                    |            |                      |
|                                                             |     |    |                 |                                    |            |                      |
| % Invalid input detected at '^' marker.                     |     |    |                 |                                    |            |                      |
| D2#show standby brief                                       |     |    |                 |                                    |            |                      |
|                                                             |     |    |                 | P indicates configured to preempt. |            |                      |
|                                                             |     |    |                 |                                    |            |                      |
| Interface                                                   |     |    | Grp Pri P State | Active                             | Standby    | Virtual IP           |
| V1100                                                       | 104 |    |                 | 40 P Standby 10.57.100.1           | local      | 10.57.100.254        |
| V1100                                                       | 106 | 40 |                 | P Standby FE80::D1:2               | local      | FE80::5:73FF:FEA0:6A |
| V1101                                                       | 114 | 90 |                 | P Standby 10.57.101.1              | local      | 10.57.101.254        |
| <b>V1101</b>                                                | 116 | 90 | P Active        | local                              | FE80::D1:3 | FE80::5:73FF:FEA0:74 |
| <b>V1102</b>                                                | 124 | 40 |                 | P Standby 10.57.102.1              | local      | 10.57.102.254        |
| V1102                                                       | 126 | 40 |                 | P Standby FE80::D1:4               | local      | FE80::5:73FF:FEA0:7E |
| Figura 99. Show Standby en D2                               |     |    |                 |                                    |            |                      |

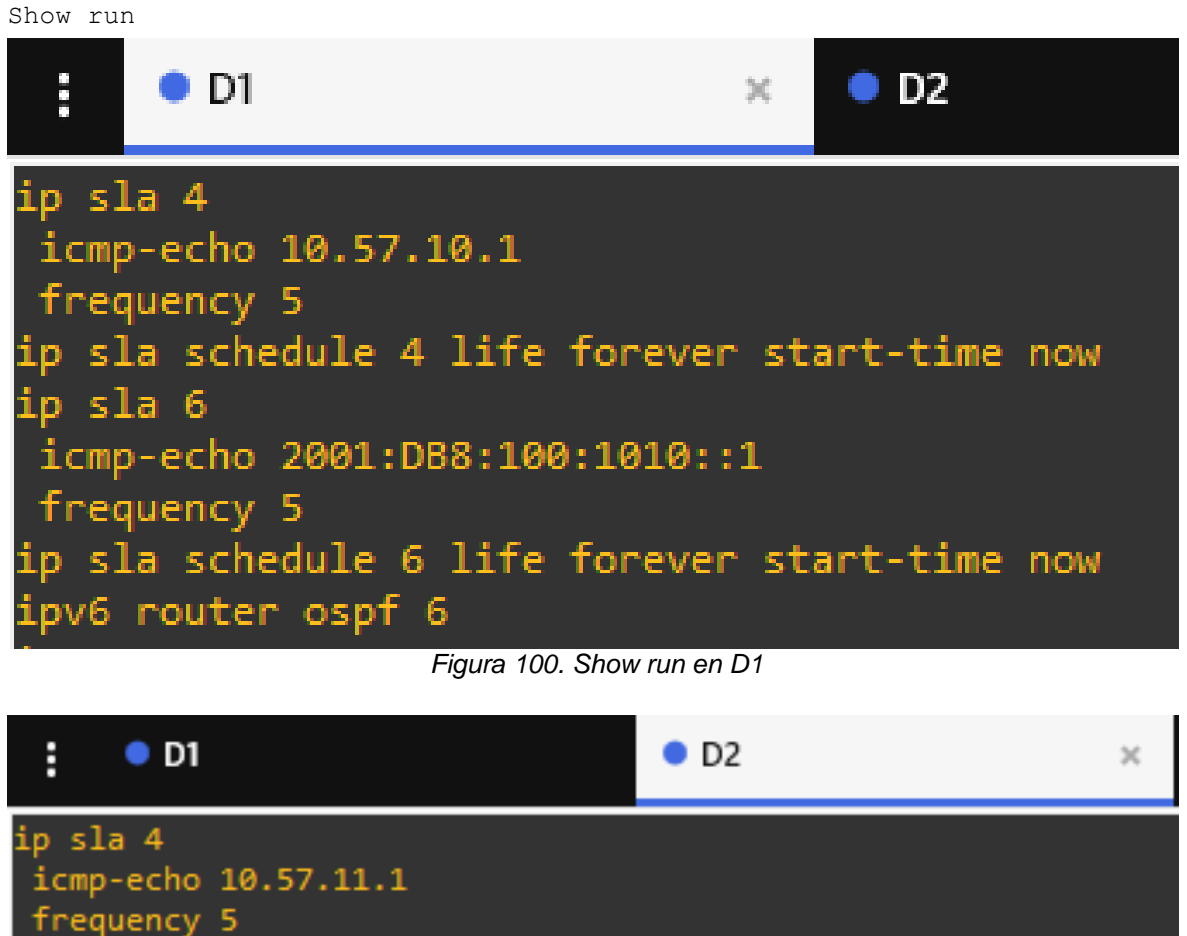

ip sla schedule 4 life forever start-time now ip sla 6 icmp-echo 2001:DB8:100:1011::1 frequency 5

ip sla schedule 6 life forever start-time now pv6 router ospf 6

*Figura 101. Show run en D2*

```
\bullet D1
                                        O<sub>2</sub>÷
                                   \inftyinterface Vlan100
ip address 10.57.100.1 255.255.255.0
standby version 2
standby 104 ip 10.57.100.254<br>standby 104 priority 150
standby 104 preempt
standby 104 track 4 decrement 60
standby 106 ipv6 autoconfig
standby 106 priority 150<br>standby 106 preempt
standby 106 track 6 decrement 60
ipv6 address FE80::D1:2 link-local
ipv6 address 2001:DB8:100:100::1/64
ipv6 ospf 6 area 0
interface Vlan101
ip address 10.57.101.1 255.255.255.0
standby version 2
standby 114 ip 10.57.101.254
standby 114 priority 150<br>standby 114 preempt
standby 114 track 4 decrement 60
standby 116 ipv6 autoconfig<br>standby 116 preempt
standby 116 track 6 decrement 60
ipv6 address FE80::D1:3 link-local
ipv6 address 2001:DB8:100:101::1/64
ipv6 ospf 6 area 0
interface Vlan102
ip address 10.57.102.1 255.255.255.0
standby version 2
standby 124 ip 10.57.102.254
standby 124 priority 150<br>standby 124 preempt
standby 124 track 4 decrement 60
standby 126 ipv6 autoconfig<br>standby 126 priority 150
standby 126 preempt
standby 126 track 6 decrement 60
ipv6 address FE80::D1:4 link-local
```
*Figura 102. Show run en D1*

## $\bullet$  D1

H.

```
O<sub>D2</sub>
```
 $\mathbb{M}$ 

```
interface Vlan100
ip address 10.57.100.2 255.255.255.0
standby version 2
standby 104 ip 10.57.100.254
standby 104 preempt
standby 104 track 4 decrement 60
standby 106 ipv6 autoconfig
standby 106 preempt
standby 106 track 6 decrement 60
ipv6 address FE80::D2:2 link-local
ipv6 address 2001:DB8:100:100::2/64
ipv6 ospf 6 area 0
interface Vlan101
ip address 10.57.101.2 255.255.255.0
standby version 2
standby 114 ip 10.57.101.254
standby 114 priority 150
standby 114 preempt
standby 114 track 4 decrement 60
standby 116 ipv6 autoconfig
standby 116 priority 150
standby 116 preempt
standby 116 track 6 decrement 60
ipv6 address FE80::D2:3 link-local
ipv6 address 2001:DB8:100:101::2/64
ipv6 ospf 6 area 0
interface Vlan102
ip address 10.57.102.2 255.255.255.0
standby version 2
standby 124 ip 10.57.102.254
standby 124 preempt
standby 124 track 4 decrement 60
standby 126 ipv6 autoconfig
standby 126 preempt
standby 126 track 6 decrement 60
ipv6 address FE80::D2:4 link-local
ipv6 address 2001:DB8:100:102::2/64
ipv6 ospf 6 area 0
```
*Figura 103. Show run en D2*

## **CONCLUSIONES**

Podemos concluir que la solución implementada hace uso de enlaces en modo troncal, EtherChannel a través del protocolo LACP de agrupación de puertos, protocolo Rapid Spanning-Tree, configuración de puente raíz, y puertos de acceso con DHCP, todo esto con el propósito de sacar el mejor provecho a la conexión en capa 2; donde permite dar tolerancia a las fallas y protección contra la inoperatividad, garantizando la eliminación de bucles las conexiones redundantes.

Podemos concluir que gracias al uso de protocolos de enrutamientos como lo son OSPF nuestra configuración nos permite ver nuestro vecinos de red capa tres en donde se tiene un identificador de área y con BGP compartir esta información de enrutamiento dependiendo de su sistema autónomo (AS) el cual puede ser interno o externo.

Podemos concluir que gracias al protocolo HSRP nuestra red nos permite crear redundancia debido a su funcionamiento el cual mantiene uno de los dos router en modo activo, el cual se encargará de rutear todo el trafico en caso de que el otro falle, también se puede concluir que la configuración de una IP SLA nos permitirá mantener nuestra red monitorizada a través de mensajes ICMP.

## **BIBLIOGRAFÍA**

CCNA desde cero. (2020). RSTP: Conceptos. Recuperado de. <https://ccnadesdecero.com/curso/rstp/>

Edgeworth, B., Garza Rios, B., Gooley, J., Hucaby, D. (2020). Cisco Press (Ed). [Packet Forwarding](https://1drv.ms/b/s!AAIGg5JUgUBthk8). Ccnp And Ccie Enterprise Core Encor 350-401. [Https://1drv.Ms/B/S!Aaigg5jugubthk8](https://1drv.ms/b/s!AAIGg5JUgUBthk8)

Edgeworth, B., Garza Rios, B., Gooley, J., Hucaby, D. (2020). Cisco Press (Ed). *[Spanning Tree Protocol](https://1drv.ms/b/s!AAIGg5JUgUBthk8)*. Ccnp And Ccie Enterprise Core Encor 350-401. [Https://1drv.Ms/B/S!Aaigg5jugubthk8](https://1drv.ms/b/s!AAIGg5JUgUBthk8)

Edgeworth, B., Garza Rios, B., Gooley, J., Hucaby, D. (2020). Cisco Press (Ed). [Advanced Spanning Tree](https://1drv.ms/b/s!AAIGg5JUgUBthk8)*.* Ccnp And Ccie Enterprise Core Encor 350-401. [Https://1drv.Ms/B/S!Aaigg5jugubthk8](https://1drv.ms/b/s!AAIGg5JUgUBthk8)

Edgeworth, B., Garza Rios, B., Gooley, J., Hucaby, D. (2020). CISCO Press (Ed). Foundational Network Programmability Concepts. CCNP and CCIE Enterprise Core ENCOR 350-401.<https://1drv.ms/b/s!AAIGg5JUgUBthk8>

Edgeworth, B., Garza Rios, B., Gooley, J., Hucaby, D. (2020). CISCO Press (Ed). Introduction to Automation Tools. CCNP and CCIE Enterprise Core ENCOR 350- 401.<https://1drv.ms/b/s!AAIGg5JUgUBthk8>

Eugenio, Pérez. (2020). Como configurar Hsrp. Recuperado de. <https://estudiaredes.com/cisco/como-configurar-hsrp-hot-standby-router-protocol/>

Eu.Dlink.(2020). ¿Qué es Lacp? ¿Cómo se configura? Recuperado de. [https://eu.dlink.com/es/es/support/faq/switches/layer-2-gigabit/dxs-series/que-es](https://eu.dlink.com/es/es/support/faq/switches/layer-2-gigabit/dxs-series/que-es-lacp-como-se-configura)[lacp-como-se-configura](https://eu.dlink.com/es/es/support/faq/switches/layer-2-gigabit/dxs-series/que-es-lacp-como-se-configura)

Fireware Help. (s.f.). Acerca del Border Gateway Protocol (BGP). Recuperado de.

[https://www.watchguard.com/help/docs/fireware/12/es-419/Content/es-](https://www.watchguard.com/help/docs/fireware/12/es-419/Content/es-419/dynamicrouting/bgp_about_c.html#:~:text=El%20Border%20Gateway%20Protocol%20(BGP,un%20entorno%20de%20enrutamiento%20estable)[419/dynamicrouting/bgp\\_about\\_c.html#:~:text=El%20Border%20Gateway%20Prot](https://www.watchguard.com/help/docs/fireware/12/es-419/Content/es-419/dynamicrouting/bgp_about_c.html#:~:text=El%20Border%20Gateway%20Protocol%20(BGP,un%20entorno%20de%20enrutamiento%20estable) [ocol%20\(BGP,un%20entorno%20de%20enrutamiento%20estable](https://www.watchguard.com/help/docs/fireware/12/es-419/Content/es-419/dynamicrouting/bgp_about_c.html#:~:text=El%20Border%20Gateway%20Protocol%20(BGP,un%20entorno%20de%20enrutamiento%20estable)

IBM. (2021). Ospf (Open Shortest Path First). Recuperado de. <https://www.ibm.com/docs/es/i/7.2?topic=routing-open-shortest-path-first>

Lacnic. (s.f.). Distribución de números de sistema autónomo (asn). Recuperado de. [https://www.lacnic.net/546/1/lacnic/3-distribucion-de-numeros-de-sistema](https://www.lacnic.net/546/1/lacnic/3-distribucion-de-numeros-de-sistema-autonomo-asn)[autonomo-asn](https://www.lacnic.net/546/1/lacnic/3-distribucion-de-numeros-de-sistema-autonomo-asn)

Microsoft. (2022). Protocolo de configuración dinámica de host (DHCP). Recuperado de[.https://learn.microsoft.com/es-es/windows](https://learn.microsoft.com/es-es/windows-server/networking/technologies/dhcp/dhcp-top)[server/networking/technologies/dhcp/dhcp-top](https://learn.microsoft.com/es-es/windows-server/networking/technologies/dhcp/dhcp-top)

Sergio, De Luz. (2022) Vlans: Qué son, tipos y para qué sirven. Recuperado de[.https://www.redeszone.net/tutoriales/redes-cable/vlan-tipos-configuracion/](https://www.redeszone.net/tutoriales/redes-cable/vlan-tipos-configuracion/)